## 出國報告(出國類別:實習)

# 分散式控制暨資料收集系統 (DCDAS)設備更新研習

服務機關:台灣電力股份有限公司

姓名職稱:吳宥寬 儀電工程師

王偉仲 儀電工程師

王任浩 儀電工程師

派赴國家/地區:美國/休士頓

出國期間:112年9月30日至112年10月29日

報告日期:112年11月30日

### 行政院及所屬各機關出國報告提要

#### 出國報告名稱:分散式控制暨資料收集系統(DCDAS)設備更新研習

頁數 119 含附件:□是 ■否

#### 出國計畫主辦機關**/**聯絡人**/**電話

台灣電力公司/翁玉靜/02-23667685

#### 出國人員姓名/服務機關/單位/職稱/電話

吳宥寬/台灣電力公司/核能火力發電工程處/儀電工程師/02-23229524 王偉仲/台灣電力公司/興達發電廠/儀電工程師/07-6912811 王任浩/台灣電力公司/核能火力發電工程處南部施工處/儀電工程師/07-6912510

出國類別: □1 考察 □2 進修 □3 研究 ■4 實習 □5 開會 □6 其他

出國期間:112 年 9 月 30 日至 112 年 10 月 29 日

派赴國家/地區:美國/休士頓

報告日期:112 年 11 月 30 日

關鍵詞:DCDAS、DCS(分散式控制系統)、Mark VIe、controller(控制器)、

ToolboxST、module(模組)

內容摘要:(二百至三百字)

為因應國際減碳趨勢,近年來政府積極推動能源轉型,除開發再生能源、極大 化綠電發展,也朝減煤、增氣方針同步並行,為配合「興達電廠燃氣機組更新 改建計畫,新建三部燃氣機組, 扩承包商 GE 實地學習複循環機組分散式控制

系統及製程控制,瞭解廠商設計整合全廠控制系統之架構及設計理念。科技進 步迅速,現今的自動控制系統已大幅減少人員操作需求,朝安全、可靠、容易 維護的方向演變。本次奉派至美國 GE 公司實習 Mark VIe 控制系統及其建構之 DCDAS 系統,課程包含控制系統軟硬體架構介紹,及軟體操作、控制器邏輯撰 寫,以及連動至人機介面,趨勢觀察、警報時偵錯除錯等,俾能對本計畫建廠 工作及未來新建計畫有所助益。

#### 本文電子檔已傳至公務出國報告資訊網

(https://report.nat.gov.tw/reportwork)

# 目錄

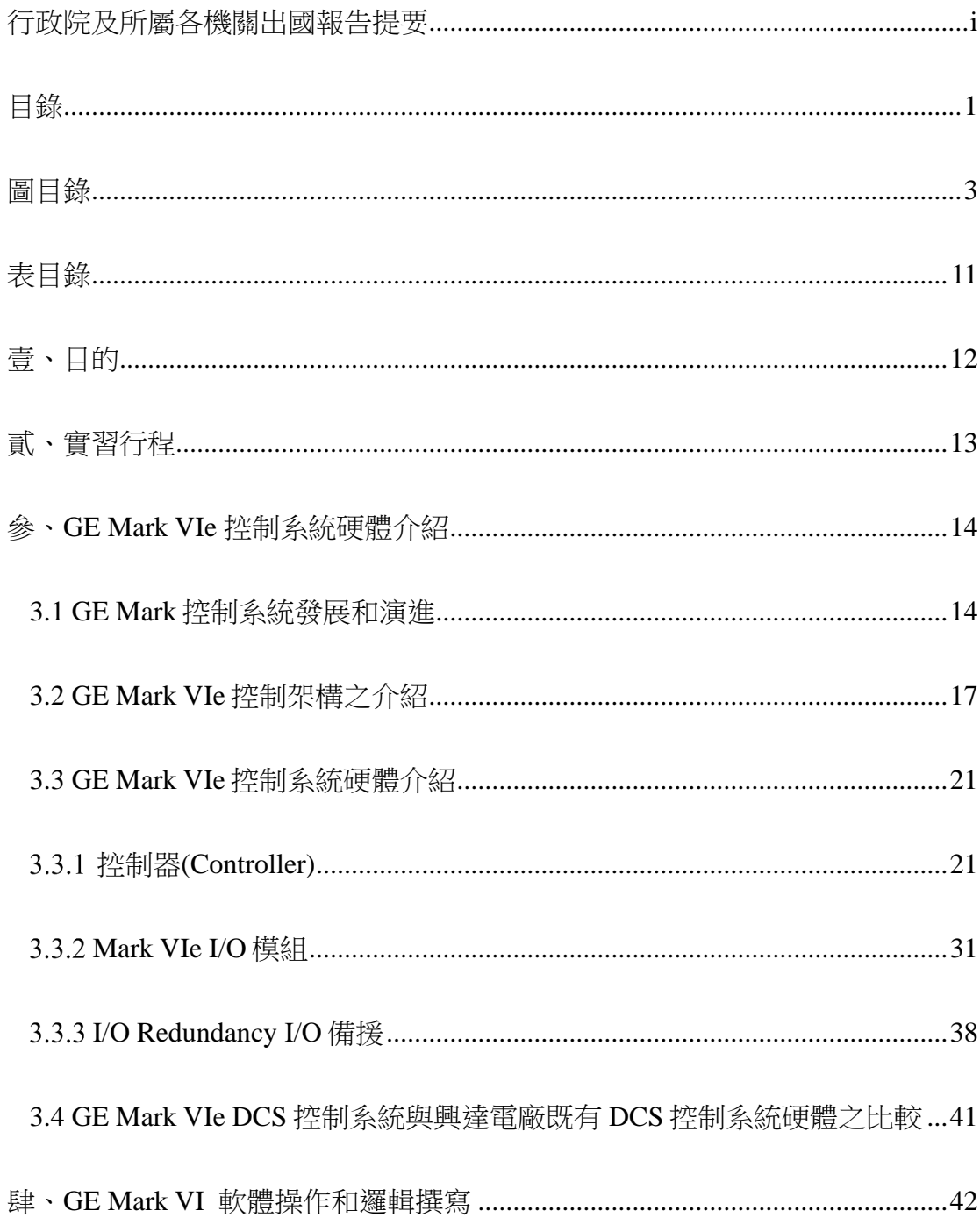

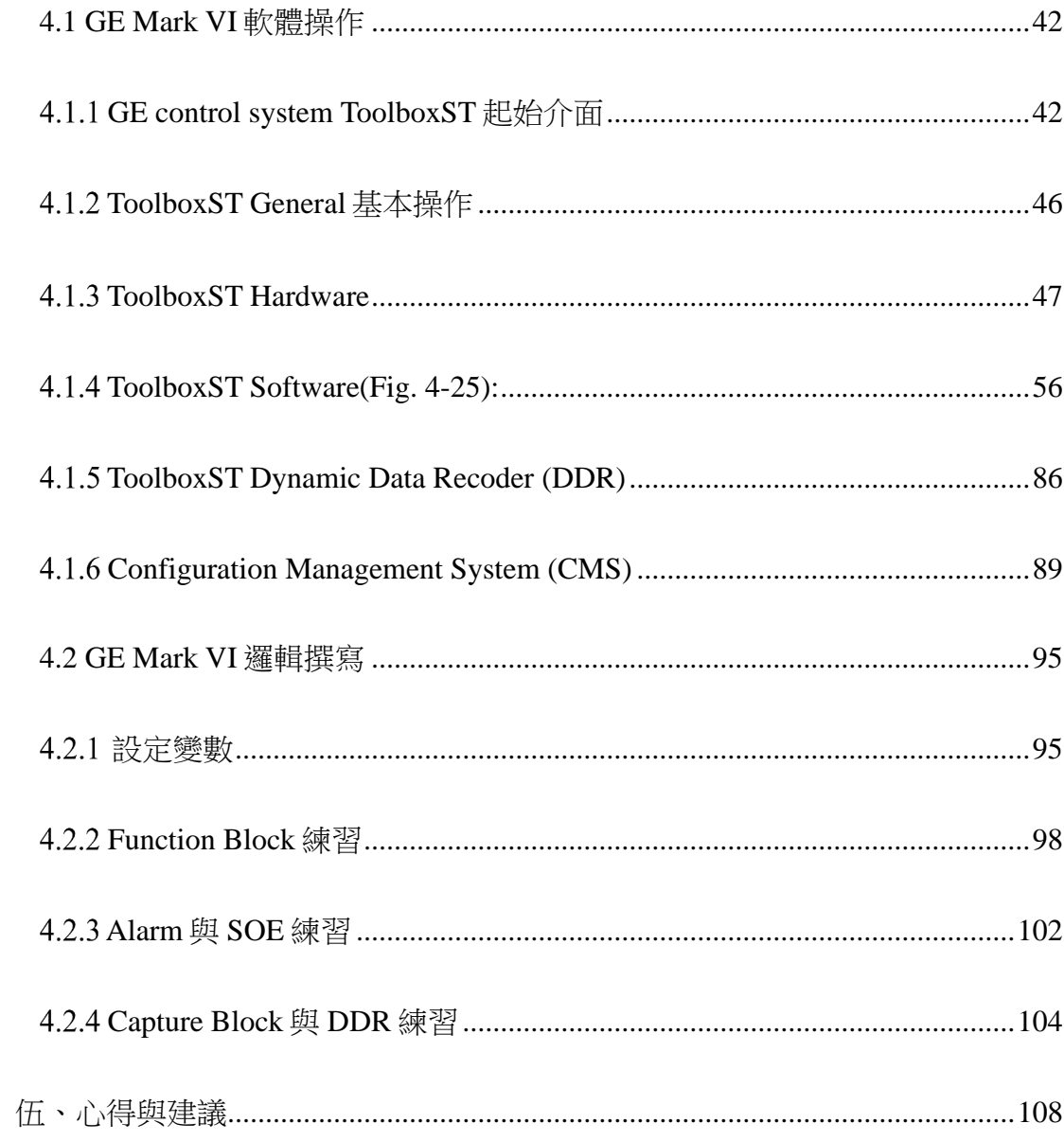

## 圖目錄

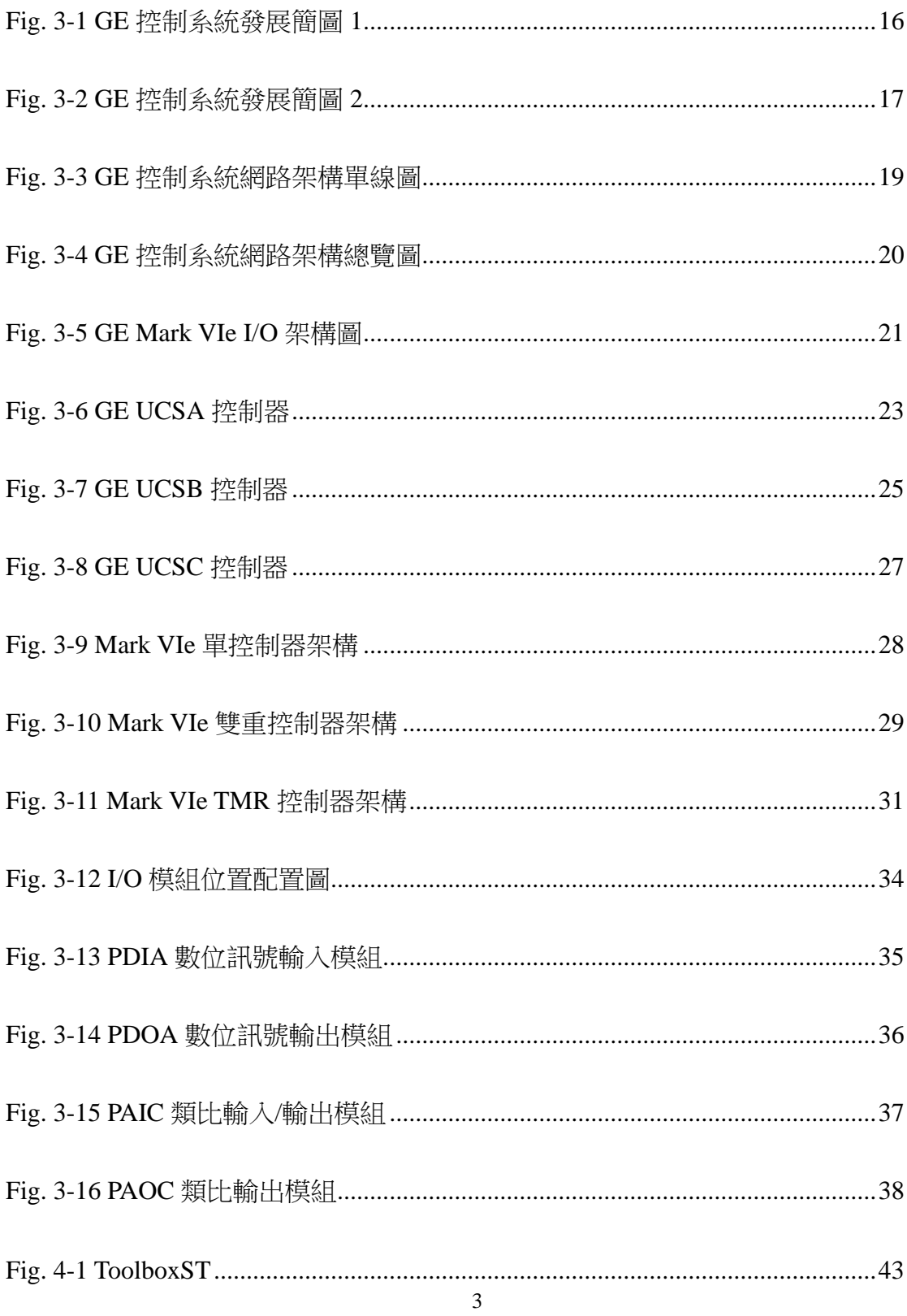

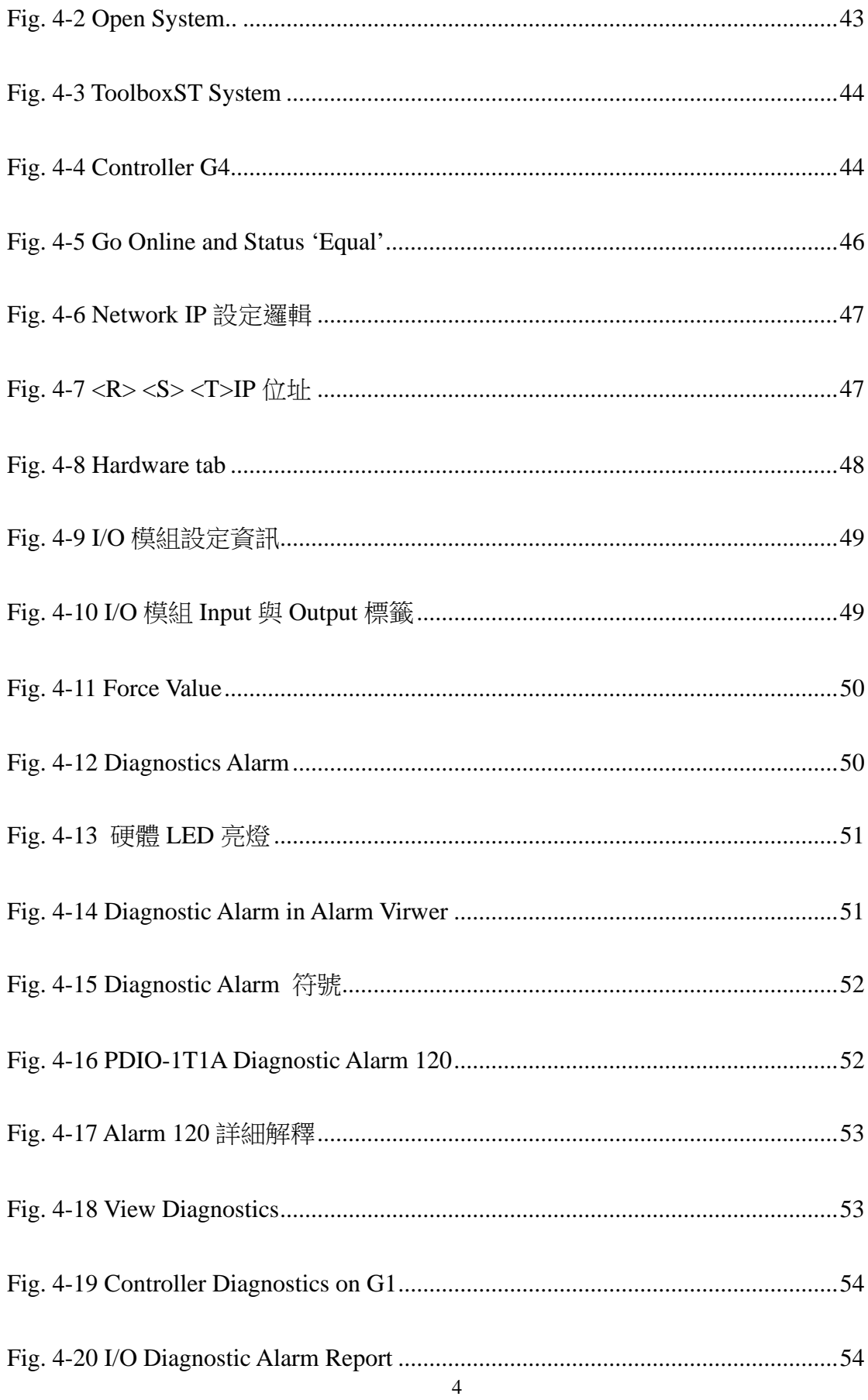

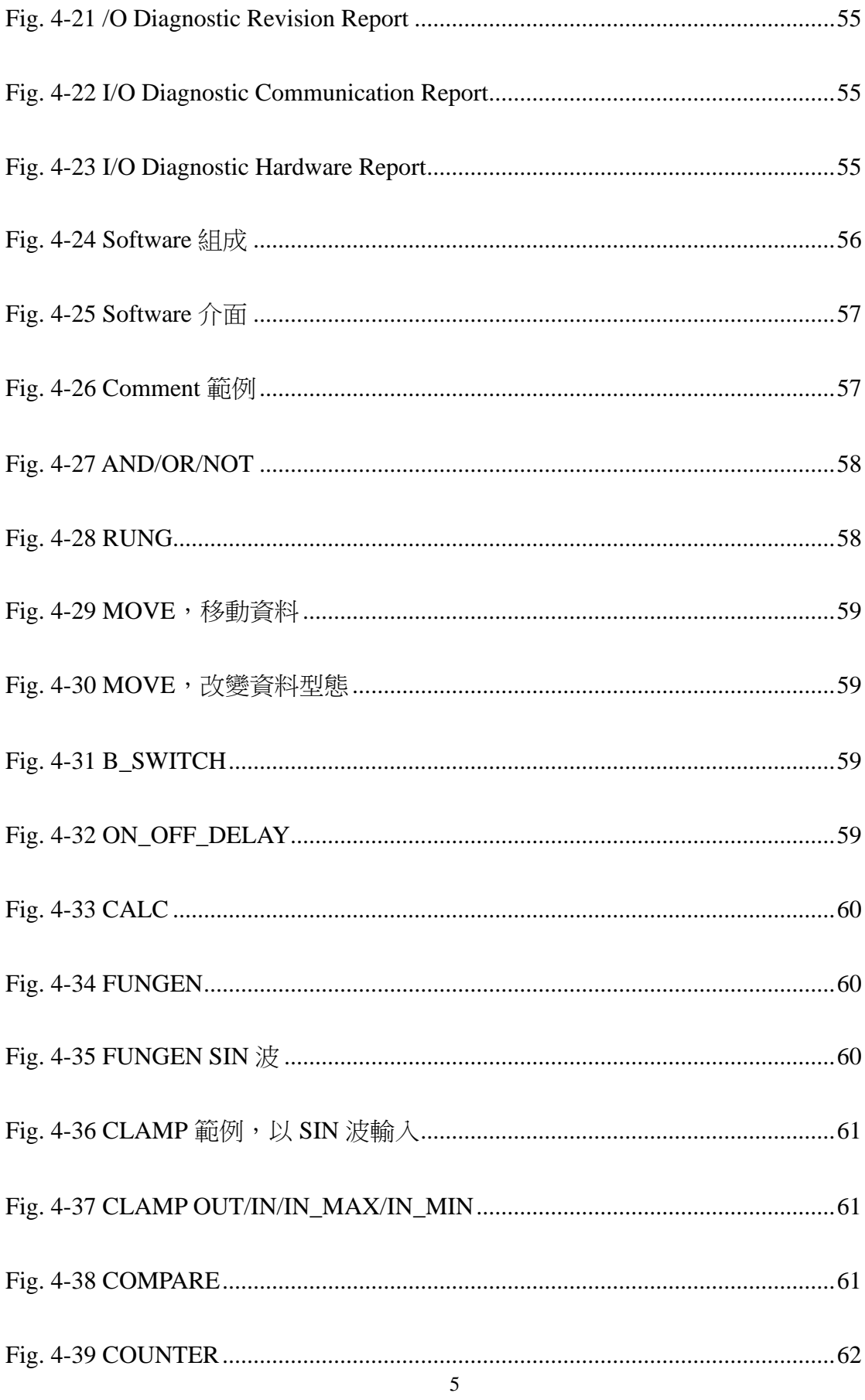

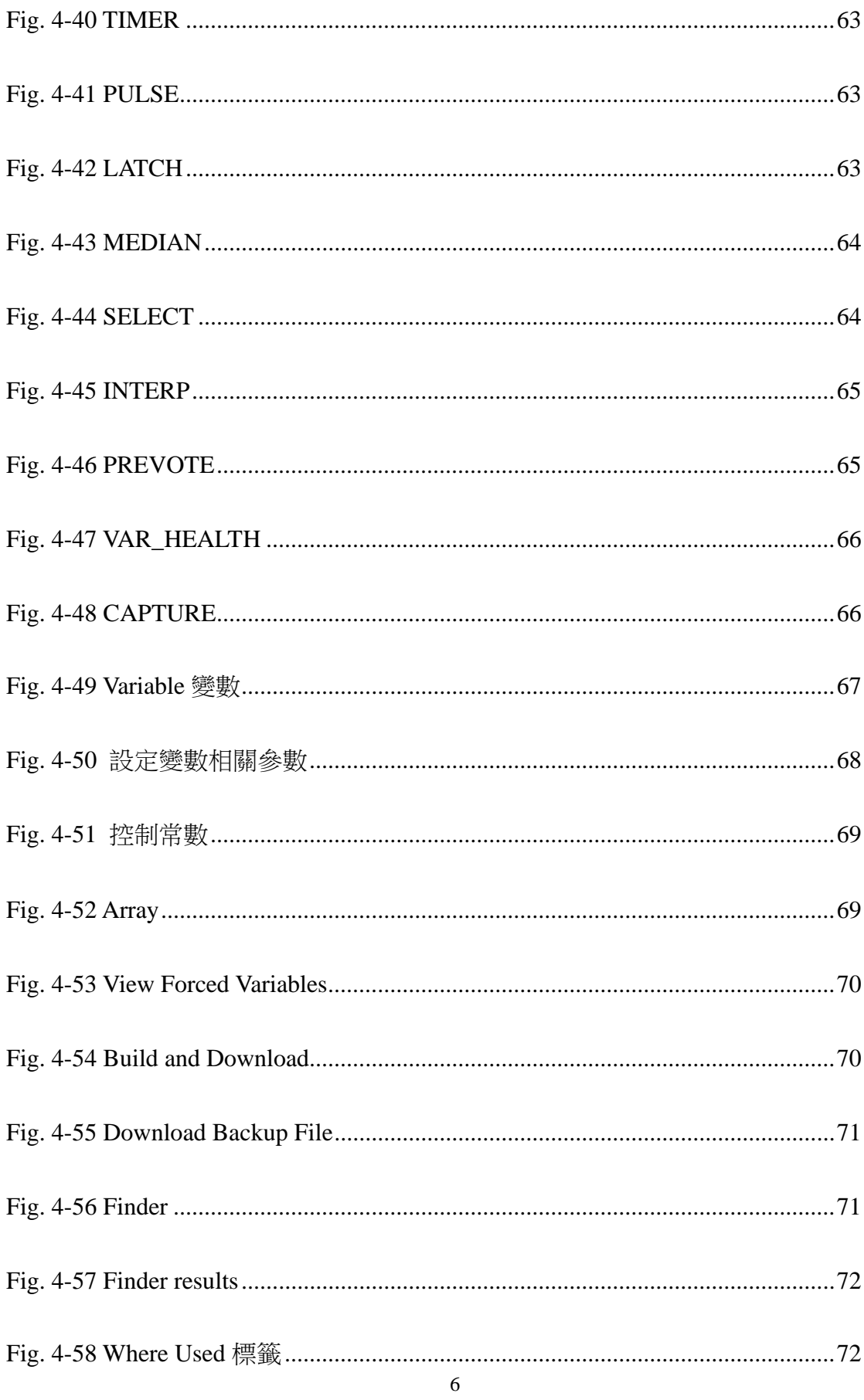

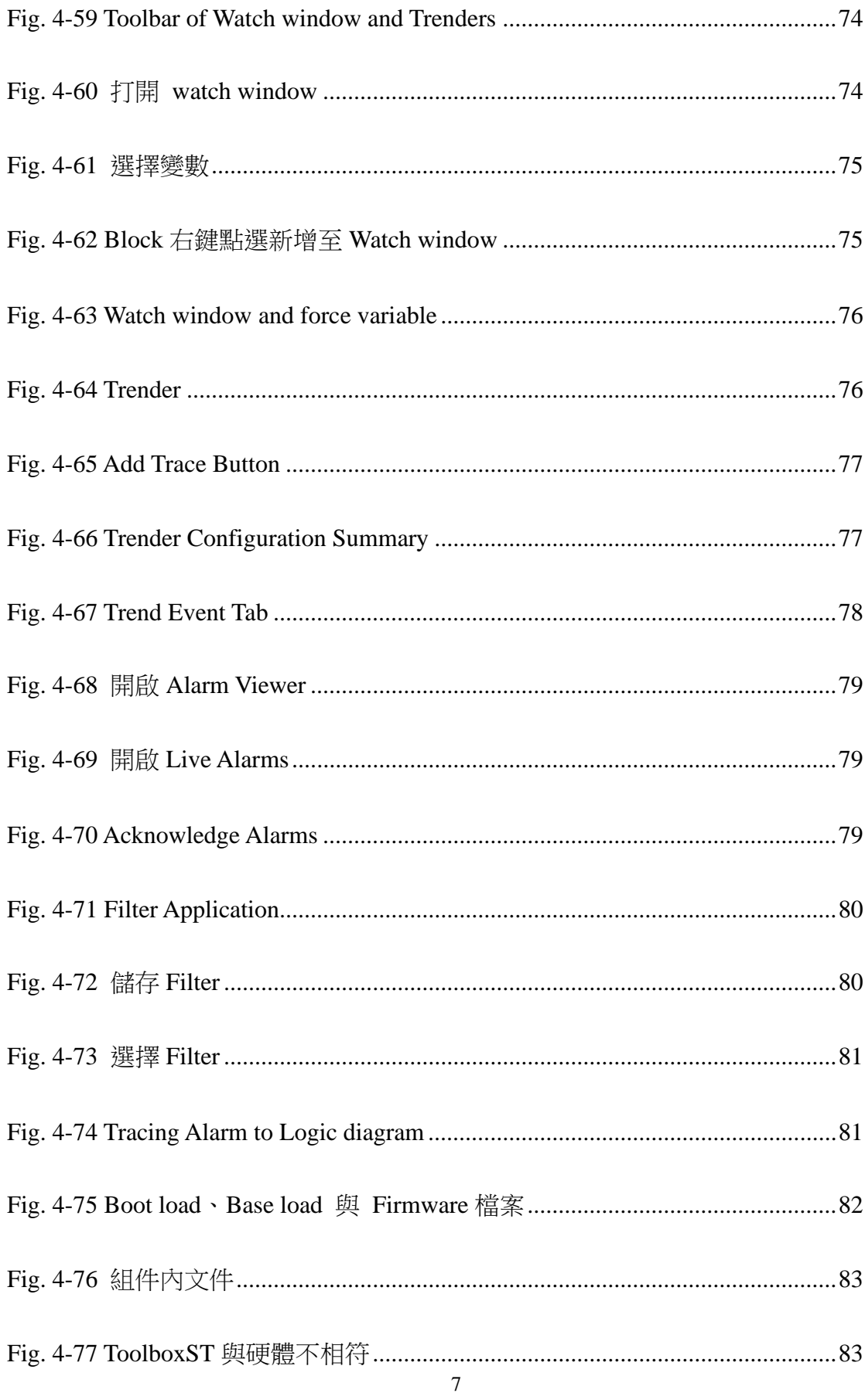

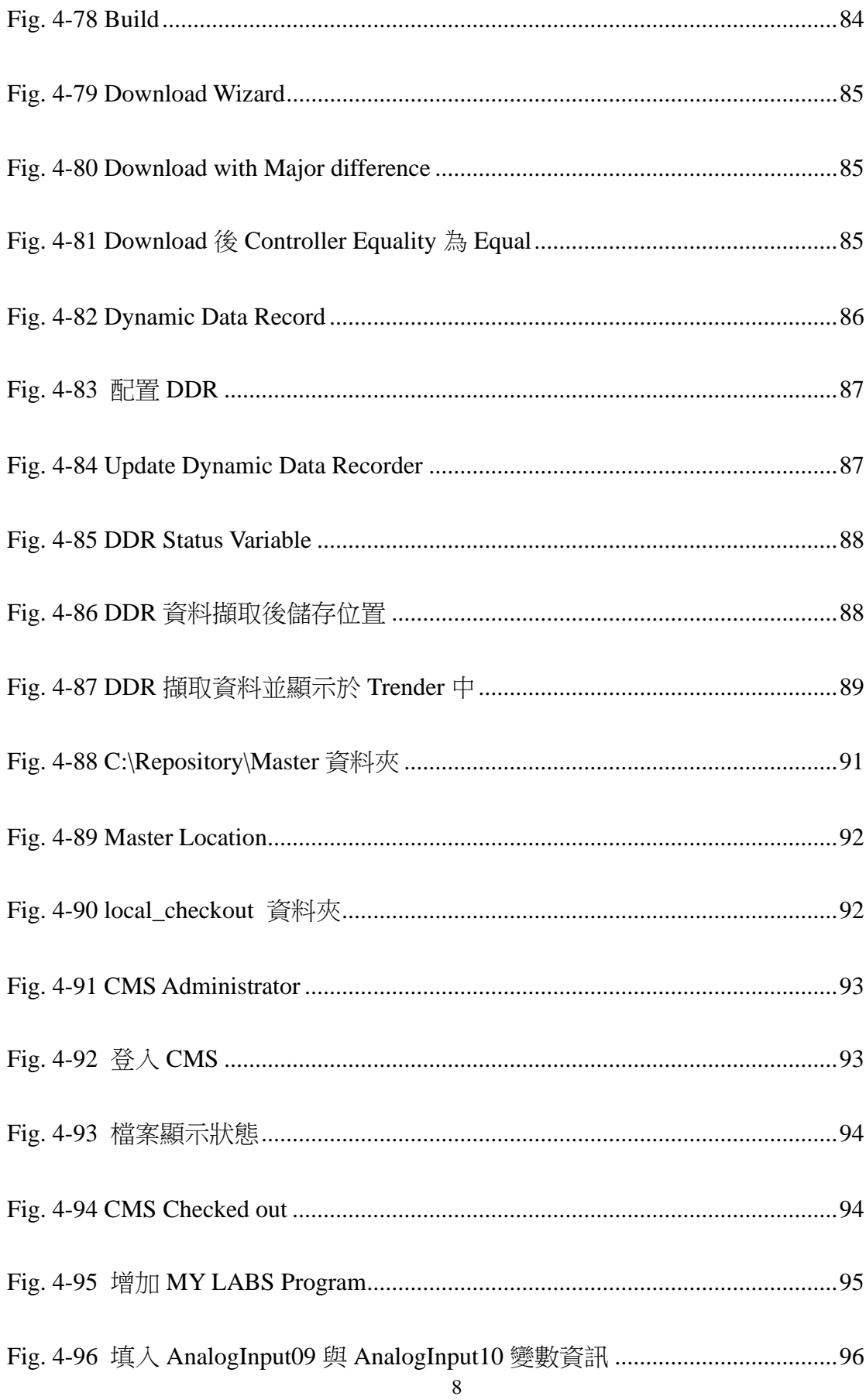

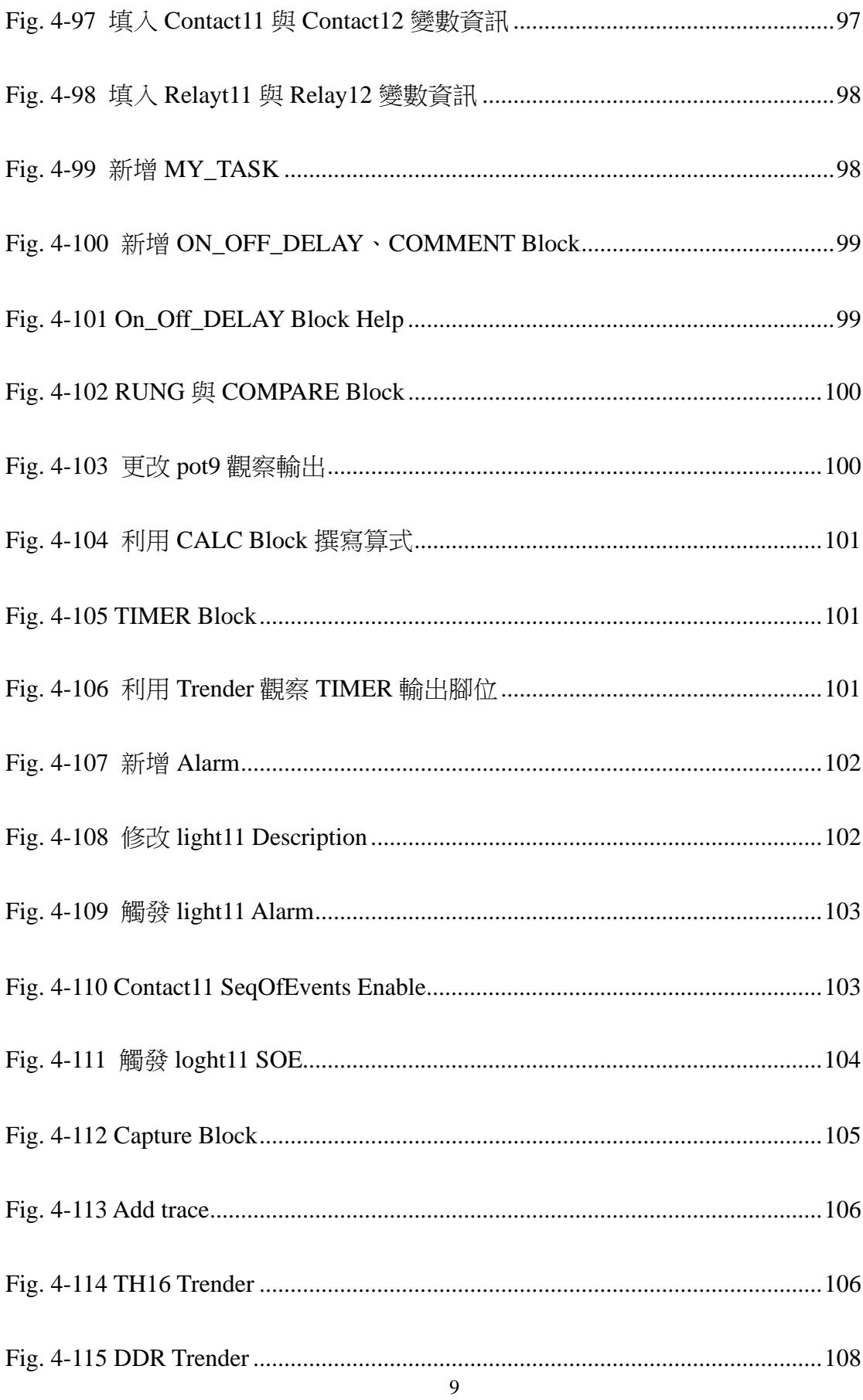

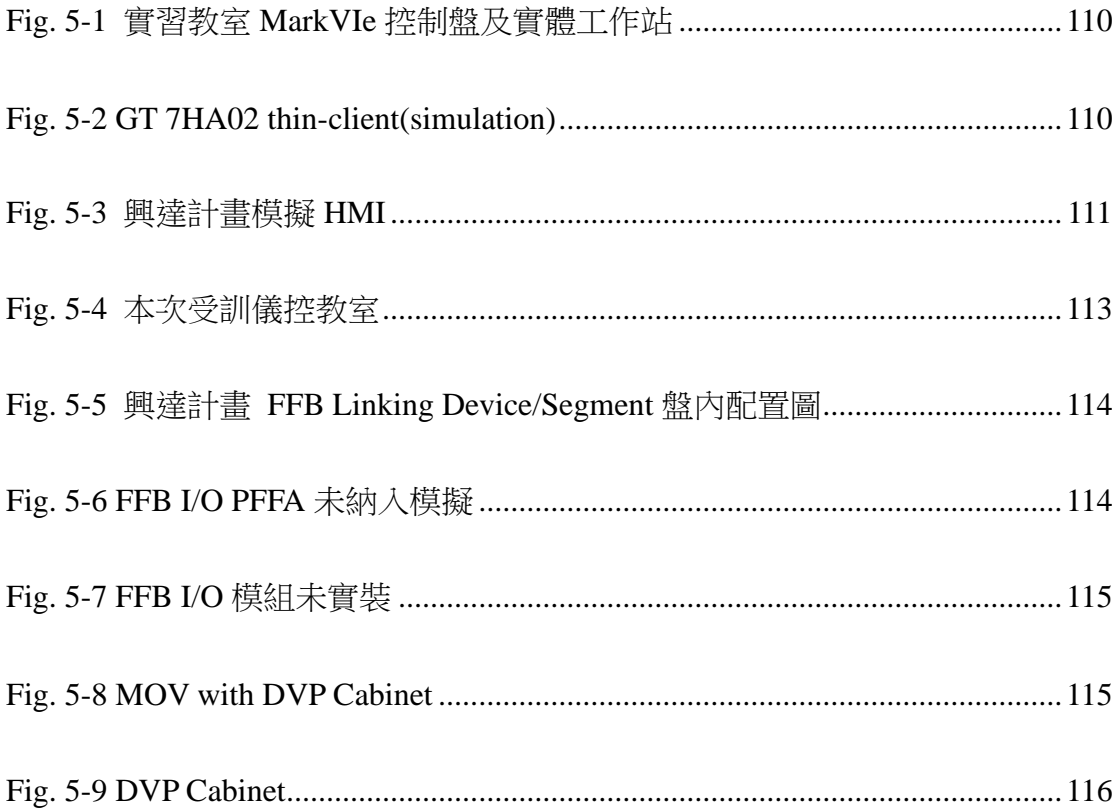

# 表目錄

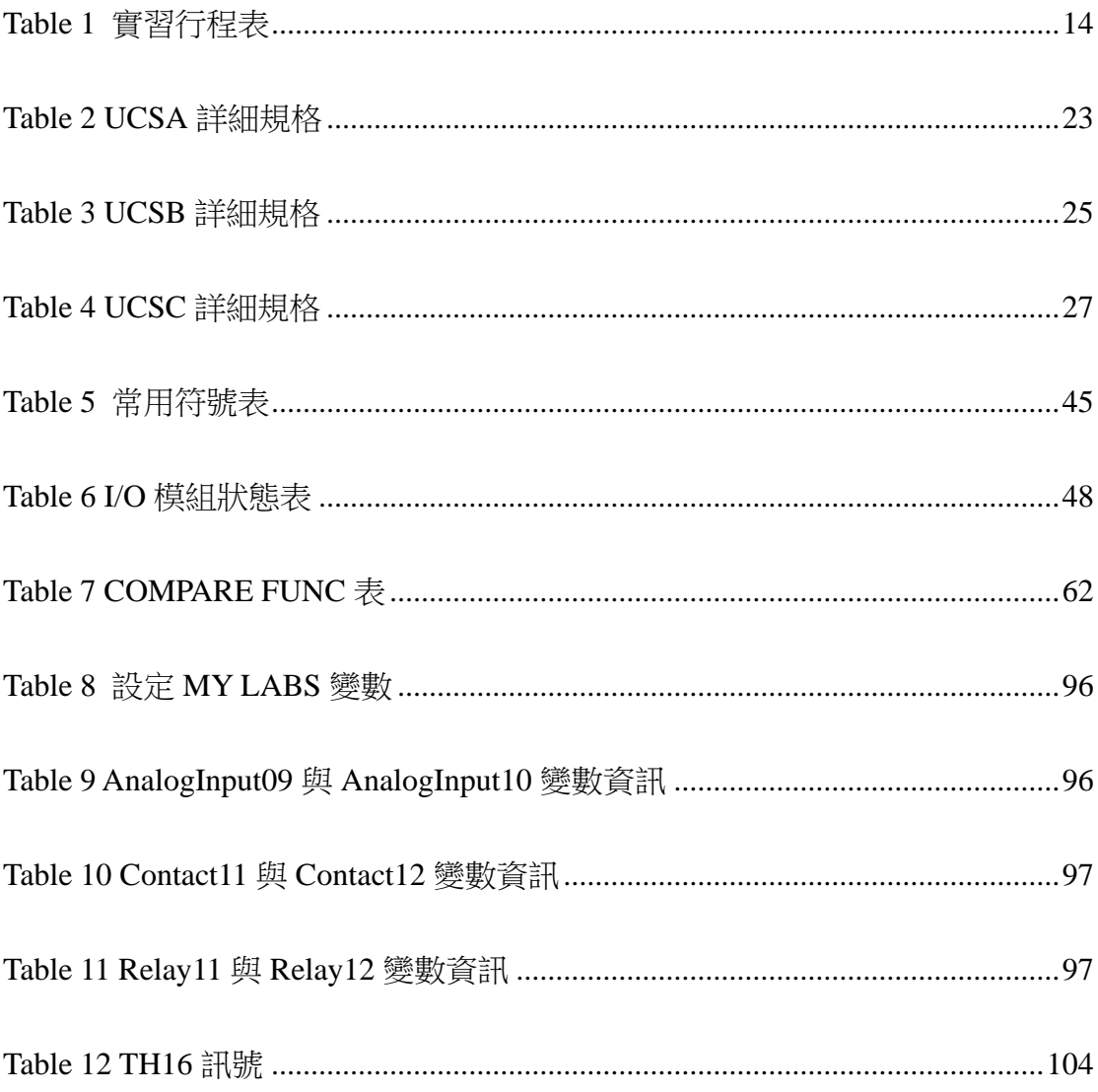

### 壹、目的

本次海外實習,屬「興達電廠燃氣機組更新改建計畫」中,統包商 GE 負 責應執行之海外訓練 DCDAS 項目。透過此項目,學員們能實際參訪廠商(GE) 海外訓練中心各項儀控設備,包含 Mark VIe 控制盤及控制器、I/O、電源模組 等硬體設備,並可經由 GE 人機介面 HMI ToolBoxST、WorkstationST 等 GE 控 制系統軟體直接調整製程參數及修改控制邏輯,觀看警報觸發時之警報涌知書 面及學習警報應變機制,亦可透過調校 Mark Vie 控制盤內控制器等硬體模組, 觀看人機介面上對應的訊息來學習偵錯。

而經廠商專業講師的帶領,學員必能更瞭解分散式控制與資料蒐集系統 (DCDAS)中之通盤配置,包含控制盤內軟硬體模組、通訊介面、人機介面、資 料庫、控制邏輯架構、製程操控、報表製作、警報處理、參數趨勢顯示等各項 功能操作,並學習如何整合氣渦輪機/熱回收鍋爐/汽輪機等主要發電設備之各自 控制系統併入 DCDAS 及與 DCDAS 通訊連線等功能。

在實習學習的過程中,學員除能充分瞭解廠商 GE DCDAS 架構,也可將 GE Mark VIe 控制系統與以往電廠經驗所採控制系統(如 Emerson 公司 Ovation DCS、三菱公司 DIASYS Netmation 等)進行比較,而與講師當面討論。實習的 目的在於透過互動式討論及腦力激盪下,學習廠商 GE 開發 DCDAS 控制系統 之設計理念(know how),如歷來 GE 控制系統/軟硬體型號變革之緣由或尚未實 作計畫中的功能項目,在實務結合下從做中學,也能持續深化學員先進控制系 統之知識技能,爾後歸國後,學員亦可再次檢視及思考 GE DCDAS 控制系統實 務上設計與設計規範,於正確運轉及維護下,是否仍有優化空間,期許能回饋 納入未來新建計畫的建置藍圖。

### <sup>2</sup>貳、實習行程

本次海外實習工作內容按核定計畫進行,自 112年 09月 30日至 112年 10 月 29 日止, 計 30 天, 實際行程表如 Table 1 實習行程表所示。其中課程細項

臚列講師講授項目。

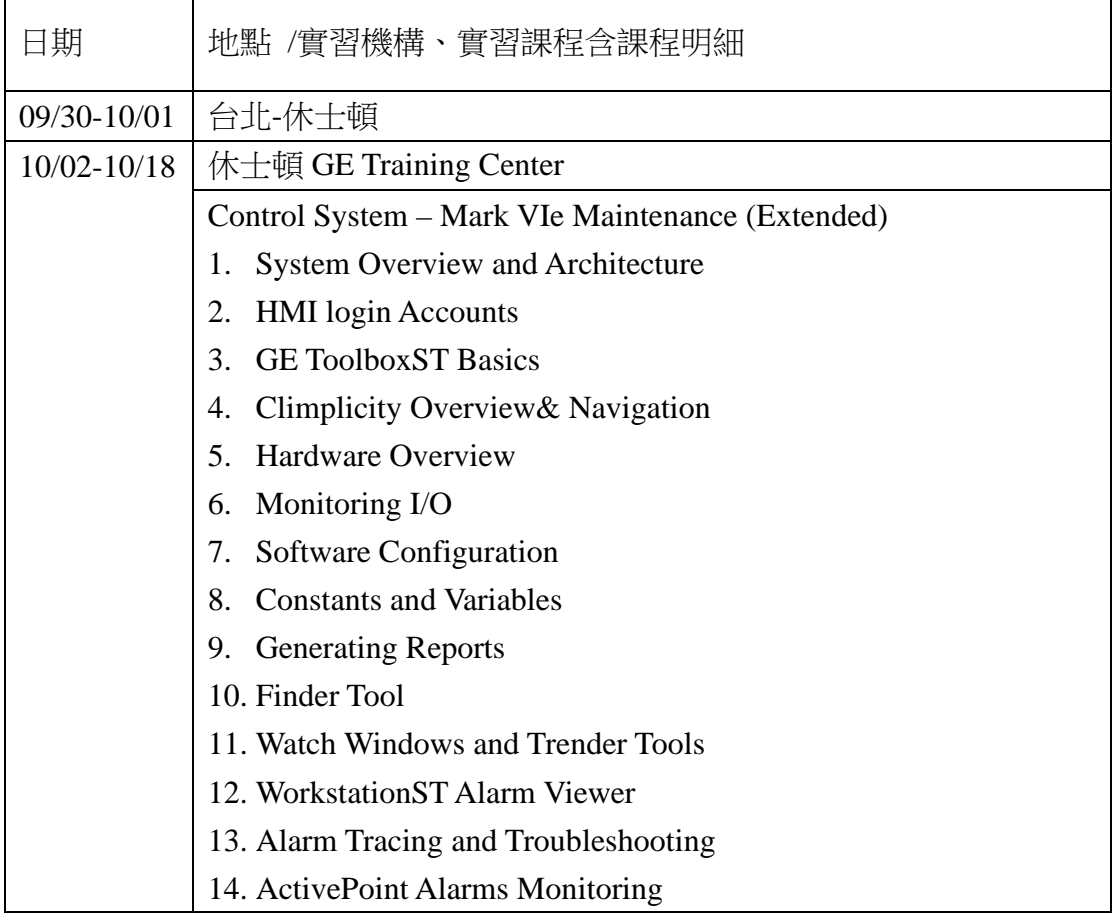

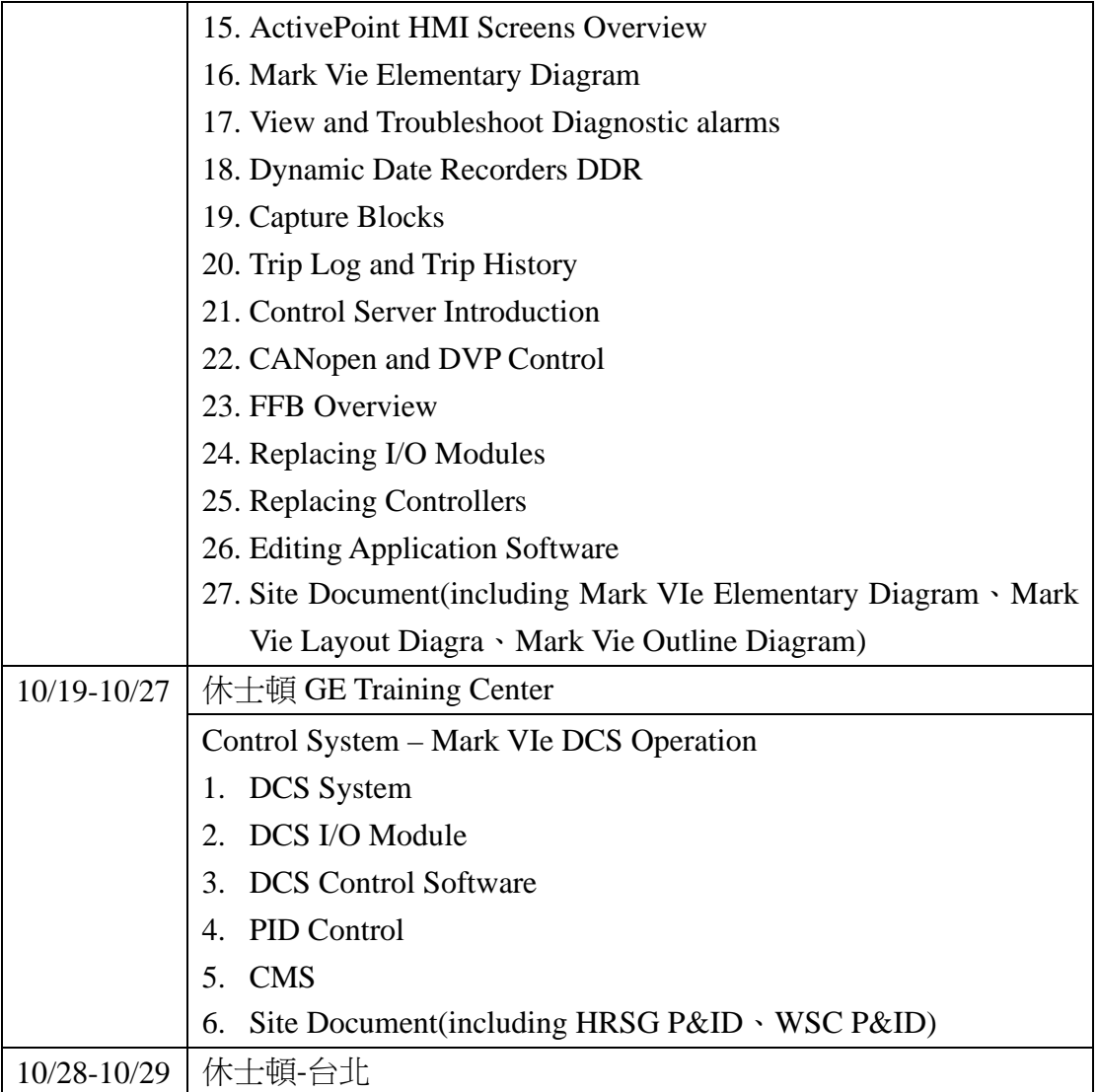

Table 1 實習行程表

## <sup>3</sup>參、**GE Mark VIe** 控制系統硬體介紹

### 3.1 **GE Mark** 控制系統發展和演進

GE 的 Mark VIe 分散式控制系統(DCS)是一款高度專業化的工業控制系

統,專為滿足現代工業過程中日益增長的自動化和智能化需求而設計。自其推

出以來,Mark VIe 系統以其出色的可靠性、靈活性和先進的技術特性,在全球

範圍內獲得了廣泛的應用和認可。該系統主要用於控制和監控各種工業過程, 包括電力生產、石油和天然氣處理、水處理和化工過程。

Mark VIe DCS 的設計理念基於提供一個全面、整合的解決方案,以滿足工 業製程控制的各種需求。這包括從基本的數據收集和分析到復雜的製程控制和 自動化功能。系統的核心包括高性能的處理器單元、多功能的輸入/輸出 (I/O)模組、以及用於即時數據傳輸和通訊的先進介面。此外,Mark VIe DCS 還提供了強大的人機界面(HMI)功能,使操作人員能夠有效地監控和調整工 業過程,確保運行具備高效率和安全。

GE Mark VIe DCS 的發展歷程是對先進控制技術不斷追求和創新的體現。 自 20 世紀末以來,隨著工業自動化的迅速發展,對於更為精密和可靠的控制系 統的需求日益增加。GE 應此需求,開發了 Mark 系列 DCS,並隨著技術的進步 不斷推出更新的版本。Mark VIe 是該系列中的最新產品之一,整合了多年來在 控制系統領域的技術積累和創新成果。

美國奇異公司(GE)從西元 1968年就開發出第一代的控制系統 Mark I, 到了 70 年代再發展出第二代的馬克控制系統,接著在 1980 和 1990 年代分別再開發 出了馬克三代和馬克四代之控制系統,然後在 1997 和 1999 年再演進為 Mark V 和 Mark VI 控制器,從馬克控制系統的演進,可以看到控制系統的操控介面從 一開始的硬盤按鈕和切換開關,到後來的電腦人機介面輸入操作,讓操作人員 可以有更佳的操作控制,而控制器硬體的發展也由一開始的電子邏輯元件所做

15

成的控制板,到後來整個電子卡片模組化的架構,也是儀資人員更好查修和維 護整個控制系統,最後 GE 在 2004 年發展出了 Mark VIe 的控制系統,整個控 制架構更趨完整,詳 GE 控制系統的發展過程簡圖(Fig. 3-1, Fig. 3-2)。

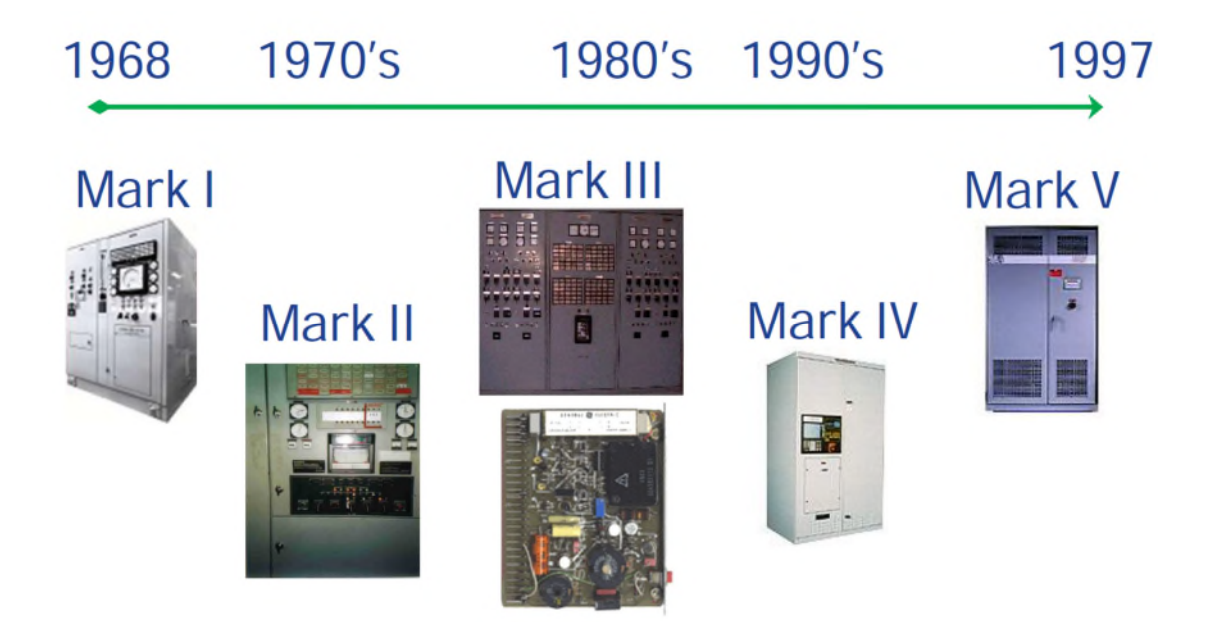

Fig. 3-1 GE 控制系統發展簡圖 1

在工業控制系統的領域中,Mark VIe DCS 占據著重要的地位。它不僅代表 了當前工業控制技術的先進水準,同時也是面向未來的可擴展和可持續解決方 案。Mark VIe 系統的設計重點在於其適應性和靈活性,使其能夠滿足從傳統工 業到現代化工廠的各種需求。此外,該系統在提高運行效率、降低營運成本以 及保障安全性方面的能力,使其成為許多關鍵工業領域的首選解決方案。

16 Mark VIe DCS 在支持工業 4.0 和智慧製造領域的轉型中也發揮著關鍵作 用。隨著工業物聯網(IIoT)和大數據技術的融入,Mark VIe 能夠提供更為深 入的數據分析和預測維護功能,從而進一步提升系統的效率和可靠性。總體來 看,GE 的 Mark VIe DCS 不僅在當前的工業環境中扮演著重要角色,而且對於 未來工業自動化和數位化轉型的進程具有深遠的影響。

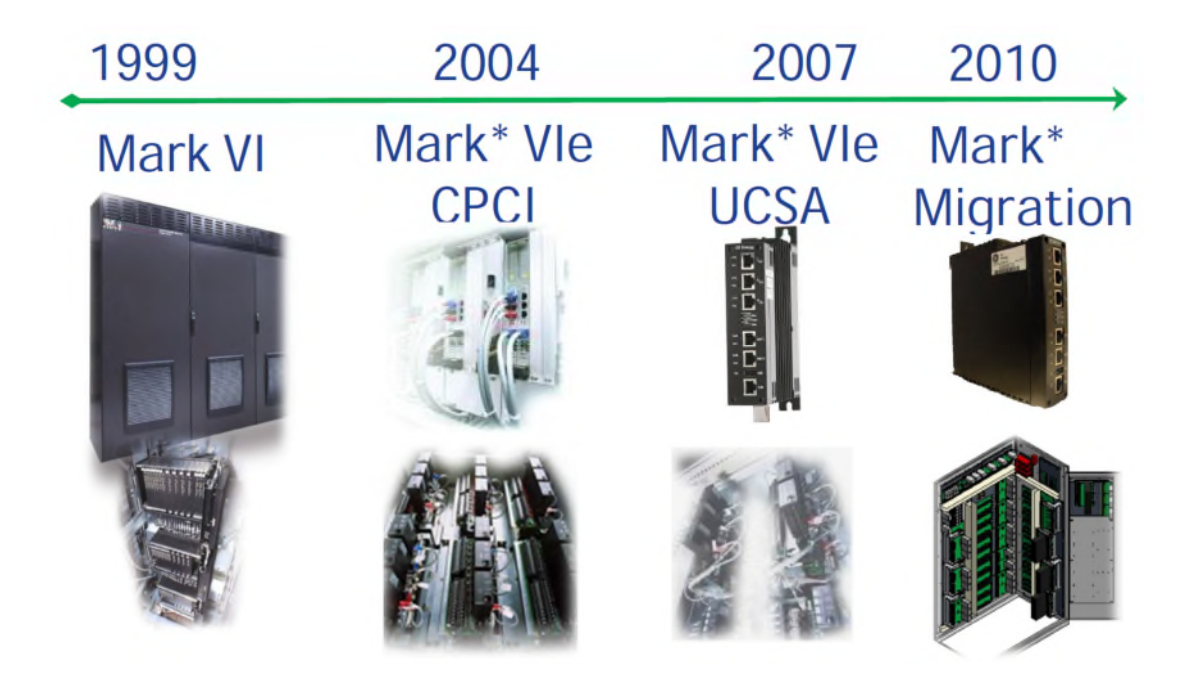

Fig. 3-2 GE 控制系統發展簡圖 2

#### 3.2 **GE Mark VIe** 控制架構之介紹

GE Mark VIe DCS(分散式控制系統)的硬體架構設計關注於高效能、可 靠性和靈活性,以滿足現代工業控制系統的需求。這一架構將複雜的控制和監 測功能整合於一系列互相協調的硬體組件中。總體來看,系統的布局包括中央 控制單元、多種輸入/輸出(I/O)模組、通訊介面、人機界面(HMI)設備以及 相關的電源和冗餘 redundant 配置。

中央控制單元通常包含一個或多個高性能的處理器,這些處理器負責 執行複雜的數據處理和控制算法。I/O 模組則用於接收來自現場感測器的信號數 據和向作動機構發送控制指令。通訊介面確保系統可以與其他網路系統進行數 據交換,而人機界面設備則允許操作人員監視和控制系統運行。此外,為了保 證系統的持續運行和可靠性,Mark VIe DCS 還包括了專門的電源管理和冗餘系 統。

GE Mark VIe 控制架構主要是由 MDH(monitor data highway)、PDH(plant data highway)和 UDH(unit data highway)三個 data highway 所構成的。PDH 的網 路可以是單一或是 Redundant 的型式,並可以提供操作員人機介面操作功能, PDH 的網路也同時包括了 HMI 伺服器 Thin clients 電腦設備,主是要讓電廠機 組的狀態能透過 PDH 傳送資訊出來,讓操作人員掌握整個機組的狀況(Fig. 3-3, Fig. 3-4)。

UDH 是主要的控制層網路,其網路架構一樣也可以是單一或是 Redundant 型式的, UDH 可以接收 IONet 的傳送器回來的資訊, 送到控制器做運算, 並經 運算後,送出輸出訊號到現場的驅動元件去驅動現場的閥或是風門驅動器,達 到我們想要的控制目的。

18

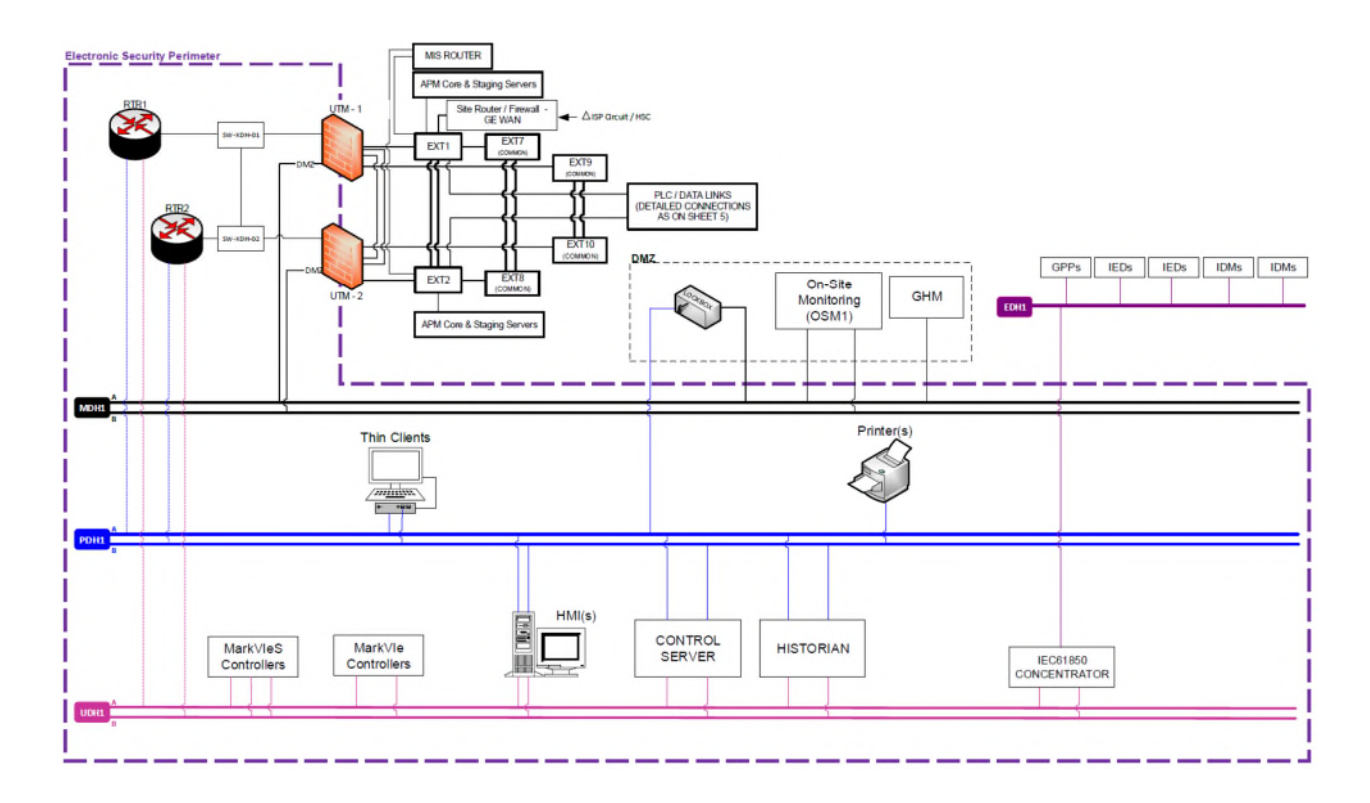

Fig. 3-3 GE 控制系統網路架構單線圖

GE mark VIe 控制系統的網路路由器需使用經過 GE 認證過的交換機 (switch), 如果使用非 GE 認證過的 switch, 將無法傳送跟接收 I/O 模組到控制 器之間的資訊傳輸,UDH 和 PDH 所使用的快速網路 switch 稱為 VLAN(virtual LAN)虛擬網路,並必需透過設定來指定每一個 switch 的 port 是 PDH 或是 UDH 的 port 來達到資料交換目的,每一個 port 都有需有明確的定義和功能,才能讓 虛擬網路的功能發揮作用,同時兩台的網路 switch 也都有 interconnect 的功能, 以達到網路 switch 也可以有 redundancy 的作用,讓只有一台 switch 失效的時 候,整個控制系統網路,和資料傳輸的功能,都能因為有 switch redundancy 的 功用而保持資料傳輸的功能。

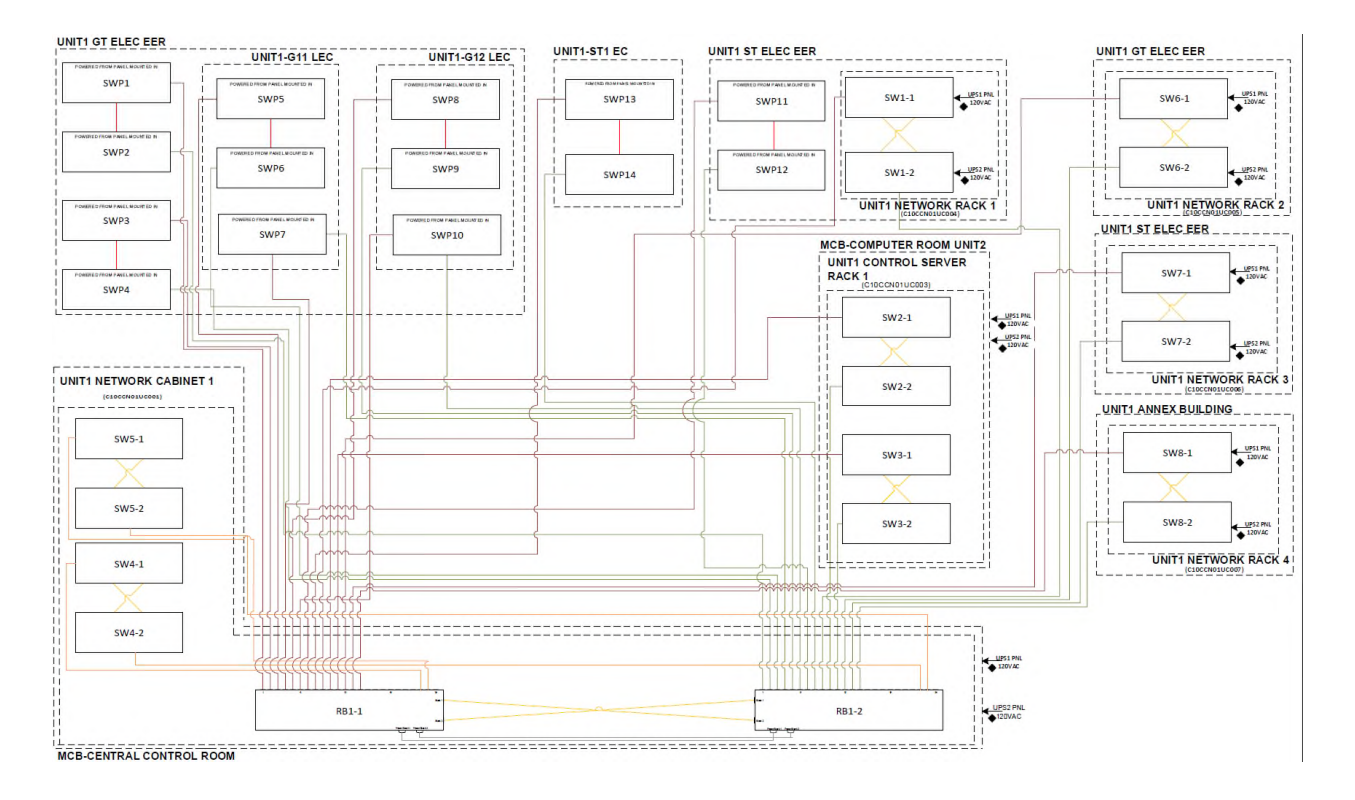

Fig. 3-4 GE 控制系統網路架構總覽圖

Mark VIe 控制系統是一個可用於多種應用的控制平台,其架構實現了獨特 的設計適用於各種大型工業應用的解決方案。 它具有高速網路輸入/輸出(Input /Output),適用於單工、雙工、和三重模組化冗餘(Triple redundant controllers TMR)系統。工業標準乙太網通信用於 I/O、控制器和操作站和維護站以及第 三方系統的監控介面。Mark VIeS 安全控制器和 I/O 可以獨立運行, 也可以與其 它 Mark VIe 控制器整合運行(Fig. 3-5)

ControlST 軟體套件包含 ToolboxST 應用軟體,可用於編寫程式、組態設 定、趨勢圖和馬克控制和相關係統的趨勢分析和診斷。 它在控制器上提供高質 量、時間同步的數據和工廠級,用於有效管理控制系統設備。ControlST 簡化了 維護,同時保留了一套獨特的經過認證的硬件和軟體模組。ToolboxST 提供了

一種鎖定或解鎖 Mark VIeS 安全的方法用於配置和安全儀表功能(SIF)編譯的控 制器。

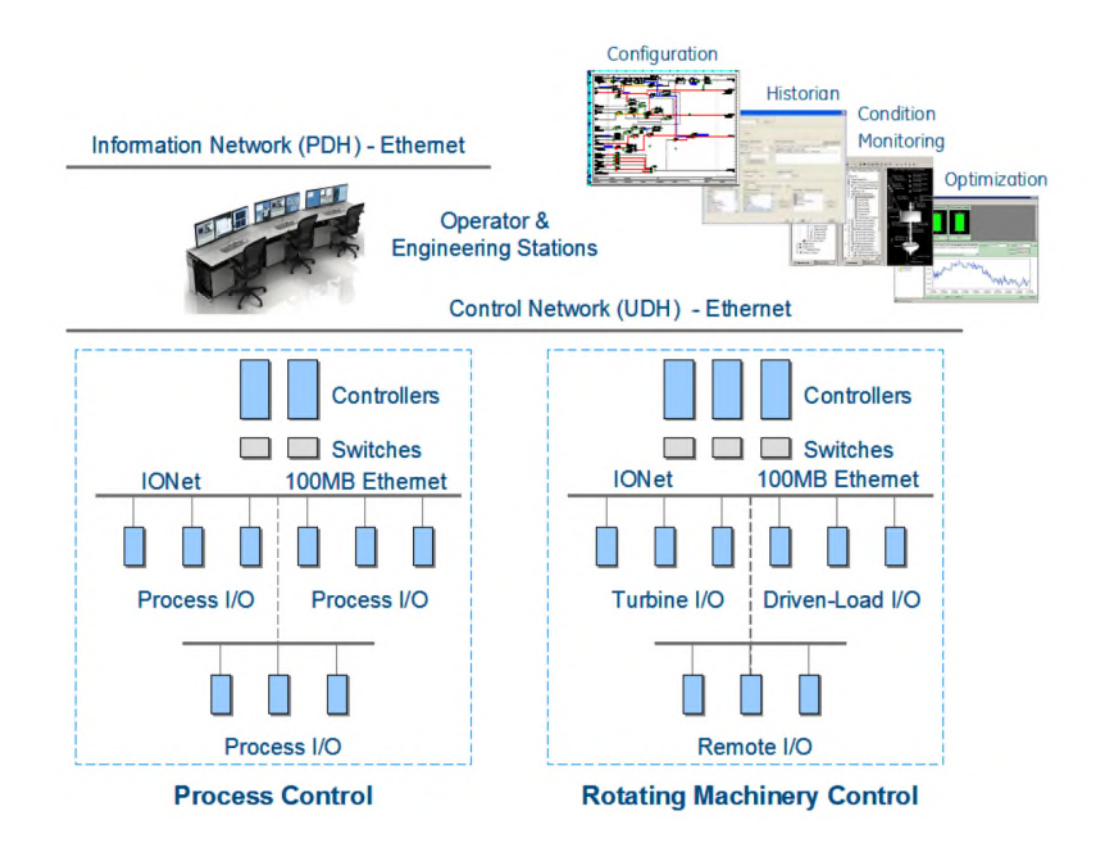

Fig. 3-5 GE Mark VIe I/O 架構圖

#### 3.3 **GE Mark VIe** 控制系統硬體介紹

#### 控制器**(Controller)**

控制器是 Mark VIe DCS 的核心,負責實施控制邏輯、數據處理和系統協 調。這些處理器通常具有高速、大容量的計算能力,能夠處理來自各個 I/O 模 組的大量數據,並作出快速的控制決策。

Mark VIe 控制器是一款獨立的單板控制器,具有可擴展性處理能力。 它 包括內置電源,無需電池或跳線設置。控制器運行 ControlST\*軟體套件,提供 通用的渦輪機和發電機勵磁控制的軟體環境和共用設備(BOP),以簡化操作和 維護。Mark VIeS 安全控制器已通過 IEC 之認證。控制器下載了特定於其應用 的軟體,它可以運行 Ladder Diagram 邏輯圖,邏輯使用將 I/O 模組和控制器的 時鐘同步到±100 微秒以内。數據涌過控制器中的控制系統數據庫傳輸

I/O 網路(INet)。

在雙系統中,IONet 數據還包括:

- 來自指定控制器的內部狀態值和初始化訊息
- 來自兩個控制器的狀態和同步訊息

在三模組冗餘(TMR) 系統中,IONet 數據還包括:

- 來自所有投票和狀態以及同步訊息的內部狀態值三個控制器
- 來自指定控制器的初始化訊息

#### 3.3.1.1 UCSA Controller

UCSA 控制器是運行特定於應用程式的控制系統邏輯的獨立電腦(Fig.

3-6)。與 I/O 位於背板上的傳統控制器不同,UCSA 控制器不託管任何應用程式 I/O。此外,所有 I/O 網路都連接到每個控制器,為它們提供所有輸入資料。硬 體和軟體架構可確保在控制器因維護或維修而斷電時不會遺失單點應用程式輸 入。UCSA 控制器使用 CompactFlash 用來做內儲之記憶體(Table 2 UCSA 詳細

規格)。

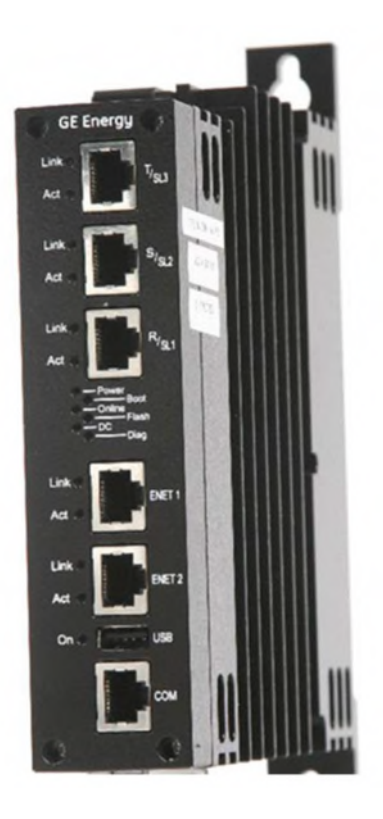

Fig. 3-6 GE UCSA 控制器

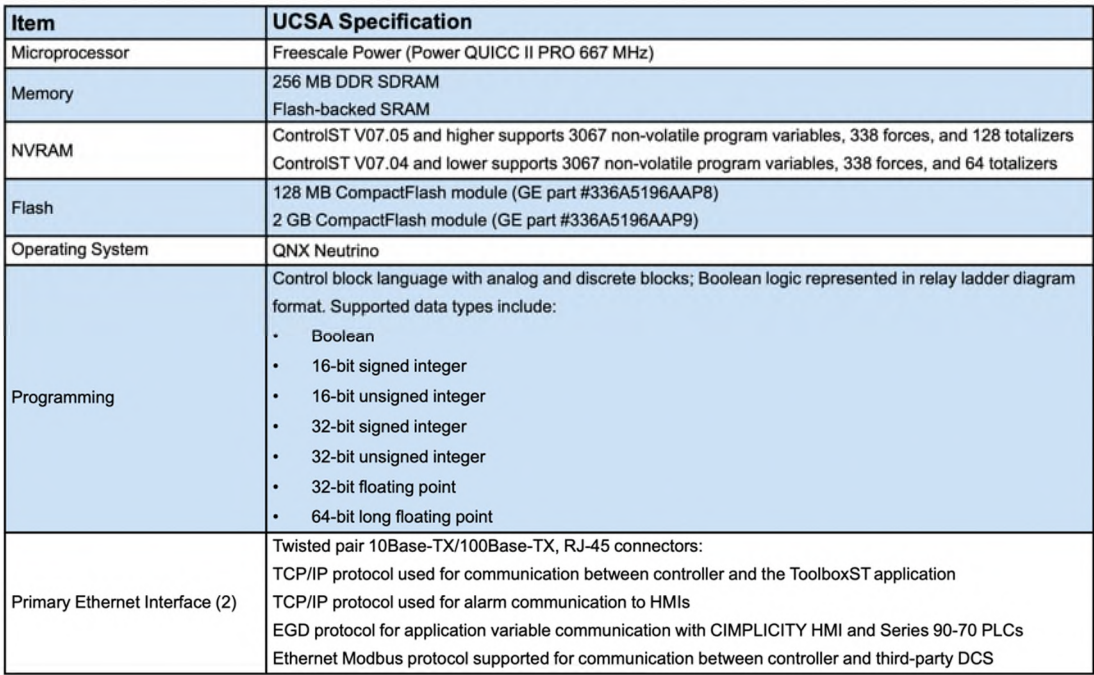

Table 2 UCSA 詳細規格

#### 3.3.1.2 UCSB Controller(GE 研習教室使用之控制器)

UCSB 控制器(Fig. 3-7)是運行特定於應用程式的控制系統邏輯的獨立電 腦。與 I/O 位於背板上的傳統控制器不同,UCSB 控制器不託管任何應用程式 I/O。此外,所有 I/O 網路都連接到每個控制器,為它們提供所有輸入資料。 硬體和軟體架構可確保在控制器因維護或維修而斷電時不會遺失單點應用程式 輸入(Table 3 UCSB 詳細規格)。

UCSB 控制器具有以下優點:

- 單模組
- 內建電源
- 無需跳線設定
- 無電池
- UCSBH1A、UCSBH4A 和 UCSBS1A 無風扇
- 採用 UCSBH3A 的雙冗餘風扇
- 較小的面板佔地面積
- 快閃記憶體可以方便更新

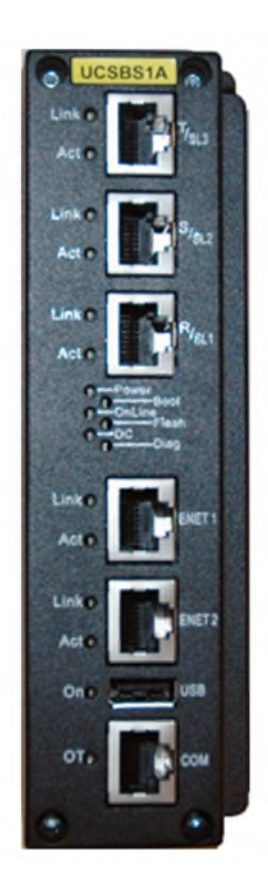

Fig. 3-7 GE UCSB 控制器

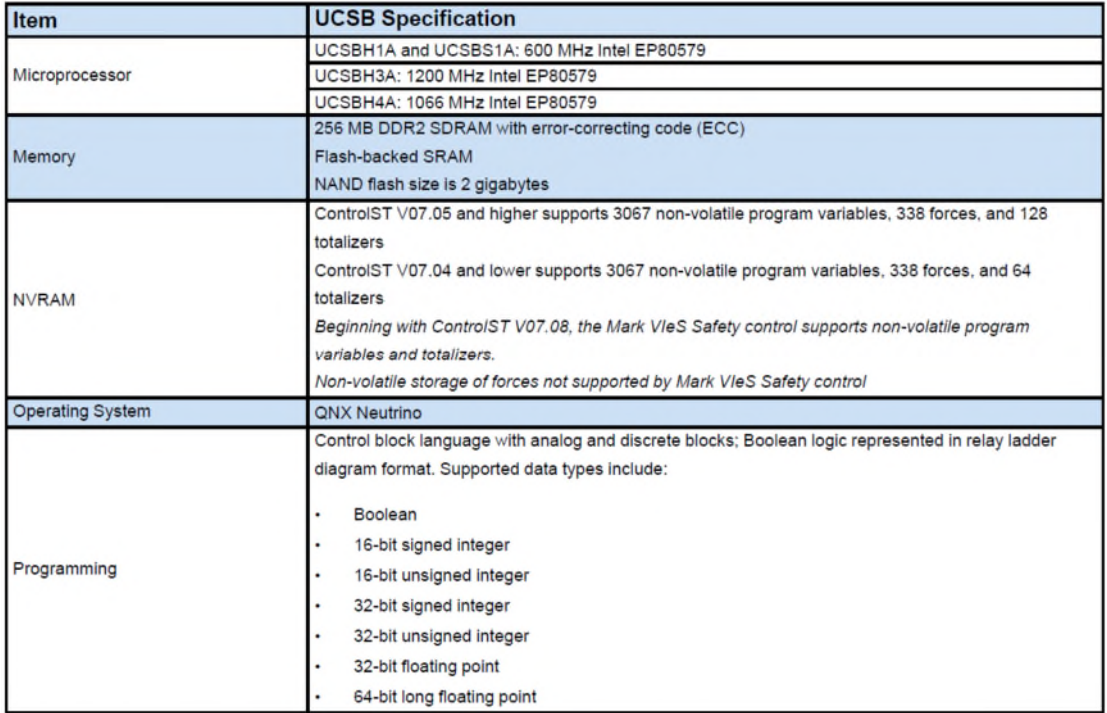

Table 3 UCSB 詳細規格

# 3.3.1.3 UCSC Controller(興達電廠燃氣機組更新改建計畫 1~3 號機所 使用的控制器)

UCSC 控制器(Fig. 3-8 GE UCSC 控制器)是緊湊的獨立控制器,運行特定於 應用的控制系統邏輯,用於各種應用,例如風力渦輪機、燃氣渦輪機和蒸汽渦 輪機以及聯合循環發電廠(Table 4 UCSC 詳細規格)。

UCSC 控制器具有以下優點:

- 單模組
- 無電池
- 無風扇
- 無需跳線設定
- 快閃記憶體可以方便更新
- 可擴展至包括七個額外的 I/O 端口

UCSC 控制器安裝在面板中,並透過板子 I/O 網路 (IONet)、PROFINET、

EtherNET、高速串列鏈路(HSSL)和/或其他介面與 I/O 模組進行通訊。

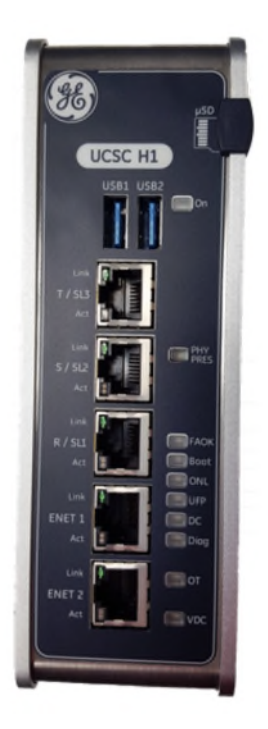

#### Fig. 3-8 GE UCSC 控制器

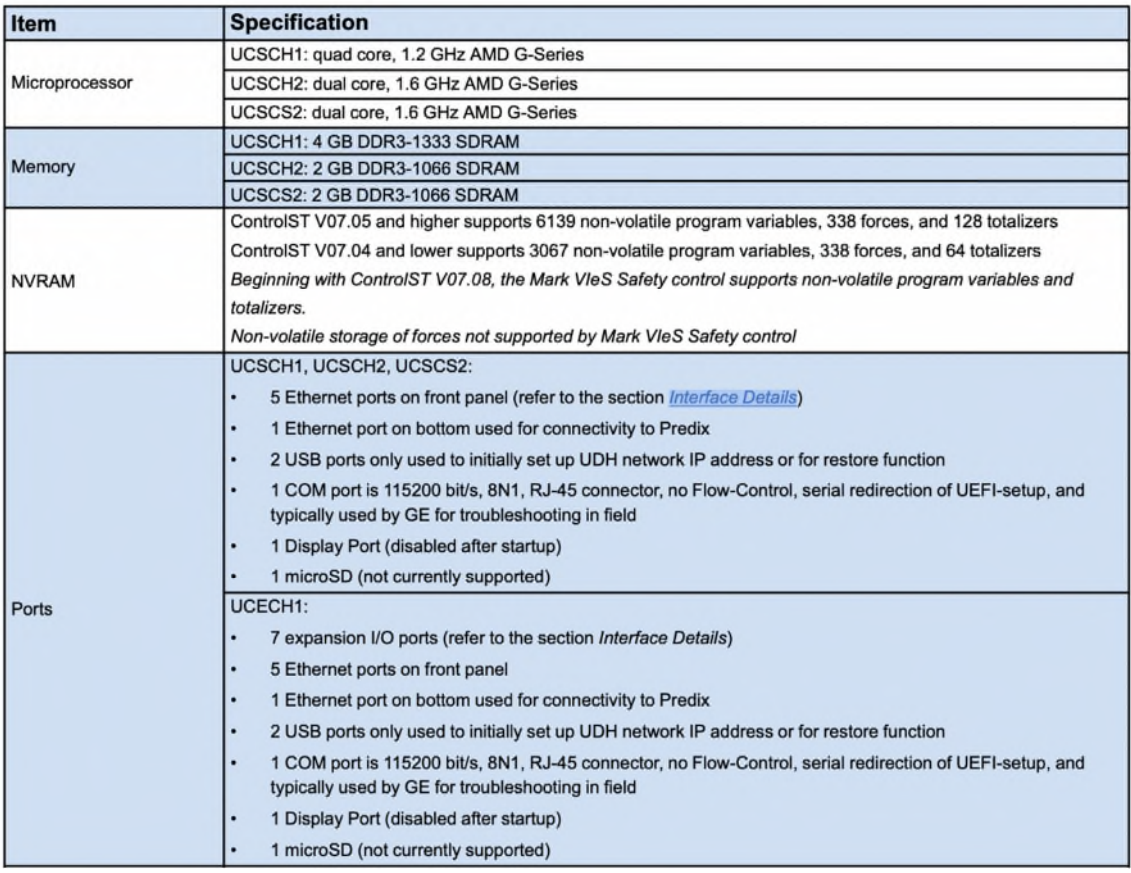

#### Table 4 UCSC 詳細規格

#### 3.3.1.4 控制器的備援架構

控制器的備援選擇有下列三種

A、 Simplex controller(單控制器,無備援)

Mark VIe 單控制器架構(Fig. 3-9):

單一控制架構包含一個透過乙太網路(Ethernet)連接到乙太網路介面的控制器。 不提供冗餘,也不提供關鍵功能的線上修復,可以在線上更換非關鍵 I/O(I/O 遺 失不會導致程序停止)。

每個 I/O 包在其主網路上的訊框(frame)開頭傳送一個輸入資料包。控制器查看來 自 I/O 模組的輸入,執行應用程式程式碼,然後為所有 I/O 模組傳送輸出資料 包。圖 Fig. 3-9 顯示了典型的單工控制器架構。

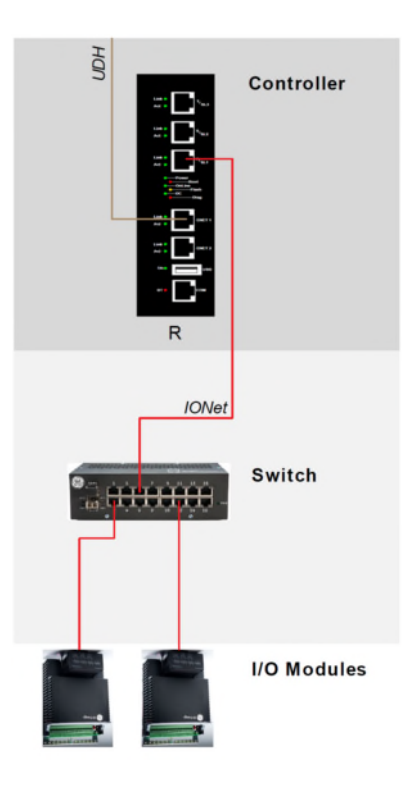

28 Fig. 3-9 Mark VIe 單控制器架構

B、 Dual controllers(雙重控制器)

Mark VIe 雙重控制器架構(Fig. 3-10):

雙控制架構包含兩個控制器、兩個 IONet 和單一或扇形 TMR I/O 模組。 圖 Fig.

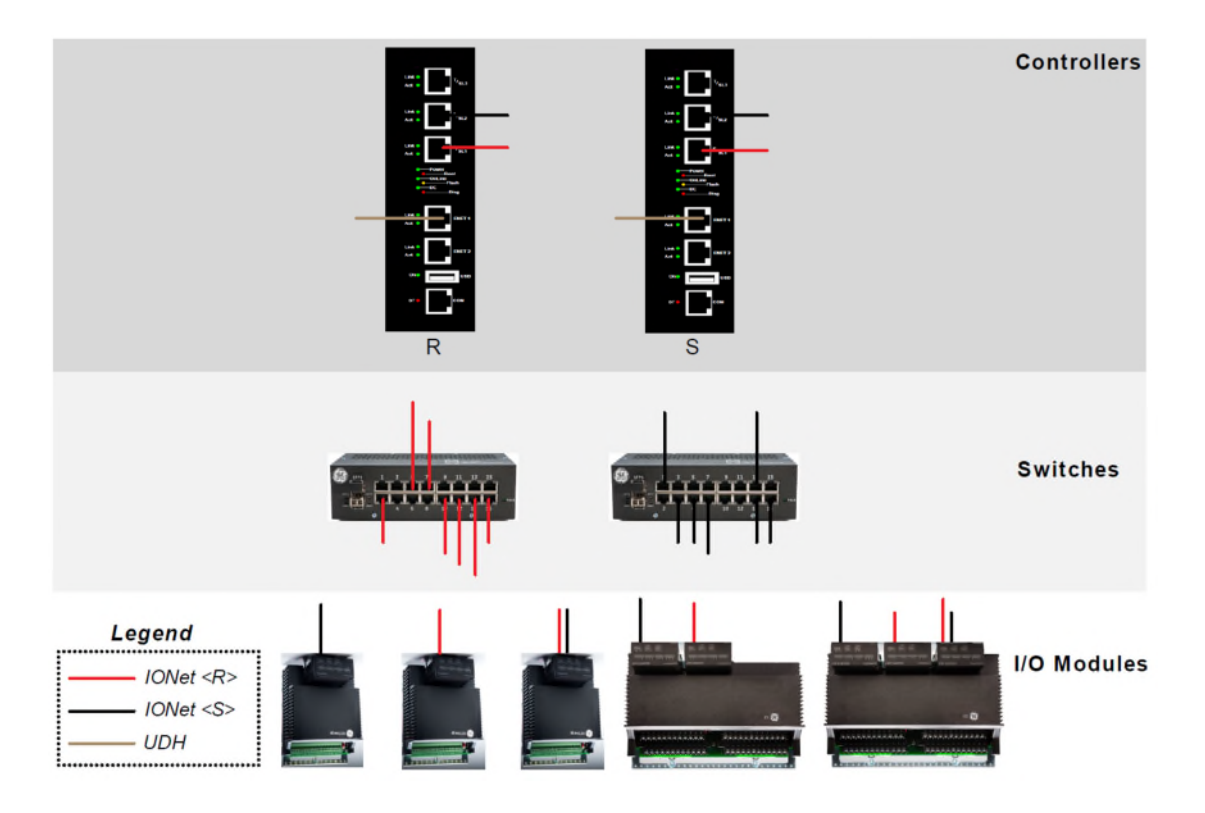

3-10 顯示了具有雙重冗餘配置的 Mark VIe 控制系統。

Fig. 3-10 Mark VIe 雙重控制器架構

雙控制 Mark VIe 架構的可靠性可以明顯優於單控制器。網路和控制器部件冗餘,

可在線上修復。I/O 可靠性可以混合和匹配以滿足不同的要求。

在雙 Mark VIe 控制系統中,兩個控制器都從兩個網路上的 I/O 模組接收輸入,

並在各自的 IONet 上連續傳輸輸出。當控制器或網路組件發生故障時,系統繼續 運作。

I/O 套件接收來自兩個控制器的輸入,但偏好指定的控制器。如果收到的唯一資

料包來自非指定控制器,則 I/O 包將使用該資料包。

Mark VIe 控制器在通電時監聽兩個網路上的資料。傳送第一個有效資料包的通 道成為首選網路(preferred network)。

只要資料到達該通道,控制器就會使用該資料。當首選通道(preferred channel)未 傳送訊框(frame)中的資料時,只要提供有效數據,其他通道就成為優選通道。 這可以防止給定的控制器在兩個資料來源之間來回跳動。這確實意味著不同的控 制器可能有不同的首選資料來源,但如果任何元件發生故障,也可能會發生這種 情況。

I/O 模組在通電時會偵測兩個網路上的資料。如果收到指定控制器的資料包,則 該網路就是首選網路。當指定的控制器資料包未在給定幀中到達時,只要提供了 有效數據,就使用另一個通道。

C、 Triple redundant controllers (TMR)(三重控制器)

三重控制架構 Triple Modular Redundant (TMR) Controllers(Fig. 3-11) TMR 控制架構包含三個控制器、三個 IONet 以及單一或扇形 TMR I/O 模組。由 於故障偵測能力增強,TMR 控制器的可靠性和可用性比雙控制器好得多。除了 所有雙冗餘功能之外,TMR 控制器還為所有 TMR I/O 模組提供三個獨立的輸出, 並且控制器之間的狀態變數經過投票。

在 TMR 控制系統中,所有三個控制器都從所有網路上的 I/O 模組接收輸入,並 在各自的 IONet 上連續傳輸輸出。

如果控制器或網路元件發生故障,系統不需要故障偵測或故障轉移時間即可繼續 運作。所有控制器在輸出資料包傳輸後傳輸其狀態變數的副本。

每個控制器採用三組狀態變數並對資料進行投票以獲得下一個運行週期的值。

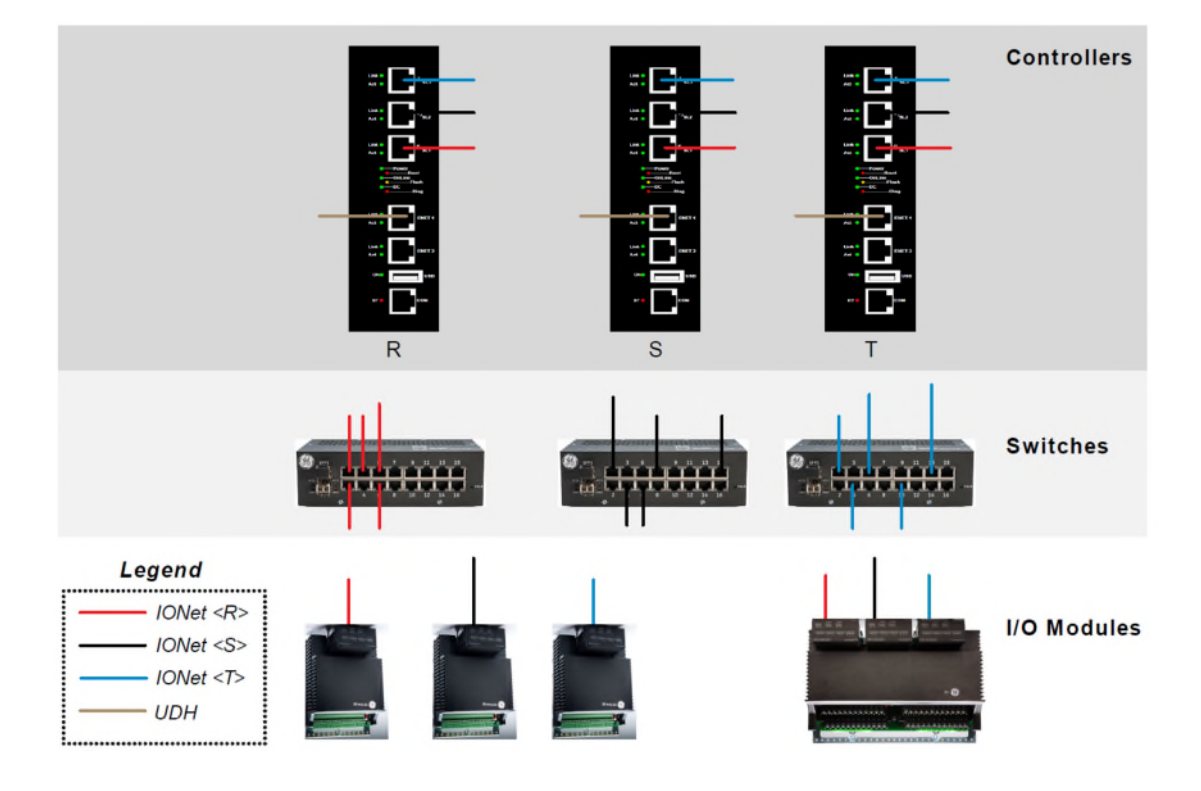

Fig. 3-11 Mark VIe TMR 控制器架構

### **Mark VIe I/O** 模組

1. 輸入/輸出模組的類型和功能

在 GE Mark VIe DCS 系統中,輸入/輸出(I/O)系統扮演著關鍵角色,它 作為系統與現場元件之間的橋梁,負責收集現場數據和執行控制指令。I/O 模組 的類型和功能多樣,以滿足不同工業應用的需求。以下是一些主要的 I/O 模組 類型和它們的功能:

- A、 類比輸入模組:用於接收來自感測器的模擬信號(如溫度、壓力、流量 等),這些信號通常是連續變化的,需要被轉換成數位信號以供處理器 分析和處理。
- B、 類比輸出模組:將處理器的數位控制信號轉換為類比信號,以控制現場 的執行裝置(如風門、定位器等)。
- C、 數位輸入模組:接收來自開關、按鈕等的數位信號,用於指示設備狀態 或者現場設備之回授訊號。
- D、 數位輸出模組:控制各類電子開關或繼電器,實現對設備的 on/off 控制。
- E、 特殊功能模組:包括用於更複雜或特定應用的模組,如頻率/脈衝輸入輸

出、串列通訊介面等。

這些模組通常具有高度的靈活性和可配置性,可以根據具體的應用需求進行定制 和調整。它們還具備數據過濾、隔離保護、故障檢測等先進功能,以確保數據的 準確性和系統的可靠運行。

2. 數據收集和發送的過程

在 GE Mark VIe DCS 系統中,數據的收集和發送過程是高度自動化和精準 的,涉及以下幾個關鍵步驟:

A、 數據收集:I/O 模組從現場的感測器和執行裝置收集數據。對於模擬信 號, 模組內部的 A/D 轉換器將其轉換為數位形式。對於數位信號, 則直 接進行接收和處理。

- B、 數據處理和緩存:收集到的數據在 I/O 模組內部進行初步處理,如篩選、 暫存等,以便於高效傳輸。對於一些特殊的模組,還可能進行更進一步 的處理,如信號過濾雜訊、線性化等。
- C、 數據傳輸:處理後的數據通過內部網路或通訊介面發送給中央處理器。 在這個過程中,數據的傳輸通常是即時進行的,確保控制系統能夠及時 反應各種情況。
- D、 中央處理:一旦數據到達中央處理器,它將被用於執行控制算法和進行 複雜的數據分析。這些處理結果將決定系統的下一步行動,例如調整發 電過程的參數或觸發安全保護機制。
- E、 控制指令輸出:根據中央處理器的計算決策,控制指令將通過輸出模組 發送到相應的執行裝置。對於類比輸出,這意味著將數位信號轉換為類 比信號;對於類比輸出,則是直接控制相關裝置的開關狀態。
- F、 反饋和監控:系統中的傳送器將持續監測並收集控制流程參數和數據, 形成一個閉迴路控制系統。這些數據不斷被送回處理器,用於即時監測 和調整控制策略,確保系統的穩定運行。

I/O 模組在盤體內的位置編號命名如 Fig. 3-12,I/O 模組以四個號碼表示他 I/O 模 組所在盤體內的位置,如圖(Fig. 3-12)所圈起來紅粗線框起來的模組位置就是 1A2A
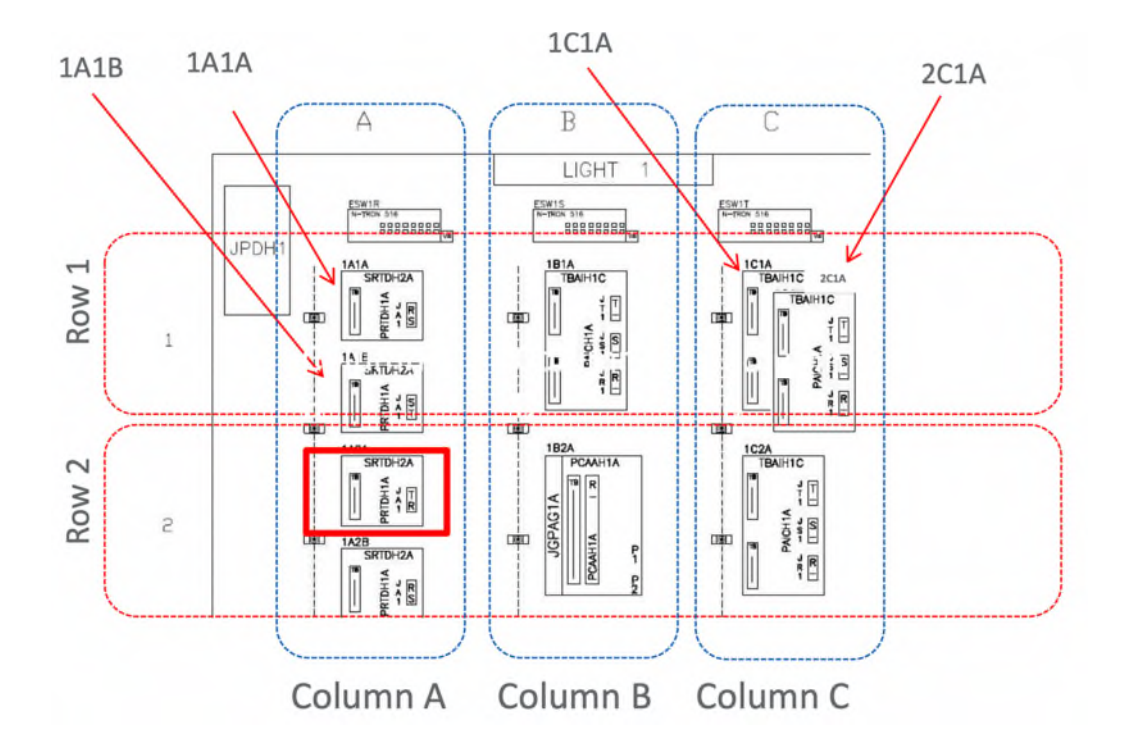

Fig. 3-12 I/O 模組位置配置圖

第一個編碼 1 代表的是位於機櫃背板上第一層

第二個編碼 A 代表的是位於機櫃的第幾個直欄的位置(例 ABC 欄)

第三個編碼 2 代表的是位於機櫃的第幾個橫列的位置(例 123 列)

第四個編碼 A 代表的位於這個橫列的上半部或下半部(例 AB)

接下來要介紹幾個比較重要的 I/O 模組。

### 3.3.2.1 PDIA 數位輸入模組

數位輸入(PDIA) I/O 模組(Fig. 3-13)提供一個或兩個 I/O 乙太網路與數位輸 入端子板之間的電氣介面。PDIA 包含一個處理器板和一個特定於數位輸入功能 的擷取板。I/O 模組可接受多達 24 個接點輸入和端子板特定回授訊號。提供三 種不同的電壓,並且在使用受支援的端子板時還可以使用隔離數位輸入電壓偵

測。

I/O模組的系統輸入是透過兩個RJ-45乙太網路連接器和一個電源輸入來實現的。 數位訊號輸入透過 DC-37 連接器直接與相關端子板連接器連接。透過 LED 指示 燈提供視覺診斷。

接點輸入端子板類型提供以下選項:

- 24、48 或 125 V 直流 wetting voltage 選項
- 單工、雙工和 TMR 選項
- 具有交流電壓選項的隔離輸入

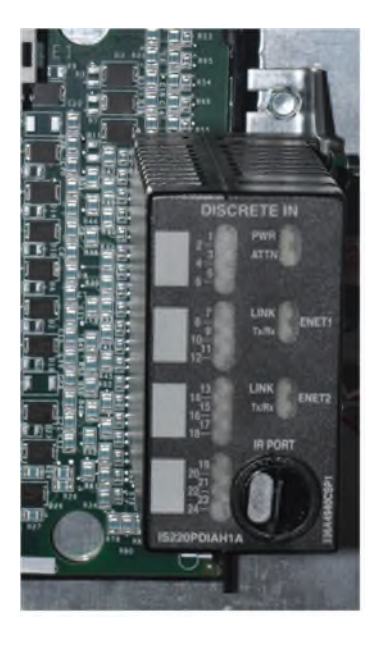

Fig. 3-13 PDIA 數位訊號輸入模組

# 3.3.2.2 PDOA 數位輸出模組

數位輸出 (PDOA) I/O 模組(Fig. 3-14)提供一個或兩個 I/O 乙太網路與數位

輸出端子板之間的電氣介面。I/O 模組包含一個處理器板和一個特定於數位輸出

功能的背版。PDOA 能夠控制多達 12 個繼電器並接受端子板特定回饋信號。 提供電磁繼電器(含 TRLYH1B、C、D 和 F 型端子板)和固態繼電器(含 TRLYH#E 型板)。

3pin 腳位輸入用於外部 28V 直流電源。提供兩個 RJ-45 乙太網路連接器作為 IONet 介面。DC-37pin 連接器提供與相關端子板的介面。透過 LED 指示燈提供 視覺診斷。

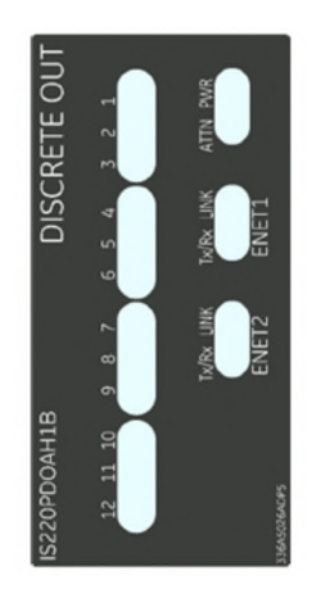

Fig. 3-14 PDOA 數位訊號輸出模組

### 3.3.2.3 PAIC 類比輸入/輸出模組

36 類比輸入輸出模組(PAIC) (Fig. 3-15)提供一個或兩個 I/O 乙太網路與類比輸 入端子板之間的電氣介面。PAIC 包含一個處理器板和一個專用於類比 I/O 功能 的採集板。PAIC 提供 10 個類比輸入。前 8 個輸入可以規劃為 ±5 V 或 ±10 V 輸入,或 4-20 mA 電流迴路輸入。最後兩個輸入可以規劃為 ±1 mA 或 4-20 mA 電流輸入。電流迴路輸入的負載終端電阻器位於端子板上,PAIC 偵測這

些電阻上的電壓。

PAICH1 或 H2 提供兩個 0-20 mA 電流迴路輸出。PAICH2 還包括額外的硬體, 僅在第一個輸出上支援 0-200 mA 電流。I/O 模組透過雙 RJ-45 乙太網路連接器 接收數據或向控制器發送數據,並具有一個用於為其供電的三 pin 連接器。與現 場設備的通訊透過直接與相關端子板連接的 DC-37pin 連接器進行。 透過 LED 指示燈提供視覺診斷。

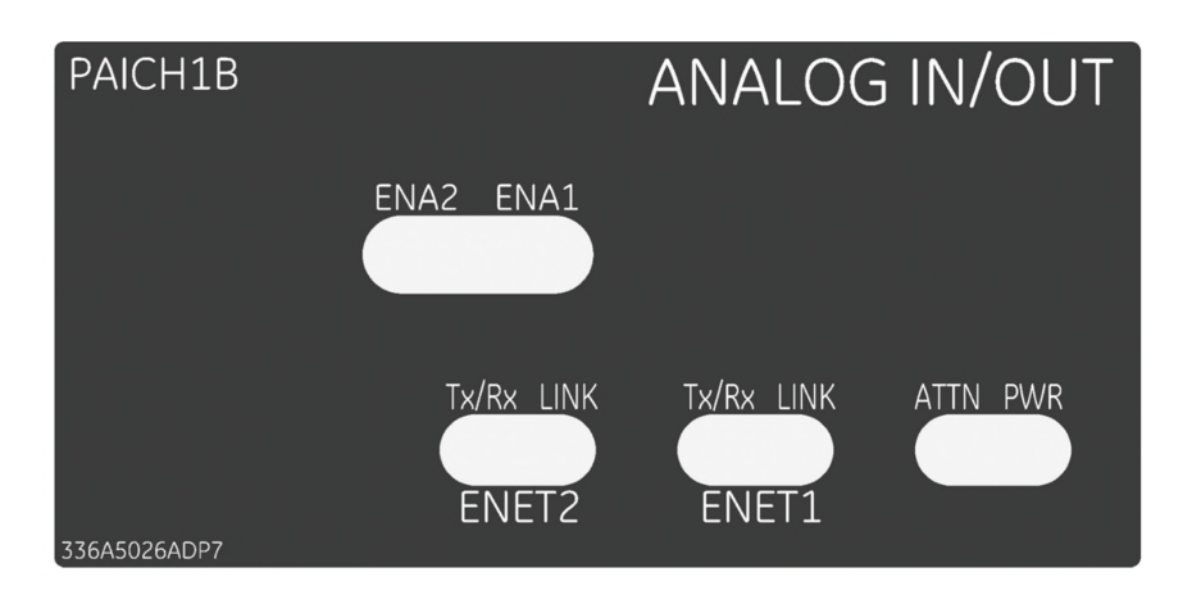

Fig. 3-15 PAIC 類比輸入/輸出模組

### 3.3.2.4 PAOC 類比輸出模組

類比輸出模組 (PAOC)(Fig. 3-16) 提供一個或兩個 I/O 乙太網路與類比輸出 端子板之間的電氣介面。PAOC 包含一個處理器板和一對特定於類比輸出功能 的採集板。 PAOC 能夠提供多達 8 個單工 0-20 mA 電流迴路輸出,並包含一個 類比數位轉換器,用於每個輸出的電流回饋。

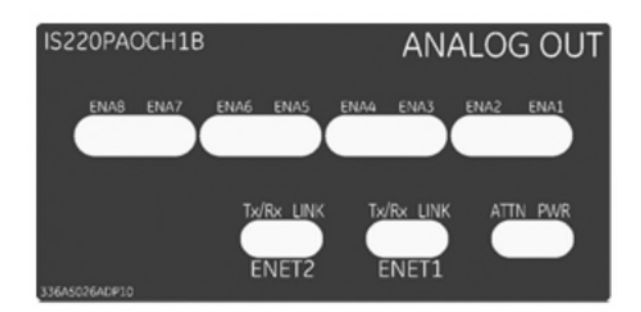

Fig. 3-16 PAOC 類比輸出模組

# **I/O Redundancy I/O** 備援

有多種選項可用於單一和多個套件以及用於 I/O 冗餘的單和雙網路。以下

是 TMR I/O 模組的選項:

- Single Pack Dual Network I/O Module (SPDN)
- Two Single Pack, Single Network (2SPSN) I/O Modules
- Dual Pack, Dual Network (DPDN) I/O Module
- Triple Pack, Dual Network (TPDN) I/O Module
- Triple Pack, Triple Network (TPTN) I/O Module
- 1. Single Pack Dual Network I/O Module (SPDN)

此配置通常用於非關鍵單感測器 I/O。單一感測器連接到一組採集電子設

備,然後連接到兩個網路。

- 單次資料收集
- 冗餘網路

I/O 模組在訊號開始時在兩個網路上傳送輸入數據,並在訊號結束時接收來自兩 個控制器的輸出資料。

### 2. Two Single Pack, Single Network (2SPSN) I/O Modules

此配置通常用於有多個感測器監控相同製程點的輸入。兩個感測器連接到 兩個獨立的 I/O 模組。

- 冗餘感測器
- 冗餘資料採集
- 冗餘網路
- 線上維修

每個 I/O 模組在偵測開始時在單獨的網路上傳送輸入數據,並在偵測末尾接收來 自單獨控制器的輸出數據。

3. Dual Pack, Dual Network (DPDN) I/O Module

這是僅輸入的特殊情況,使用雙包、雙網路模組。扇形輸入端子板可安裝 兩個電池組,為一組輸入提供冗餘資料擷取。

- 冗餘資料採集
- 冗餘網路
- 線上維修

每個 I/O 套件在訊號開頭在單獨的網路上傳送輸入資料。

#### 4. Triple Pack, Dual Network (TPDN) I/O Module

這是一種特殊情況,主要用於輸出,但也適用於輸入。TMR I/O 模組的特 殊輸出表決/驅動功能可用於雙控制系統。

這些模組的輸入在控制器中進行投票。

- 冗餘資料採集
- 在硬體中輸出投票
- 冗餘網路
- 線上維修

其中兩個 I/O 模組連接到單獨的網路,從單獨的控制器傳送輸入資料並接收輸出 資料。第三個 I/O 模組連接到兩個網路。該套件在兩個網路上提供輸入並接收來 自兩個控制器的輸出。

### 5. Triple Pack, Triple Network (TPTN) I/O Module

對於具有中等到高可靠性感測器的中等完整性應用,一個感測器可以連接 到三個 I/O 模組。TMR I/O 模組的特殊輸出表決/驅動功能可用於 TMR 控制系 統。

這些模組的輸入在控制器中進行投票。

輸入端子板可安裝三個電池組,為一組輸入提供冗餘資料擷取。

- 冗餘資料採集
- 在硬體中輸出投票
- 冗餘網路、套件和控制器
- 線上維修

每個 I/O 模組都連接到單獨的網路,傳輸輸入資料並從單獨的控制器接收輸出資 料。

# 3.4 **GE Mark VIe DCS** 控制系統與興達電廠既有 **DCS** 控制系統硬 體之比較

興達電廠是首次採用 GE Mark VIe 來當作 DCS 的控制系統,與既有的 Foxboro 和 Ovation 控制系統上還是有很大的不同,首先在控制器上來說, GE Mark VIe 系統有三重 Redundant 的功能,也就是說三個控制器當中,如果其中 的兩個功能失效了,只剩下一個控制器可以正常工作的話,整個控制系統仍然 是可以正常的控制的,不會影響其功能,這樣子也大大的提升了控制系統的整 體安全穩定度。

GE Mark VIe 系統的 I/O 模組也是有採用的三重 Redundant 的功能,而且 I/O 模組的溝通是透過網路來跟外界來溝通的,透過網路來傳送資料也是現今工 業控制的驅勢了,而且在 I/O 界面上也有採用 Foundation Field Bus 來跟現場的 傳送器來做訊號傳送,這也大大的降低以往既有 DCS 控制系統用硬線做訊號傳

送的拉線成本。

雖然 GE Mark VIe 有許多先進的設計規劃,但是其控制系統硬體設備其種 類型號實在太多了,例如以控制器而言,其型號主要就有分為 UCSA/UCSB 和 UCSC 三種,而且又有細分為 H1 和 H2 的形號,所以對未來機組在運轉的備品 準備上,也是需要詳細的準備規劃,才能在未來機組在運轉的時候,可以有充 足的備品可以更換。

# <sup>4</sup>肆、**GE Mark VI** 軟體操作和邏輯撰寫

## 4.1 **GE Mark VI** 軟體操作

# **GE control system ToolboxST** 起始介面

ToolboxST 用於線上連接、修改、強制、診斷 Mark VI Controller 與 Devices 間參數,起始介面如下:

1. 桌面選擇 ToolboxST 符號或者依序從開始> All Programs > GE ControlST  $>$ ToolboxST  $>$  ToolboxST(Fig. 4-1)  $\circ$ 

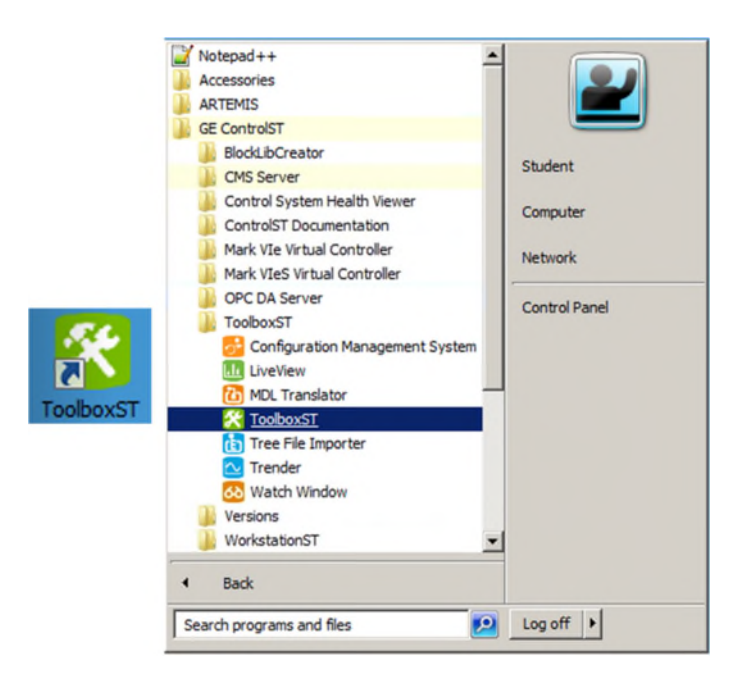

Fig. 4-1 ToolboxST

2. 從 Menu 選 擇 File>Open System... 並 加 入 .tcw 檔 , 受 訓 範 例 為

E:\Master\7HA02\_AP.tcw(Fig. 4-2, Fig. 4-3)。

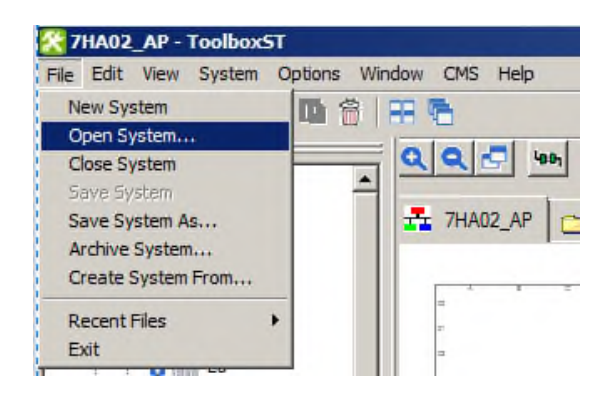

Fig. 4-2 Open System..

### Summary View: 提供系統中所 有組件和工具的圖形顯示。

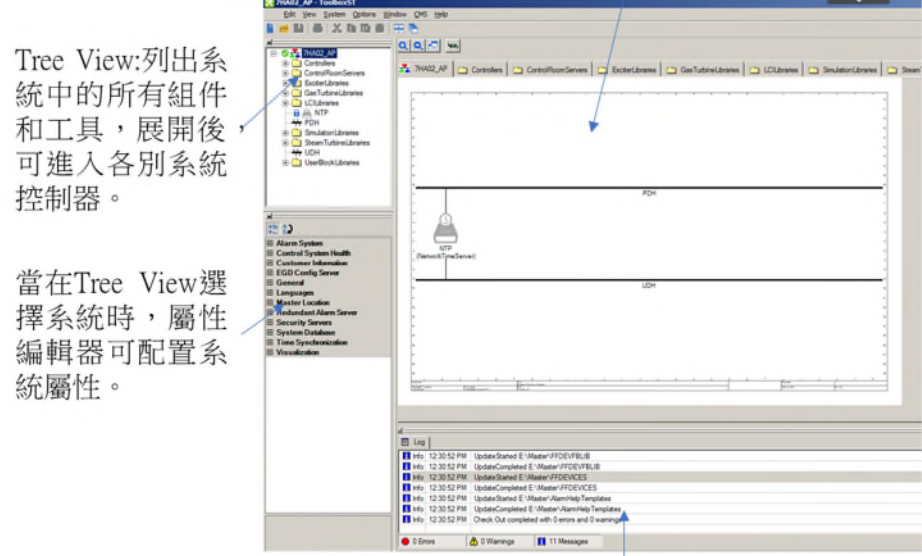

Component InfoView: 顯示系統回饋訊息。

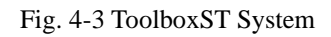

- 3. 開啟欲修改之系統控制器,受訓範例為 Controller>G4,開啟後畫面如 Fig.
	- 4-4。

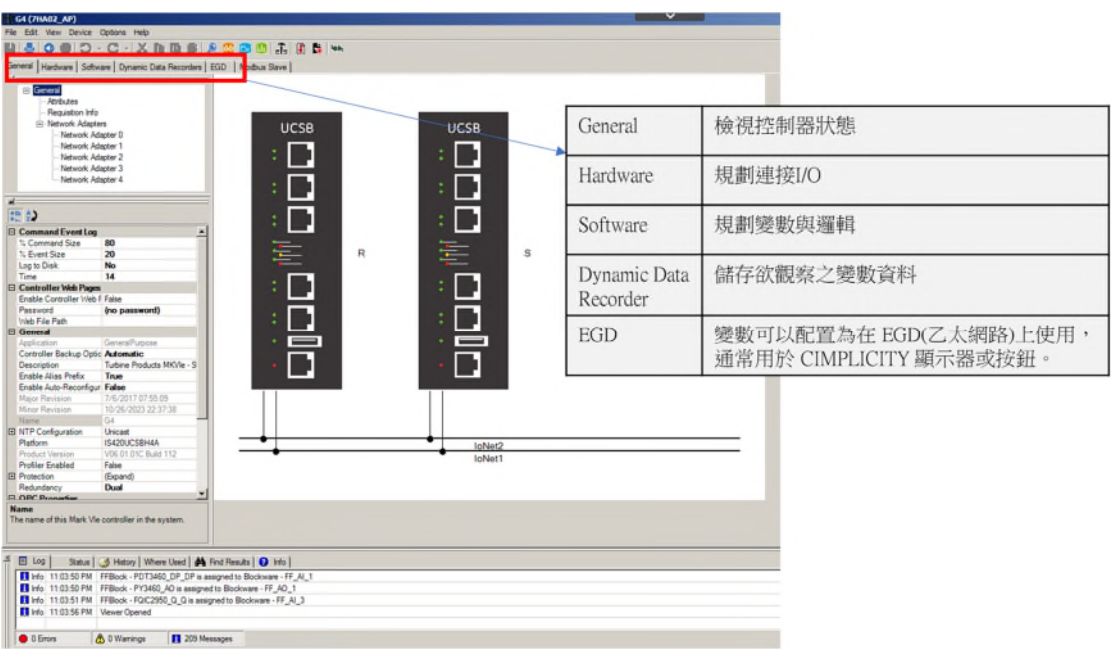

Fig. 4-4 Controller G4

4. 常用之符號如 Table 5 常用符號表:

| Symbol                   | Function                       | Symbol | Function                             |
|--------------------------|--------------------------------|--------|--------------------------------------|
|                          | System                         |        | Program Top Level                    |
|                          | Group of Components            |        | Program Group                        |
| app # cop                | Mark VIe control               |        | Program                              |
| applifood                | Mark VIeS Safety<br>control    |        | Task                                 |
|                          | Network                        |        | Variable                             |
|                          | Trender                        |        | <b>User Block</b>                    |
|                          | Finder                         |        | Function Block                       |
|                          | Watch Window                   |        | Linked Program                       |
| 9111111111 <sup>cm</sup> | Mark Control Network<br>Switch |        | <b>Linked Task</b>                   |
|                          | Network Time Server            | ப      | Linked User Block                    |
| æ                        | <b>Build Configuration</b>     |        | <b>Function Block</b><br>with script |
| Ø                        | Download                       |        |                                      |
| 4001                     | Go On/offline                  |        |                                      |

Table 5 常用符號表

# **ToolboxST General** 基本操作

點擊 Go Online 按鈕,控制器狀態會顯示在 Status Tab,如 Fig. 4-5,其中 Control Equality 為 Equal, 表示軟體與硬體相符,且於 Controlling 狀態,才可 對控制器進行編譯。若出現紅字 Major difference, 表示 ToolboxST 應用程式的 設置(如韌體、I/O 模組配置)與硬體控制器不同,可透過 Download 重新 Reboot 修正此問題。

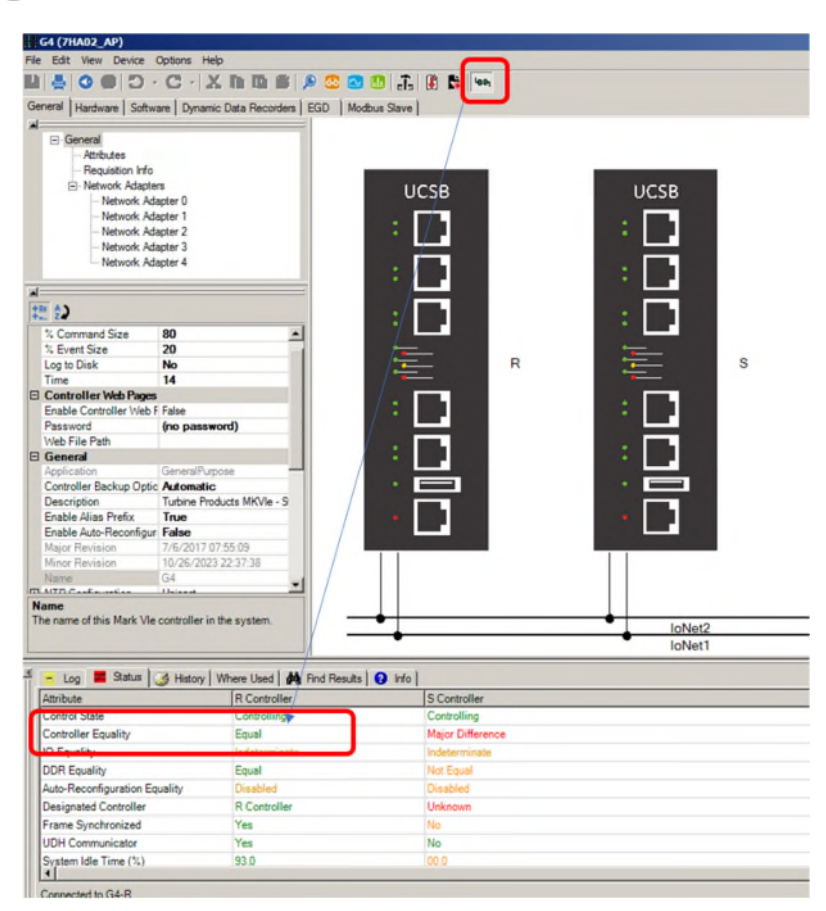

Fig. 4-5 Go Online and Status 'Equal'

I/O network IP 設定,以控制器 UCSC TMR 為例,控制器藉由 R/S/T network 與 I/O 傳遞接收資料,由 Fig. 4-6 為例,控制器 IP 位址設定邏輯為各別控制器

<R>、<S>、<T>之 I/O Net1~Net3 為 192.168.1~3.N,而<R>、<S>、<T>之間則

為 192.168.1.N~N+2, UDH 位址編碼方式亦同。詳細 IP 位址可由

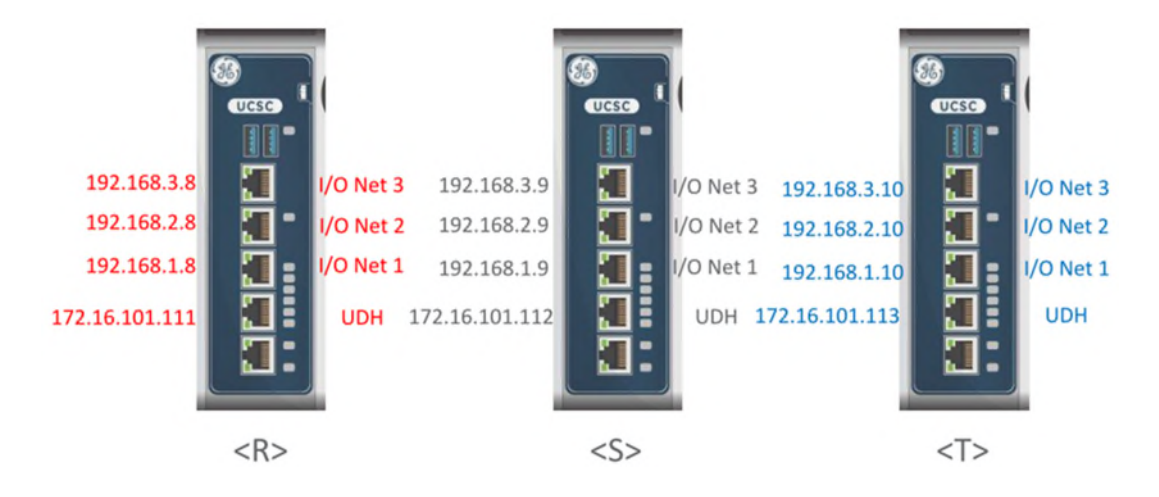

ToolboxST Network Adapter2/3/4 得知(Fig. 4-7)。

Fig. 4-6 Network IP 設定邏輯

| <b>E</b> -General  |                                        |
|--------------------|----------------------------------------|
| - Attributes       |                                        |
| - Requisition Info |                                        |
| E-Network Adapters |                                        |
|                    | UDH<br>- Network Adapter 0             |
|                    | -Network Adapter 1                     |
|                    | <r>IO Net1<br/>Network Adapter 2</r>   |
|                    | <s>IO Net2<br/>- Network Adapter 3</s> |
|                    | <t>IO Net3<br/>Metwork Adapter 4</t>   |
|                    |                                        |
|                    |                                        |
|                    |                                        |
| Ð                  |                                        |
| 日 Adapter Settings |                                        |
| Enabled            | True                                   |
| <b>Host Name</b>   | ccmi                                   |
| <b>IP Address</b>  | 192.168.1.8                            |
| Wire Speed         | Auto                                   |
| □ Network Settings |                                        |
| Network            | loNet1                                 |

Fig. 4-7 <R> <S> <T>IP 位址

# **ToolboxST Hardware**

點擊 Hardware tab,可得到該控制器所連結之 I/O 模組(Pack), 如 PAIC、

PDIO、PFFA、PCNO...等等,介面如(Fig. 4-8)。並即時顯示 I/O 模組狀態,模

組狀態說明如 Table 6 I/O 模組狀態表。

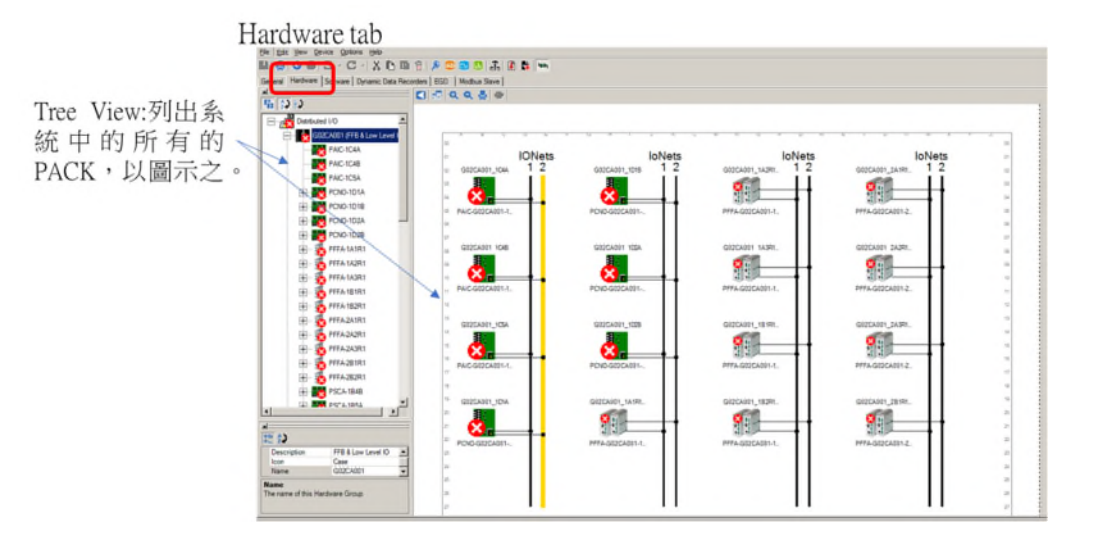

Fig. 4-8 Hardware tab

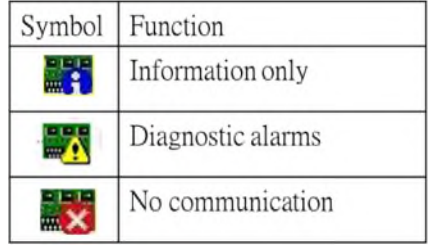

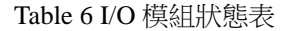

點擊 I/O 模組(Pack)可顯示該 Pack 設定資訊(Fig. 4-9), I/O Pack Redundancy、 Hardware Group、盤內 Position 等等相關資訊填入後,需注意 Bar Code,需與 Terminal Board 相符, 始可連線。

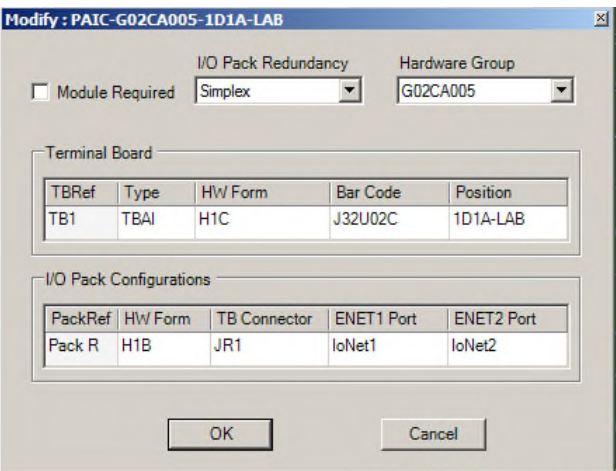

Fig. 4-9 I/O 模組設定資訊

點擊 Input 與 Output 可得知軟體設定 I/O 之相關變數資訊, 如 Fig. 4-10, 包含硬

體之 Screws、Jumpers 等,方便維護保養工作。

| Live Values            |                       |                | I/Chine Volue    | $H$ <sub>me</sub>  | <b>Direction</b> |  |                       |      |                                                                                   |                  |
|------------------------|-----------------------|----------------|------------------|--------------------|------------------|--|-----------------------|------|-----------------------------------------------------------------------------------|------------------|
| $50.0$ psig            |                       |                | NaN U            | AnalogInput01      | AnalogInput      |  |                       |      |                                                                                   |                  |
|                        | 0.00 in H2Od          |                | NaN U/           | AnalogInput02      | Analoginout      |  |                       |      |                                                                                   |                  |
| $0.00\%$               |                       |                | NaN <sub>U</sub> | AnalogInput03      |                  |  |                       |      | An Summary   Parameters   Variables   Inputs   Outputs   @ Diagnostics   @ Status |                  |
| 0.00%                  |                       |                | NaN <sub>U</sub> | AnalogInput04      | Ant ive Values   |  | <b>I/O Live Value</b> | Name |                                                                                   | <b>Direction</b> |
| $0.00 \%$              |                       |                | NaN U            | AnalogInput05      | Ans.0            |  | NaN U                 |      | AnalogOutput01                                                                    | AnalogOutput     |
| 0.00%                  |                       |                | NaN <sub>U</sub> | AnalogInput06      | Ant n            |  | NaN <sub>U</sub>      |      | AnalogOutput02                                                                    | AnalogOutput     |
| 138.54 psig            |                       |                | NaN U            | AnalogInput07      | Ana              |  |                       |      |                                                                                   |                  |
| $\bf{0}$               |                       |                | NaN <sub>U</sub> | AnalogInput08      | AnalogInput      |  |                       |      |                                                                                   |                  |
| $\bf{0}$               |                       |                | NaN <sub>U</sub> | AnalogInput09      | AnalogInput      |  |                       |      |                                                                                   |                  |
| $\bf{0}$               |                       |                | NaN U            | AnalogInput10      | AnalogInput      |  |                       |      |                                                                                   |                  |
| $\left  \cdot \right $ | Screws (SAII) Jumpers |                |                  |                    |                  |  |                       |      |                                                                                   |                  |
|                        | Name                  | Number         | Cable Number     | <b>Wire Number</b> | Interposing TB   |  |                       |      |                                                                                   |                  |
| ٠                      | P24V1                 | 1              |                  |                    |                  |  |                       |      |                                                                                   |                  |
|                        | 20mA1                 | $\overline{c}$ |                  |                    |                  |  |                       |      |                                                                                   |                  |
|                        | VDC1                  | 3              |                  |                    |                  |  |                       |      |                                                                                   |                  |
|                        | Ret1                  | 4              |                  |                    |                  |  |                       |      |                                                                                   |                  |

Fig. 4-10 I/O 模組 Input 與 Output 標籤

欲 Forcing 模組 I/O 訊號,可雙點擊模組 Live Values(Fig. 4-11),強制變更變數值,

需注意將 Force Value 打勾。

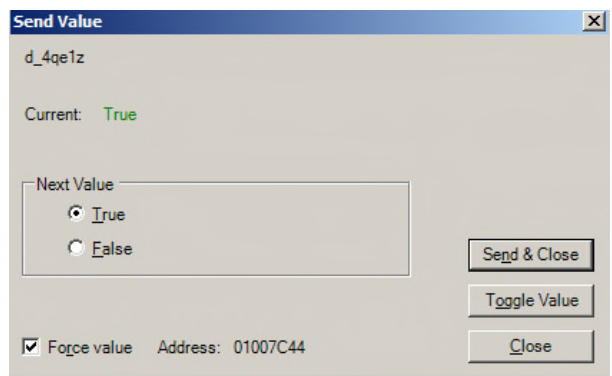

Fig. 4-11 Force Value

Diagnostic Alarm,因控制器或 I/O Pack 內部問題或者硬體連線不良等,軟體內會 產生該 Alarm,硬體則會出現 LED 亮燈,相關 Alarm 會儲存在 Alarm Viewer 內 (Fig. 4-12, Fig. 4-13, Fig. 4-14, Fig. 4-15)。

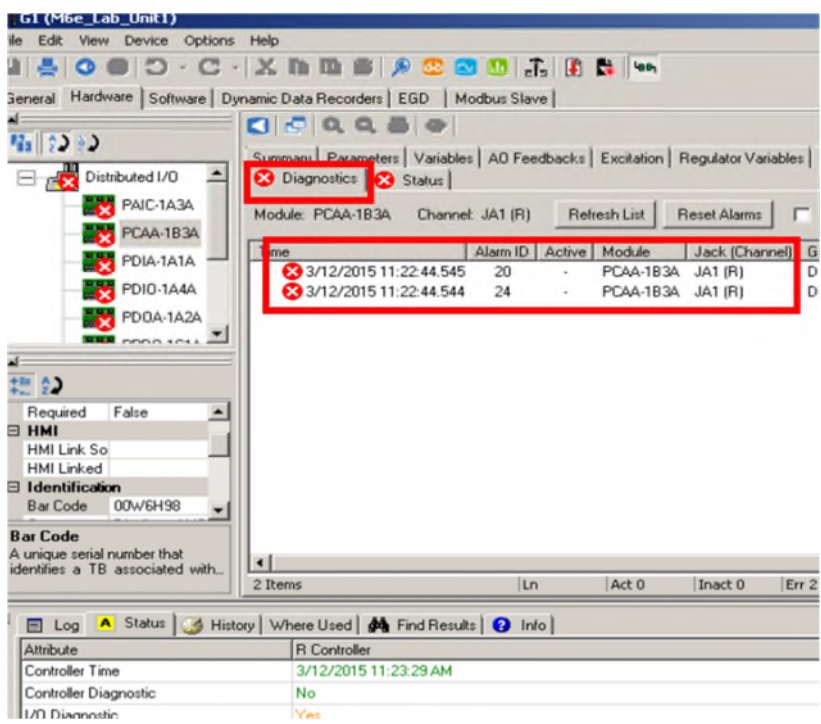

Fig. 4-12 Diagnostics Alarm

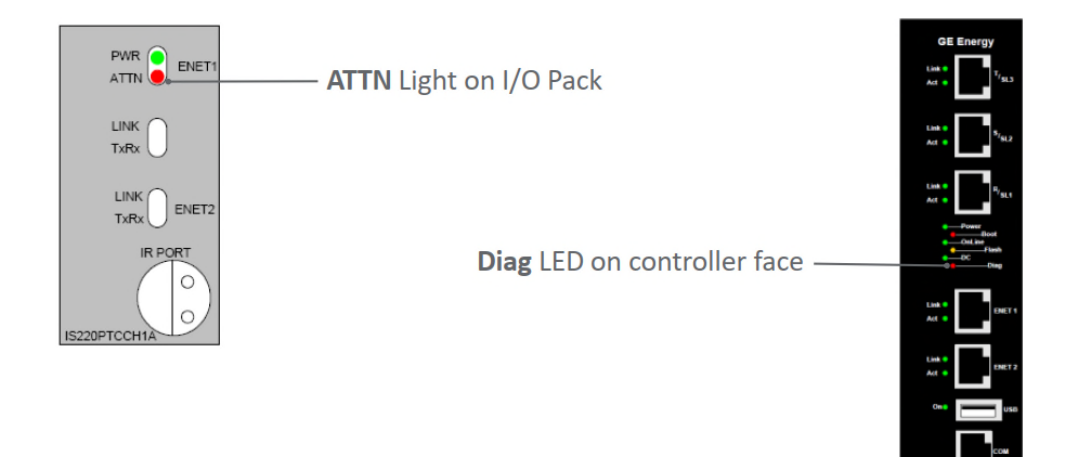

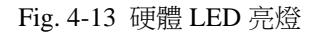

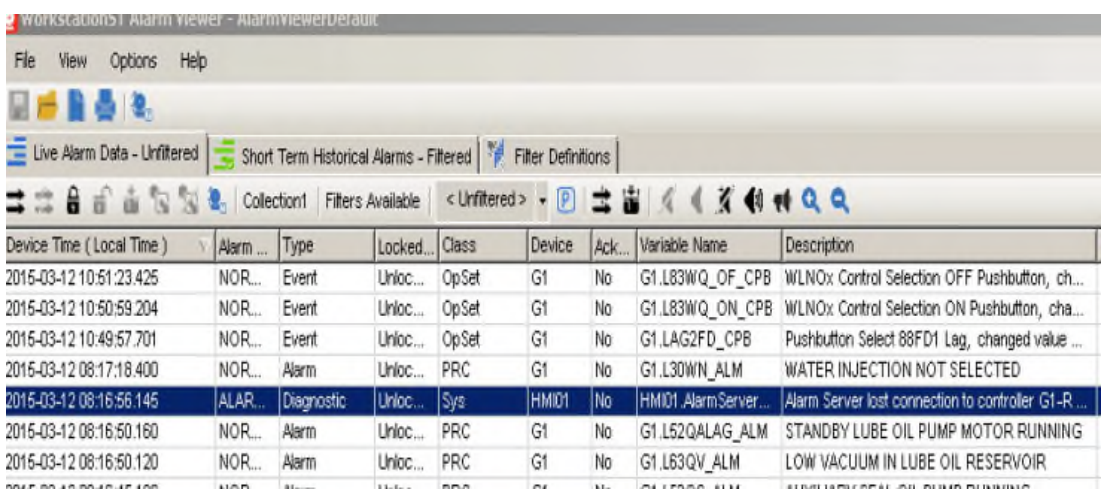

Fig. 4-14 Diagnostic Alarm in Alarm Virwer

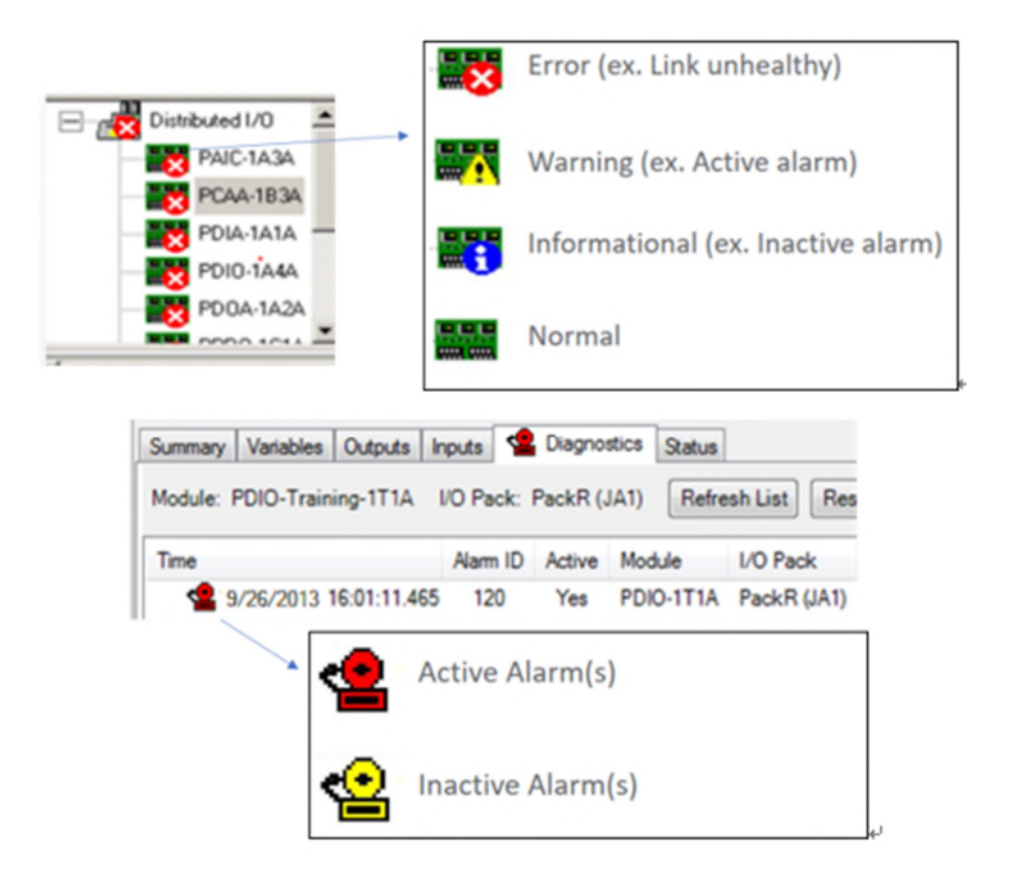

Fig. 4-15 Diagnostic Alarm 符號

如 Fig. 4-16,表示位置在 1T1A 的 PDIO 有一個 Diagnostic Alarm ID 120,對此

Alarm ID 120 滑鼠雙點兩下可開啟此 Alarm 的詳細解釋(Fig. 4-17)。

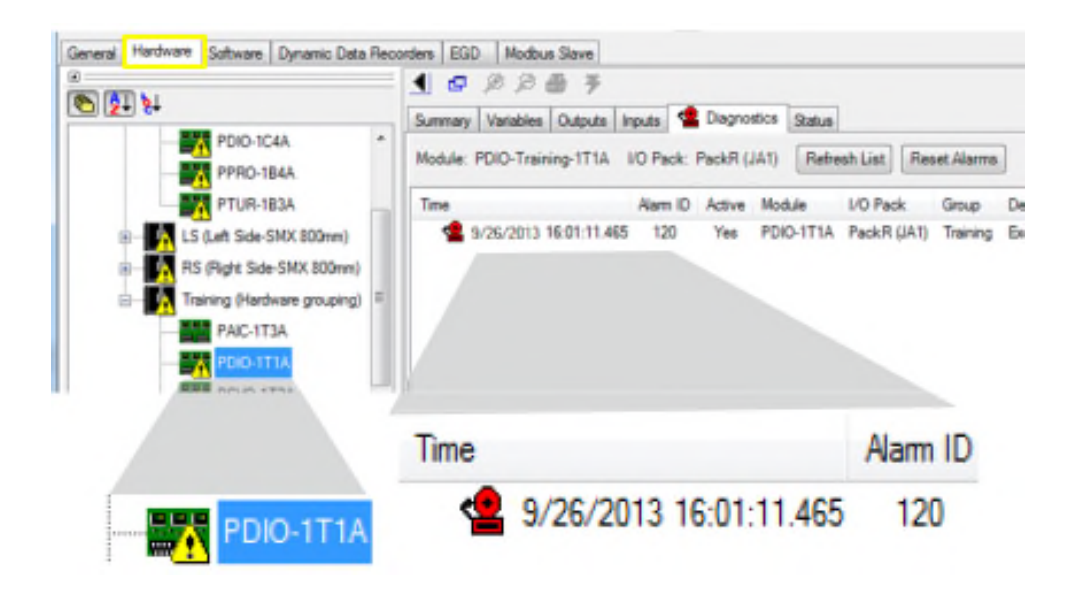

52 Fig. 4-16 PDIO-1T1A Diagnostic Alarm 120

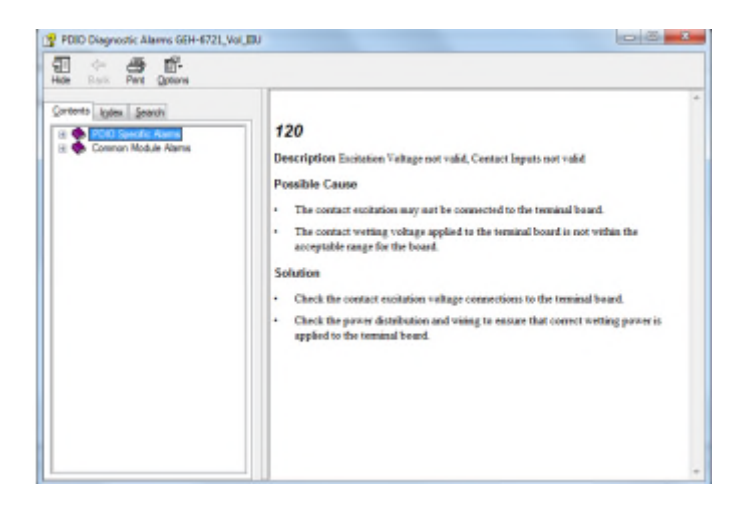

Fig. 4-17 Alarm 120 詳細解釋

從 View 選單中選擇 Diagnostic(Fig. 4-18)可開啟 Controller Diagnostics(Fig. 4-19)

或者 I/O Diagnostics,周啟後可對 Alarm 雙點兩下,跳出該 Alarm 的詳細解釋。

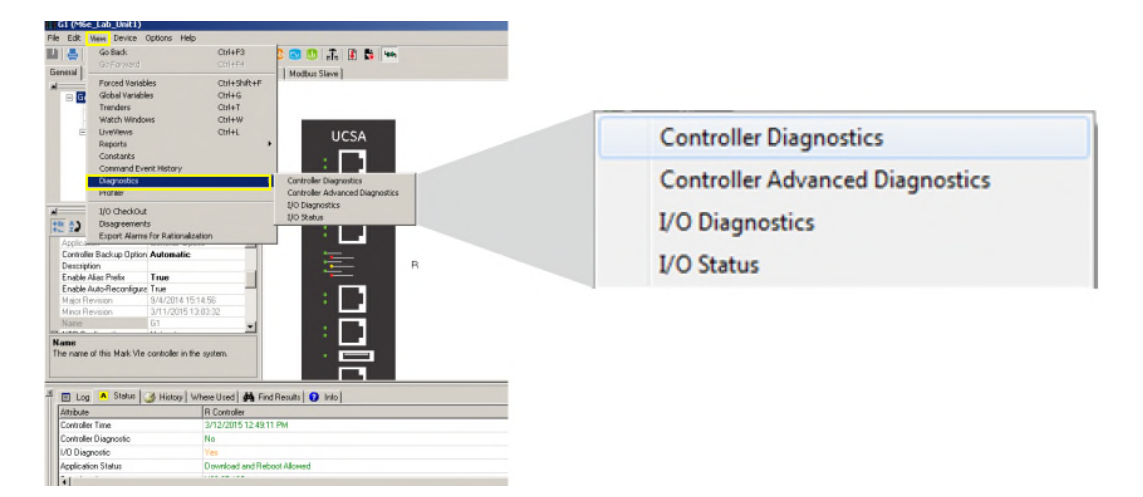

Fig. 4-18 View Diagnostics

| Channel:<br>R           |               | ۰ | Refresh List<br>V Show Actives Only                                |
|-------------------------|---------------|---|--------------------------------------------------------------------|
|                         |               |   | <b>Reset Diagnostics</b>                                           |
| Time                    | Number Status |   | Description                                                        |
| 12/31/1999 16:00:23.280 | 1035          |   | Inputs unhealthy on IO Module 35, IONet 1 - Message Timeout        |
| 12/31/1999 16:00:23.280 | 1024          |   | Inputs unhealthy on IO Module 24, IONet 1 - Message Timeout        |
| 12/31/1999 16:00:23:280 | 1028          |   | Inputs unhealthy on IO Module 28, IONet 1 - Message Timeout        |
| 12/31/1999 16:00:23.280 | 1022          |   | Inputs unhealthy on IO Module 22, IONet 1 - Message Timeout        |
| 12/31/1999 16:00:23:280 | 1027          |   | Inputs unhealthy on IO Module 27, IONet 1 - Message Timeout        |
| 12/31/1999 16:00:23 280 | 1032          |   | Inputs unhealthy on IO Module 32, IONet 1 - Message Timeout        |
| 12/31/1999 16:00:23:280 | 1031          |   | Inputs unhealthy on IO Module 31, IONet 1 - Message Timeout        |
| 12/31/1999 16:00:23.280 | 1030          |   | Inputs unhealthy on IO Module 30, IONet 1 - Message Timeout        |
| 12/31/1999 16:00:23:280 | 1029          |   | Inputs unhealthy on IO Module 29, IONet 1 - Message Timeout        |
| 12/31/1999 16:00:23.280 | 1021          |   | Inputs unhealthy on IO Module 21, IONet 1 - Message Timeout        |
| 12/31/1999 16:00:23.280 | 1545          |   | Inputs unhealthy on IO Module 33. T pack IONet 3 - Message Timeout |
| 12/31/1999 16:00:23.280 | 1289          |   | Inouts unhealthy on IO Module 33. S pack IONet 2 - Message Timeout |
| 12/31/1999 16:00:23:280 | 1033          |   | Inputs unhealthy on IO Module 33, R pack IONet 1 - Message Timeout |
| 12/31/1999 16:00:23.280 | 1023          |   | Inputs unhealthy on IO Module 23, IONet 1 - Message Timeout        |
| 12/31/1999 16:00:23:280 | 1034          |   | Inputs unhealthy on IO Module 34, IONet 1 - Message Timeout        |
| 12/31/1999 16:00:23.280 | 1026          |   | Inputs unhealthy on IO Module 26, IONet 1 - Message Timeout        |
| 12/31/1999 16:00:23.280 | 1025          |   | Inputs unhealthy on IO Module 25, IONet 1 - Message Timeout        |
| 12/31/1999 16:00:19 413 | 486           |   | Auto-Recomfouration server installation is incomplete              |

Fig. 4-19 Controller Diagnostics on G1

也可從 View 選單選擇 Reports,開啟 I/O Diagnostic,可輸出 Alarm、Revision、

Communication、Hardware(Fig. 4-20, Fig. 4-21, Fig. 4-22, Fig. 4-23)。

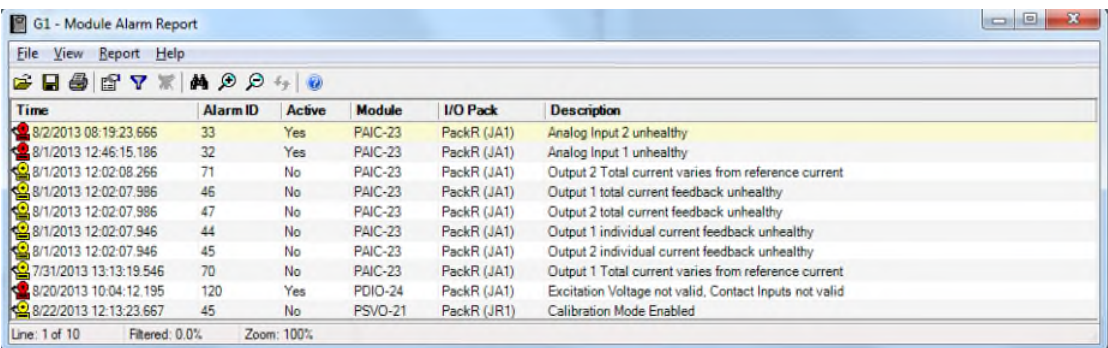

Fig. 4-20 I/O Diagnostic Alarm Report

| File View                                                           | Report Help     |                      |                          |                           |  |  |  |  |
|---------------------------------------------------------------------|-----------------|----------------------|--------------------------|---------------------------|--|--|--|--|
| $\mathbf{B} \mathbf{B} \mathbf{B} \mathbf{B} \mathbf{B} \mathbf{A}$ |                 |                      |                          |                           |  |  |  |  |
| Module                                                              | <b>I/O Pack</b> | <b>Revision Type</b> | <b>I/O Pack Revision</b> | <b>ToolbaxST Revision</b> |  |  |  |  |
| <b>PAIC-23</b>                                                      | PackR (JA1)     | BootRey              | BOOT-030010C             | BOOT-030010C              |  |  |  |  |
| <b>PAIC-23</b>                                                      | PackR (JA1)     | BaseRev              | BASE-030012C             | BASE-030012C              |  |  |  |  |
| <b>PAIC-23</b>                                                      | PackR (JA1)     | FirmwareRev          | PAIC-040604C             | PAIC-040604C              |  |  |  |  |
| <b>PAIC-23</b>                                                      | PackR (JA1)     | PoodeRev             | PARAM-02.5216615F        | PARAM-02.5216615F         |  |  |  |  |
| <b>PAIC-23</b>                                                      | PackR (JA1)     | AppRev               | APP-51E6D596             | APP-51E6D596              |  |  |  |  |
| <b>PDIO-24</b>                                                      | PackR (JA1)     | <b>BootRev</b>       | BOOT-030010C             | BOOT-030010C              |  |  |  |  |
| <b>PDIO-24</b>                                                      | PackR (JA1)     | BaseRev              | BASE-030012C             | BASE-030012C              |  |  |  |  |
| <b>PDIO-24</b>                                                      | PackR (JA1)     | FirmwareRev          | PDIO-040604C             | PDIO-040604C              |  |  |  |  |
| <b>PDIO-24</b>                                                      | PackR (JA1)     | PcodeRev             | PARAM-02.5213BB74        | PARAM-02.5213BB74         |  |  |  |  |
| <b>PDIO-24</b>                                                      | PackR (JA1)     | AppRev               | APP-51E6D596             | APP-51E6D596              |  |  |  |  |
| <b>PSVO-21</b>                                                      | PackR (JR1)     | BootRey              | BOOT-030010C             | BOOT-030010C              |  |  |  |  |
| <b>PSVO-21</b>                                                      | PackR (JR1)     | BaseRev              | BASE-030012C             | BASE-030012C              |  |  |  |  |
| <b>PSVO-21</b>                                                      | PackR (JR1)     | FirmwareRev          | PSVO-040604C             | PSVO-040604C              |  |  |  |  |
| <b>PSVO-21</b>                                                      | PackR (JR1)     | PcodeRev             | PARAM-06.52449D26        | PARAM-06.52449D26         |  |  |  |  |
| <b>PSVO-21</b>                                                      | PackR (JR1)     | AppRev               | APP-51F2A7DE             | APP-51F2A7DE              |  |  |  |  |
| Line: 1 of 15                                                       | Filtered: 0.0%  | Zoom: 100%           |                          |                           |  |  |  |  |

Fig. 4-21 /O Diagnostic Revision Report

| File View | Report Help |           |         |         |                |        |      |                 |                   |                 |                   |
|-----------|-------------|-----------|---------|---------|----------------|--------|------|-----------------|-------------------|-----------------|-------------------|
|           |             |           |         |         |                |        |      |                 |                   |                 |                   |
| Module    | Pack        | Required? | Prod ID | Exch ID | Health         | Period | Size | <b>Recy Cnt</b> | <b>Missed Cnt</b> | <b>Late Cnt</b> | <b>Connection</b> |
| PAIC-23   | PackR (JA1) | False     | 23      |         | <b>HEALTHY</b> | 40     | 156  | 83960833        | $\mathbf{0}$      | $\mathbf{0}$    | ENET1 <- loNet1   |
| PDIO-24   | PackR (JA1) | False     | 24      |         | <b>HEALTHY</b> | 40     | 108  | 83960833        | $\mathbf{0}$      | O               | ENET1 <- loNet1   |
| PSVO-21   | PackR (JR1) | True      | 21      |         | <b>HEALTHY</b> | 40     | 292  | 83960833        | $\mathbf{0}$      | Ð               | ENET1 <- loNet1   |

Fig. 4-22 I/O Diagnostic Communication Report

| File<br>View       | Report Help    |                       |                    |                      |                |                         |       |                          |                   |           |
|--------------------|----------------|-----------------------|--------------------|----------------------|----------------|-------------------------|-------|--------------------------|-------------------|-----------|
| $\epsilon$ defined | STZ            | $A \otimes A$         |                    |                      |                |                         |       |                          |                   |           |
| Module             | Pack           | <b>Catalog Number</b> | <b>Firmware ID</b> | <b>Serial Number</b> | <b>BarCode</b> | Index                   | Label | Type                     | <b>Error Code</b> | $C_5$     |
| <b>PAIC-23</b>     | PackR (JA1)    | IS200BPPBH2CAA        | PAIC-P3-040604C    | 115655120            | J69F0XZ        | $\mathbf{0}$            |       | Main Board               | OK                |           |
| <b>PAIC-23</b>     | PackR (JA1)    | IS200STAIH2ABB        | PAIC-P3-040604C    | 117289496            | <b>JECPICH</b> |                         | 13    | Terminal Board           | <b>OK</b>         | <b>JA</b> |
| PAIC-23            | PackR (JA1)    | IS400KPAIH1ABB        | PAIC-P3-040604C    | 115657496            | J69XD9W        | $\overline{2}$          | 3     | <b>Acquisition Board</b> | OK                |           |
| <b>PAIC-23</b>     | PackR (JA1)    | IS200BPAIH1AEB        | PAIC-P3-040604C    | 115654126            | J69W1A2        | 3                       |       | Acquisition Board        | OK                |           |
| PDIO-24            | PackR (JA1)    | IS200BPPBH2CAA        | PDIO-P3-040604C    | 115652756            | J6AM2LG        | Ü                       |       | Main Board               | OK                |           |
| <b>PDIO-24</b>     | PackR (JA1)    | IS200TDBSH6ABC        | PDIO-P3-040604C    | 114879898            | S70C01H        |                         | 13    | <b>Terminal Board</b>    | OK                | <b>JA</b> |
| PDIO-24            | PackR (JA1)    | IS200WROBH1AAA        | PDIO-P3-040604C    | 112230437            | <b>J67R0F0</b> | $\overline{\mathbf{2}}$ | 20    | <b>TB Daughter Board</b> | OK                |           |
| PDIO-24            | PackR (JA1)    | IS200BDIOH1ACA        | PDIO-P3-040604C    | 116394623            | J6AW3NN        | 3                       | 2     | <b>Acquisition Board</b> | <b>OK</b>         |           |
| <b>PSVO-21</b>     | PackR (JRT)    | IS200BPPBH2CAA        | PSVO-P3-040604C    | 115638264            | <b>J6960DM</b> | 0                       |       | Main Board               | OK                |           |
| <b>PSVO-21</b>     | PackR (JR1)    | IS200BSVOH1ABB        | PSVO-P3-040604C    | 115581014            | J696145        |                         |       | <b>Acquisition Board</b> | OK                |           |
| <b>PSVO-21</b>     | PackR (JR1)    | IS200TSVCH1AGE        | PSVO-P3-040604C    | 107998955            | S71501L        | $\overline{2}$          | 13    | Terminal Board           | OK                | <b>JR</b> |
| <b>PSVO-21</b>     | PackR (JR1)    | IS200WSVOH1ACD        | PSVO-P3-040604C    | 112234583            | J63T0KR        | $\overline{3}$          | 3     | <b>Acquisition Board</b> | <b>OK</b>         |           |
| $\epsilon$         |                |                       |                    | 181.                 |                |                         |       |                          |                   |           |
| Line: 1 of 12      | Filtered: 0.0% | Zoom: 100%            |                    |                      |                |                         |       |                          |                   |           |

Fig. 4-23 I/O Diagnostic Hardware Report

### **ToolboxST Software(Fig. 4-25):**

1. Software 最基本元件為 Function Block, 其具有訊號輸入(INPUT)與輸出 (OUTPUT), Function Block 可組成 User Block, 以便可以重複使用該模組 並且追蹤訊號。而藉由 Function Block 與 User Block 組成 Task 執行特定任 務,一個或多個 Task 組合成 Program 執行特定功能,而一個系統通常包含 許多 Program 組合為 Program Group(Fig. 4-24)。

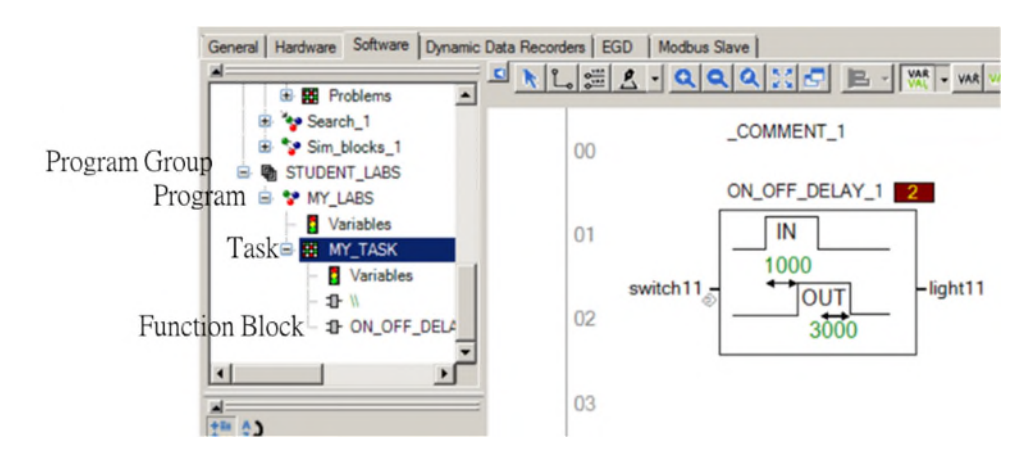

Fig. 4-24 Software 組成

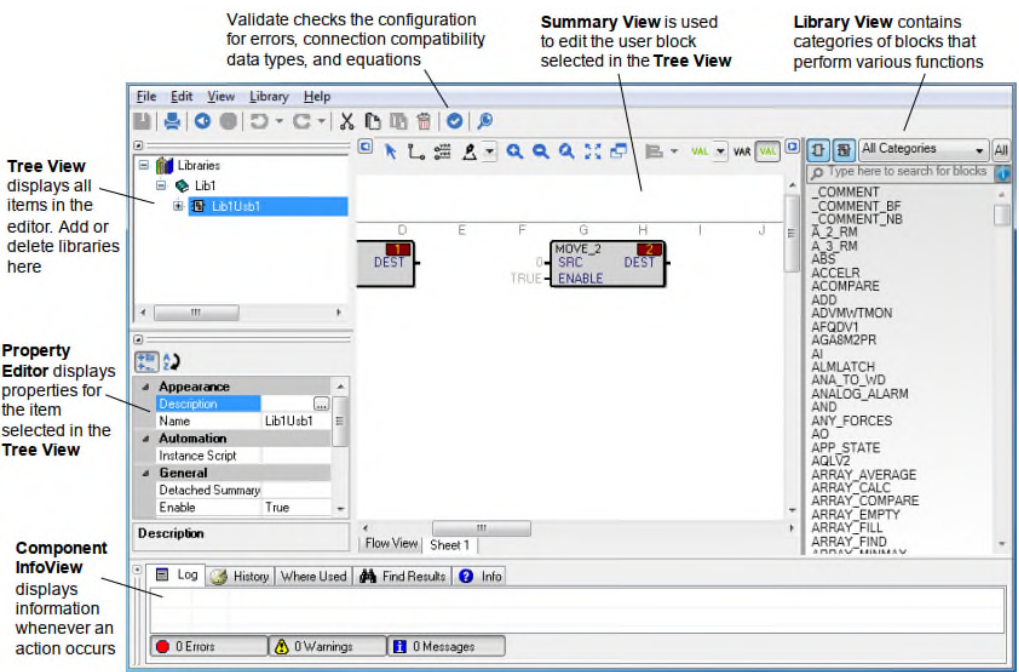

Fig. 4-25 Software 介面

最常使用的 Function Block 如下:

A. Comment(Fig. 4-26)

基礎元件,加入註釋以便紀錄此邏輯的目的,使程式易於閱讀。

\_COMMENT<br>Design Standard BB1\_LUBE - Gas Turbine<br>Lube Oil - Accessory Base.

Design Standard BP2M\_BRGMETAL - BEARING METAL TEMPERATURE MONITORING

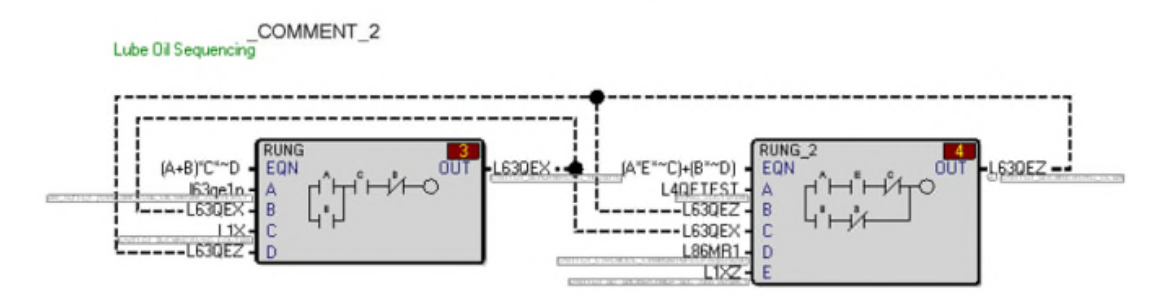

Fig. 4-26 Comment 範例

B.  $AND \cdot OR \cdot NOT(Fig. 4-27)$ 

實現程式設計邏輯運算。

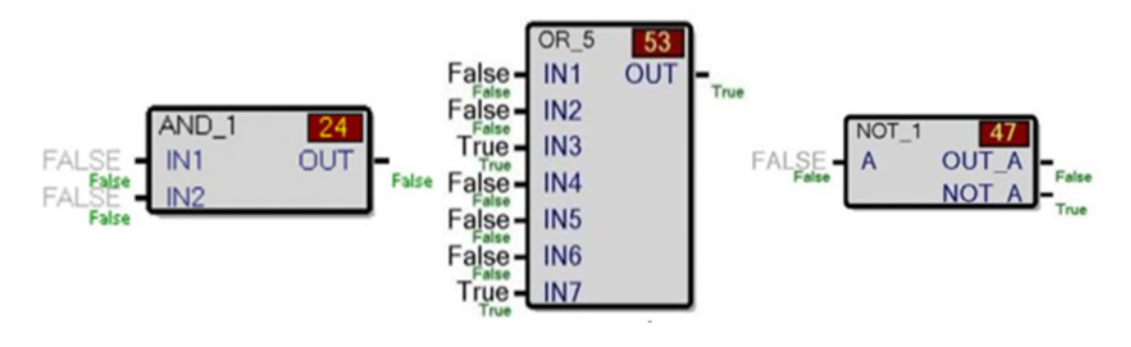

Fig. 4-27 AND/OR/NOT

C. RUNG(Fig. 4-28)

又為階梯圖(RLD),在 RLD 中,一個或多個觸點(其功能類似於機械繼電 器開關)會作為單一線圈或輸出的控製網路進行連接,可達 16 個輸入。

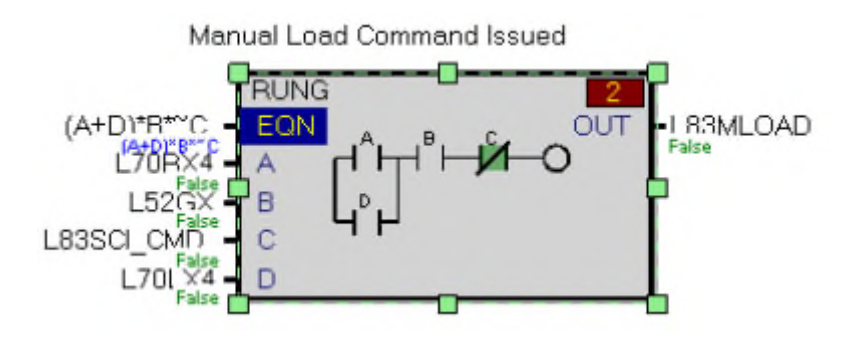

Fig. 4-28 RUNG

D. MOVE(Fig. 4-29)

可用來將一變數儲存至另一個變數名稱內,亦可用來改變資料型態

(Fig. 4-30), 需注意的是需更改 Function block property 內的 Block data type。

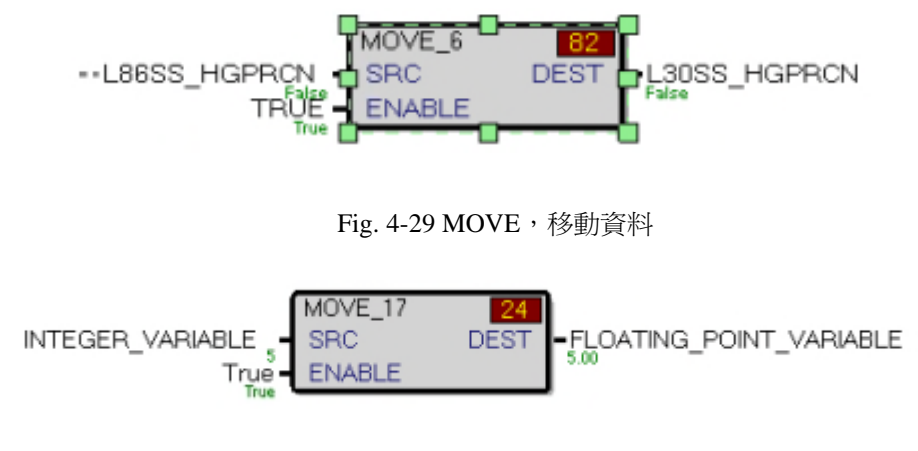

Fig. 4-30 MOVE, 改變資料型態

E. B\_SWITCH(Fig. 4-31)

當 SEL\_T 為 TRUE 時, OUTPUT 輸出 T 的資料, 否則輸出 F 的資料。

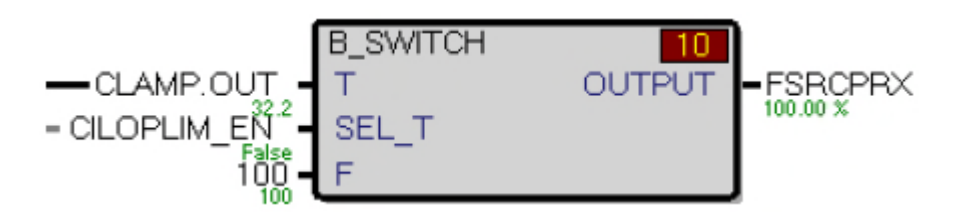

Fig. 4-31 B\_SWITCH

F. ON\_OFF\_DELAY(Fig. 4-32)

當輸入 IN 為 TRUE 時,則 OUTPUT 延後 PU\_DEL 時間才為 TRUE,當輸

入 IN 為 FALSE 時,則 OUTPUT 延後 DO\_DEL 時間才為 FALSE。

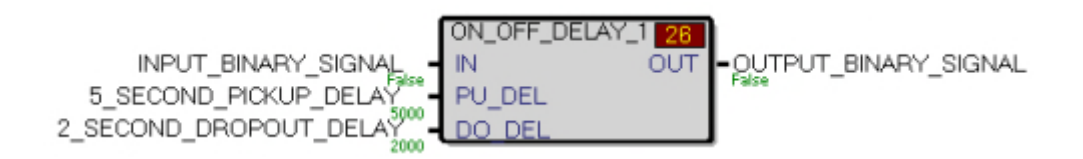

Fig. 4-32 ON\_OFF\_DELAY

G. CALC(Fig. 4-33)

對輸入值進行設定的算式運算。

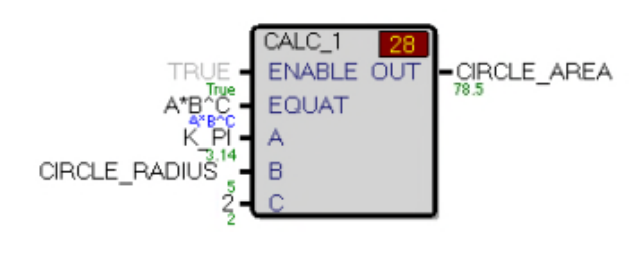

Fig. 4-33 CALC

H. FUNGEN(Fig. 4-34)

製造 SIN 波(Fig. 4-35)、方波、三角波等。

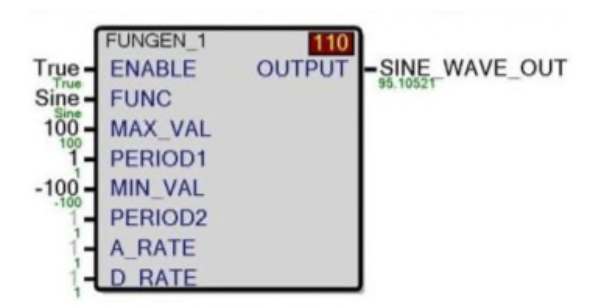

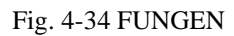

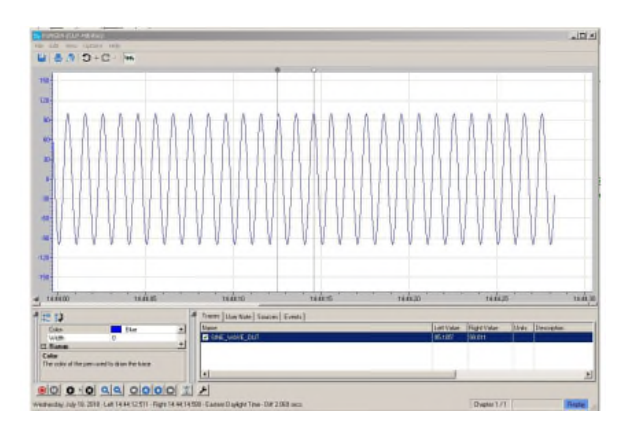

Fig. 4-35 FUNGEN SIN 波

I. CLAMP(Fig. 4-36)

將輸出 OUT 箝位至設定值 MAX/MIN,且當訊號被箝位至設定值時,

IN\_MAX 或 IN\_MIN 為 TRUE(Fig. 4-37)。

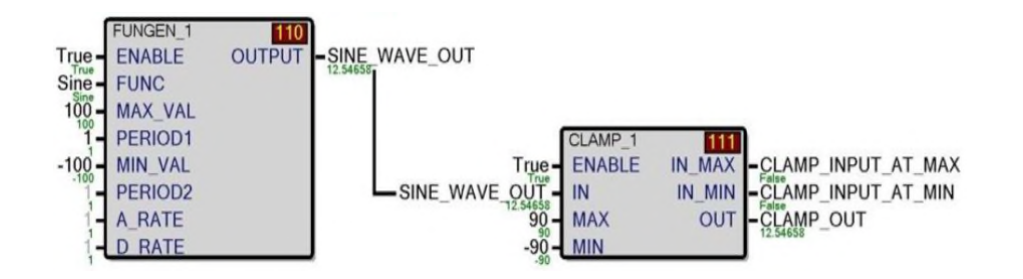

Fig. 4-36 CLAMP 範例,以 SIN 波輸入

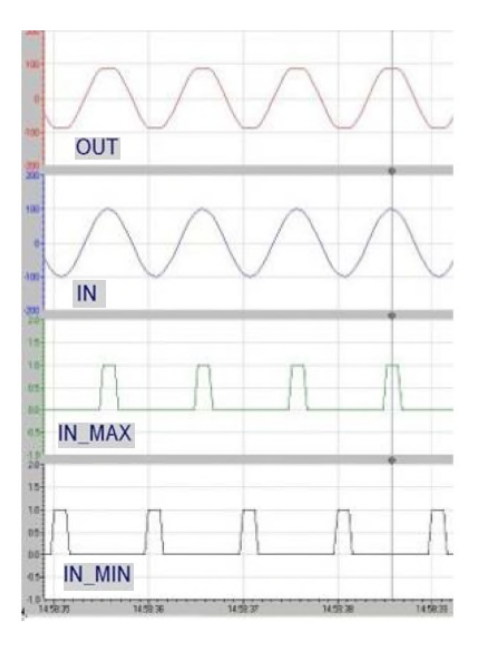

Fig. 4-37 CLAMP OUT/IN/IN\_MAX/IN\_MIN

J. COMPARE(Fig. 4-38)

設定 FUNC 比較條件如 Table 7 COMPARE FUNC 表, 比較 IN1 與 IN2, 輸

出 OUT TURE 或 FAULSE。

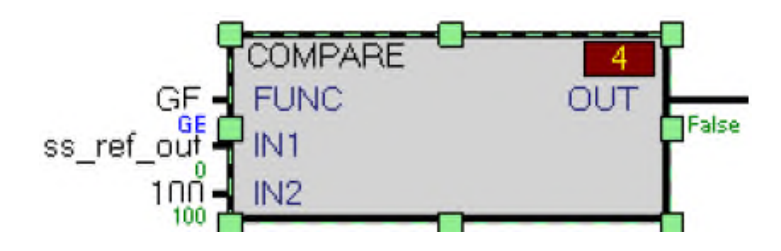

Fig. 4-38 COMPARE

E

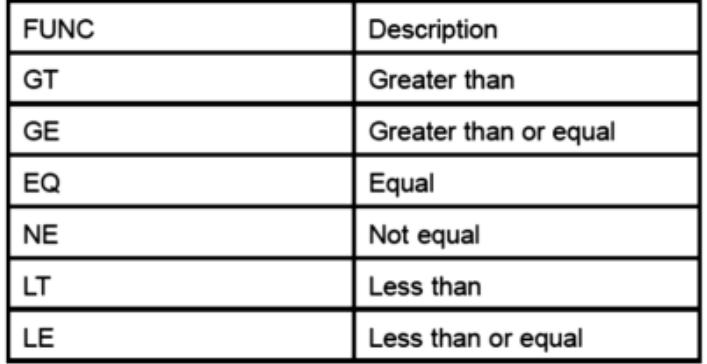

Table 7 COMPARE FUNC 表

K. COUNTER(Fig. 4-39)

當 RUN 設定為 TRUE,則等待 INC 設定為 TURE 時 CUR\_CNT 開始計 數, 計數至 MAX\_CNT 則停止, AT\_CNT 為 TRUE, 當 RESET 為 TRUE 時重新計數, AT\_CNT 轉為 FALSE。

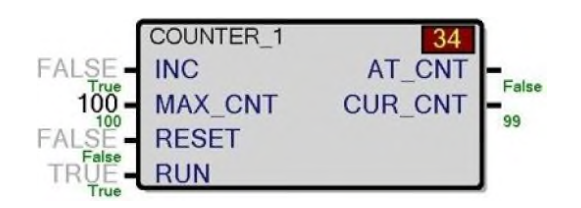

Fig. 4-39 COUNTER

L. TIMER(Fig. 4-40)

當 RUN 設定為 TRUE, 則 CURTIME 計數至 MAXTIME, 此時 AT\_TIME 變為 TRUE;當 RUN 設定為 FALSE, 則計數暫停, CURTIME 維持計數 值。當 RESET 為 TRUE, CURTIME 變為 0 且不在計數。AUTO\_RS 設定 為 TRUE 可讓每次計數達到 MAXTIME 時重新計數。

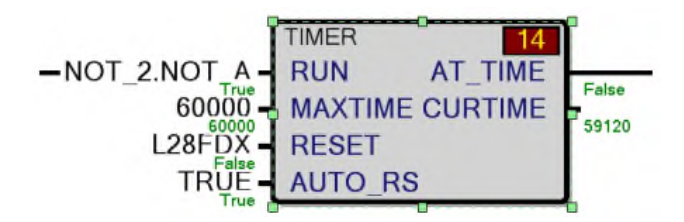

Fig. 4-40 TIMER

M. PULSE(Fig. 4-41)

當 TRIG為 TRUE, OUT 將會輸出 TRUE 並且維持直到 WIDTH 時間,

CWIDCH 則顯示從觸發訊號到 0 的時間。

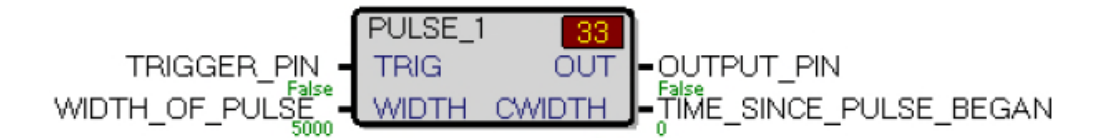

Fig. 4-41 PULSE

N. LATCH(Fig. 4-42)

等同 SR 正反器, SET 閂鎖 OUT, RESET 則解鎖 OUT。當 RDOM 為 FASLE, 則當 SET 與 RESET PIN 皆為 TRUE 時, OUT 為 SET 值,反之, RDOM 為 TRUE,則當 SET 與 RESET PIN 皆為 TRUE 時, OUT 為 RESET 值。

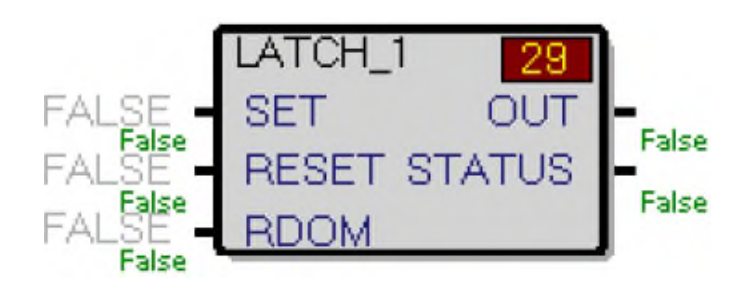

Fig. 4-42 LATCH

#### O. MEDIANFig. 4-43()

從三個輸入值中選擇中間值輸出 MEDIAN,若最大值減去最小值差距小於 設定之 DIFLMT, 則 LDIFLMT 輸出為 TRUE。

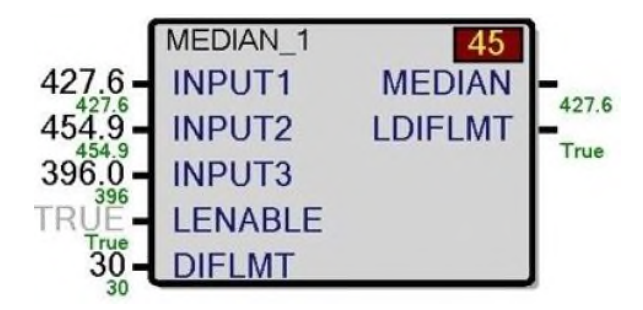

Fig. 4-43 MEDIAN

P. SELECT(Fig. 4-44)

選擇器,最高可以選擇8個輸入,若不選擇任何輸入,則輸出 CASC 至 OUT。需注意的是優先順序依序是 IN1 至 IN8,因此若 IN2 與 IN4 同時為 TRUE, 則 OUT 為 IN2 值。

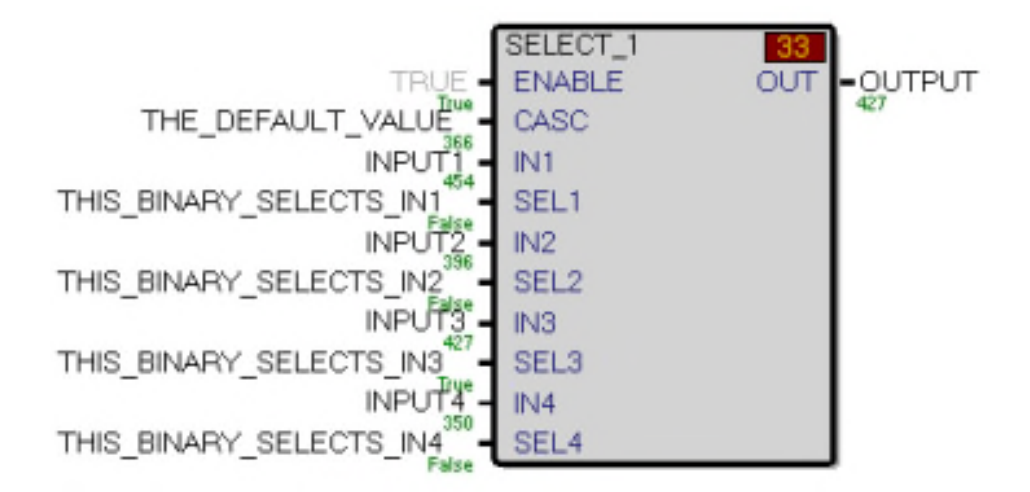

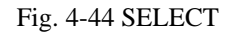

Q. INTERP(Fig. 4-45)

**INTERP 1**  $21$ **ENABLE** OUT corresponding y value for input True x axis input variable. IN M -slope number\_of\_elements\_in\_array N  $x = -5, -4, -3, -2, -1, 0, 1, 2, 3, 4, 5$ <br>  $y = 25, 16, 9, 4, 1, 0, 1, 4, 9, 16, 25$ <br>  $y = \text{array}$ X

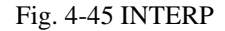

R. PREVOTE(Fig. 4-46)

在 TMR 系統情況下,從控制器的投票值中分離出 R、S 和 T 值。

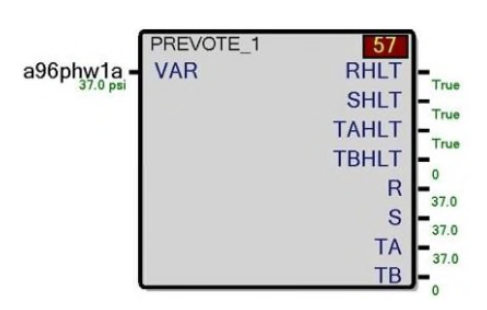

Fig. 4-46 PREVOTE

S. VAR HEALTH(Fig. 4-47)

接收 1 到 32 個變數訊號作為該模組的輸入點。對於每個輸入,該模組提 供兩組對應的輸出,一組為提供相應輸入的運作狀況(HEALTHnn、 UNCERTnn 和 BADnn), 例如 VAR1 原為 4~20mA 輸入,若變成 0mA, 則 HEALTH1 變為 FALSE, BAD1 為 TRUE。另一組為 Electronic hardware 連結狀態(LINKOKnn、LINK\_UNCERTnn 和 LINK\_BADnn), 例如若將 I/O 硬體拔除(SIMPLEX), 則 HEALTH1 與 LINKOK1 變為 FALSE, LINK\_UNCERT1 變為 TRUE。

輸入 IN 值(X 值),輸出對應的 Y 值至 OUT。

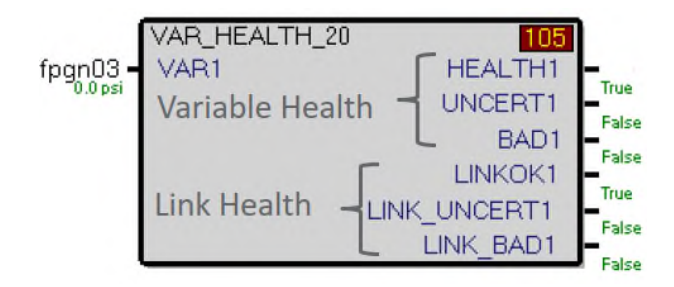

Fig. 4-47 VAR\_HEALTH

T. CAPTURE(Fig. 4-48)

可收集 1 到 32 個變數,並上傳到 ToolboxST 應用程式或 Data Historian

進行顯示和分析。

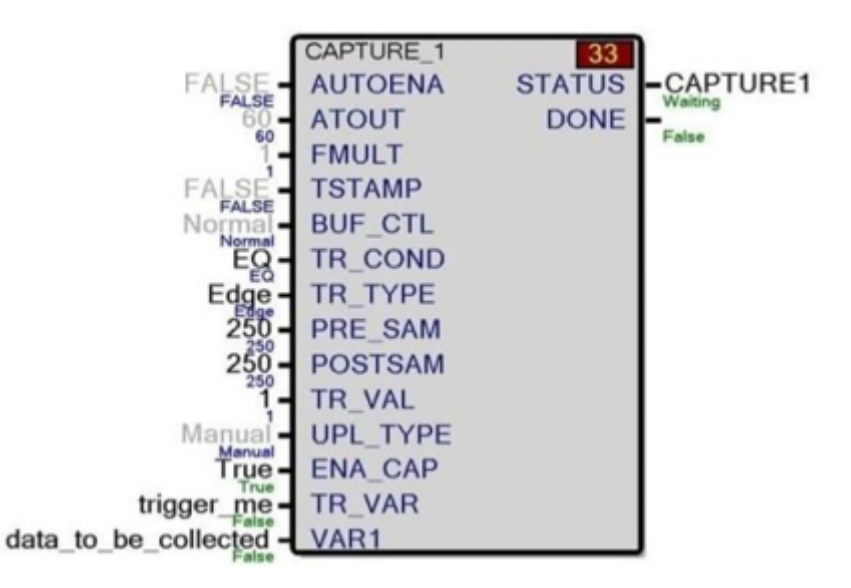

Fig. 4-48 CAPTURE

2. ToolboxST Variable(變數)

變數被指派給程式、任務、使用者區塊,或在某些情況下指派給功能區

塊。

- 程式變數「全域(GLOBAL)」的,可以在其他程式中多個位置使用。
- 任務變數預設為 Local,必須設為全域變數才能在任務外部使用。
- 每個變數的屬性可以在屬性編輯器或摘要檢視畫面中檢視。
- 在 Software 中,所有輸入變數皆在模組左側,而輸出會在右側。

變數的寫入方式有兩種:

- 作為來自現場 I/O 的輸入。
- 來自其他軟體區塊作為輸出。

程式中分配給 I/O 的變數設定為英文小寫,內部變數為英文大寫,而警報通常為 \_ALM 結尾,按鈕通常以\_CPB 結尾(Fig. 4-49)。

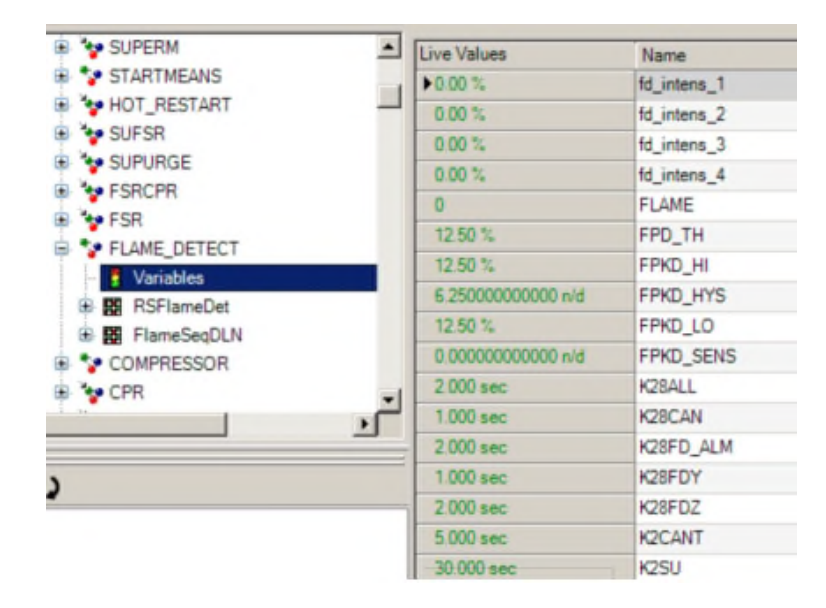

Fig. 4-49 Variable 變數

可以在屬性編輯器(Property Editor)或摘要檢視視窗中(Summary view

windows)檢視和編輯變數的屬性。

變數名稱將從其寫入位置得出,例如

UNIT1.SPDLD.VARIABLE\_NAME 將寫入 UNIT1.SPDLD 任務中;

UNIT1.OVRSPD.VARIABLE\_NAME 將寫入 UNIT1.OVRSPD 任務。

全域變數可以配置在 EGD(Ethernet Global Data)中使用。

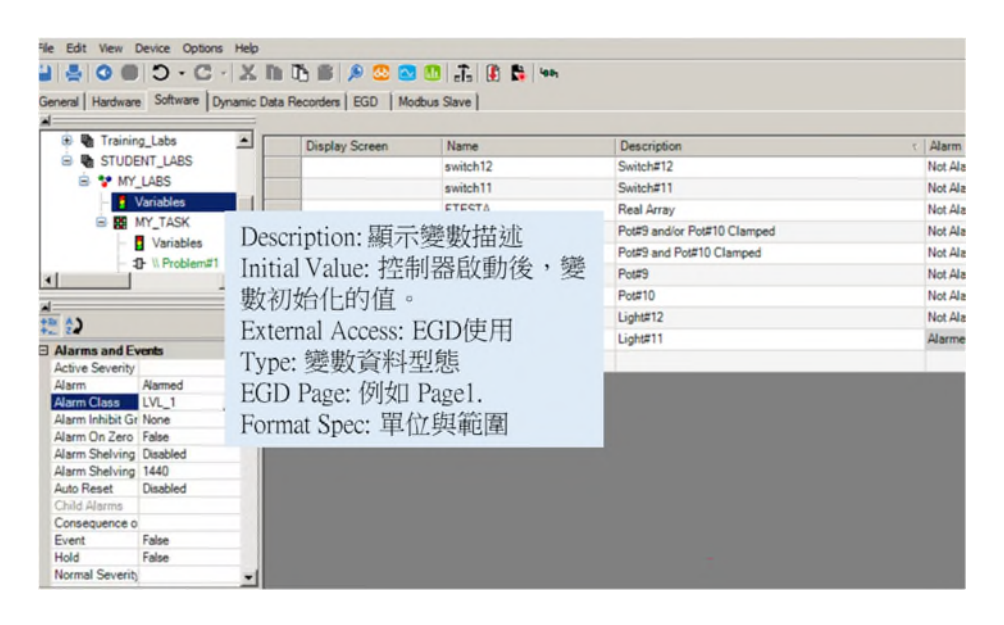

Fig. 4-50 設定變數相關參數

配置為在 EGD 上使用的變數通常用於 CIMPLICITY 顯示器或按鈕(Fig. 4-50)。

● 也可以配置變數以在系統元件之間來回傳遞資料。

要用作按鈕,指派給 EGD 頁面,然後將 External Access 設定為 Write/Read。

作顯示點,指派到 EGD 頁面並將 External Access 設置為 Read Only。

Control Constants(控制常數):

- 常數只能由軟體或硬體讀取但從不寫入的變數。
- 控制常數通常在變數名稱中包含 K(Fig. 4-51)。
- 控制常數設定必須為 TRUE。

| Programs                                  |   | Name                 | Description<br>z            |
|-------------------------------------------|---|----------------------|-----------------------------|
| <b>SP LINIT1</b>                          |   | <b>BlockCPUTicks</b> | The number of CPU ticks it  |
| Variables                                 |   | Enable               | Task Enable                 |
| <b>頭 SFDLD</b>                            |   |                      | Tack Heartbeat              |
| Variables                                 |   | Heartbeat            |                             |
| SodLdRef<br>撥                             |   | FSKACC2              | HP Acc Control Gain Off C   |
| Variables                                 |   | <b>FSKRNT</b>        | Full Speed No Load FSR C    |
| 1 V. Manual Load I                        |   | FSKRN7               | FSR Droop Correction Fac    |
| $ +$ $R$ $N$ $-$                          |   | <b>FSKRN3</b>        | FSR lacch Correction Fact   |
| <b>北 V. Manual Speed</b>                  |   | <b>FSKRN5</b>        | FSR Ramp Down To Droop      |
| $-$ 1 RUNG 2                              |   | <b>FSKRN6</b>        | Isochronous Deadband FS     |
|                                           |   | <b>ESRACC</b>        | FSR: Acceleration Control   |
| $\epsilon$<br>m<br>٠                      |   | FSRN                 | Speed Control Fuel Stroke   |
| ଇ                                         |   | <b>FSRNI</b>         | Isochronous FSR Speed C     |
| $-141$                                    | ٠ | <b>K1dHCY</b>        | Cranking Speed Signal - Ti  |
| K14HCY<br>Name                            |   | K14HM7               | Minimum speed signal time   |
| <b>COMMON</b><br><b>NORTHERN PROPERTY</b> |   | KIAHSZ               | Time Delay for L14HSZ       |
| REAL<br>Type<br>Logging                   |   | <b>KTNH GAIN</b>     | Speed conversion fector fiv |
| Historian Dear Not Logged                 |   | L14HA                | HP accelerating speed sign  |
| Historian Deal Engineering Units          |   | L14HC                | Apxiliary cranking speed a  |
| Recorder Deal Not Lagged                  |   | L14HCY               | Cranking Speed Signal - Ti  |
| Recorder Deal Engineering Units           |   | L14HF                | Field flashing speed relay  |
| <b>Hanno</b><br>Control Consti True       |   | L14HH                | Minimum speed signal        |
|                                           |   | L14HMZ               | Minimum apoed a jonal time  |
| EGD Page                                  | ш | 14HP                 | Spare speed signal          |
| External Acce Read Only                   |   | L14HR                |                             |
| Globel Name   None                        |   |                      | HP zero speed signal        |
| Global<br>Scope.                          |   | L14HR7               | Auxiliary to L14HR          |

Fig. 4-51 控制常數

Variables Array(陣列):

控制常數可設定多個值實現線性或非線性功能,稱為 Array,在屬性定義中

定義元素數量(Fig. 4-52)。

| <b>B Z</b> Programs                            |   | Name                         | Description                                | External Access   Type |                  | <b>Initial Value</b>    |
|------------------------------------------------|---|------------------------------|--------------------------------------------|------------------------|------------------|-------------------------|
| <b>B &amp; UNIT1</b>                           | z | LOAD1_PRSET                  | Preselect Load Control State Preselect     | Read Only              | BOOL 0           |                         |
| Variables                                      |   | LOADZ PRSET                  | <b>Base Load Control State Preselect</b>   | Read Only              | BOOL 0           |                         |
| G B SPOLD                                      |   | <b>SC43LOAD</b>              | Load Capacity Control Mode Selection       | Readfritte             | DINT             | o                       |
| <b>N</b> Vanuables                             |   | SK43LOAD                     | Load Selection Command Mask                | Read Only              | DINT             | 3855                    |
| 图 SpdLoFlef                                    |   | SPEED LVL                    | Speed Level Indication                     | Raad Only              | UDINT 0          |                         |
| <b>N</b> SpoldAcc                              |   | <b>CASH CASH</b>             | Load Salarting Fournament State Variable   | Read Only              |                  | DINT 0                  |
| <b>图</b> SpdLdLvl<br>×                         |   | AXC1                         | Turbine Accel Reference Increment Rate     | Read Only              | <b>REAL 0.06</b> |                         |
| iii By Spot.diln's<br>×.<br>$\leftarrow$<br>m. | s | 11065                        | Fast Acceleration Rate Limit Array         | Read Only              |                  | REAL 0.11.0.11.0        |
|                                                |   | EPIPELT                      | <b>STORICS POSSESSIONS WAN UNIT FAILS</b>  | <b>NGCO CITY</b>       |                  | <b>NICHL UNIVERSITY</b> |
| œ                                              |   | TAKN1                        | Fast Acceleration Rate Limit Array         | Read Only              | <b>REAL</b>      | 40.50.75.95             |
| 111                                            |   | Modify Value TAXH1           |                                            | <b>DEL</b>             | <b>REAL</b>      |                         |
| a General                                      |   |                              |                                            |                        | <b>REAL</b>      | $\theta$                |
| kray 5                                         |   | UNIT1.SPOLD.TAKH1            |                                            |                        | <b>REAL</b>      | $\circ$                 |
|                                                |   | Element Value                |                                            |                        | <b>REAL</b>      | $\circ$                 |
| Fast Acceleration Re<br>Description            |   | 0.11                         |                                            |                        | <b>REAL</b>      | $\circ$                 |
| Enumerations                                   |   | [0]                          |                                            |                        | <b>REAL</b>      | $\circ$                 |
| UNIT1.SPOLD.TAK<br>Full Name                   |   | $[1]$<br>0.11                |                                            |                        | <b>REAL</b>      | $\circ$                 |
| <b>Initial Value</b><br>0.11.0.11.0.31.0.31    |   | [2]<br>0.31                  |                                            |                        | <b>REAL</b>      | $\circ$                 |
|                                                |   | $[3]$<br>0.31                |                                            |                        | <b>REAL</b>      | $\circ$                 |
| TAIOH1<br>Name<br>Nonvolatile<br>Ealen         |   | [4]<br>0.10                  |                                            |                        | <b>REAL</b>      | 50                      |
| <b>REAL</b><br>Type                            |   |                              |                                            |                        | <b>REAL</b>      | 37.5                    |
| <b>Name</b>                                    |   | V Is Array<br>Array Size: is | A<br>Data Type: REAL                       | ٠                      | <b>REAL</b>      | 70                      |
| The Name of the variable.                      |   | Enumeration                  |                                            |                        | <b>REAL</b>      | 160                     |
|                                                |   | Enumeration Definition       |                                            |                        | <b>REAL</b>      | 96                      |
|                                                |   | Value<br>Name                | Description<br>Second Language Description |                        | <b>REAL</b>      | - 54                    |

Fig. 4-52 Array

強制(Force) 變數和常數:
- 在軟體接腳位置。
- 在軟體樹的變數處。
- 在硬體內的 I/O 中。

一旦強制,變數將無限期地保持強制狀態,要得知所有強制變數,可從 View 選

單內 Forced Variables 得知(Fig. 4-53)。

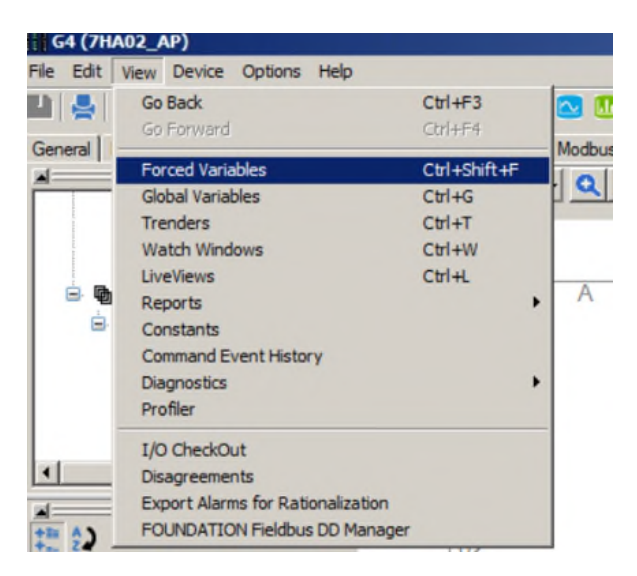

Fig. 4-53 View Forced Variables

新增、修正相關變數、程式邏輯後,需先 Build 程式,才可 Download 至控制器 (Fig. 4-54)。

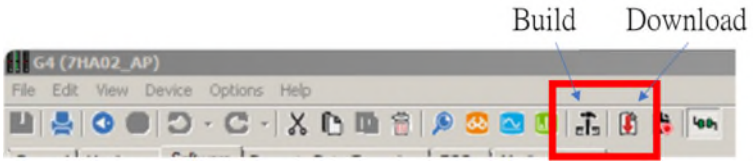

Fig. 4-54 Build and Download

點選 Download 後,僅下載顯示不等於的應用程式,需注意的是為了日後 Upload,

Download Backup File 必須打勾(Fig. 4-55)。

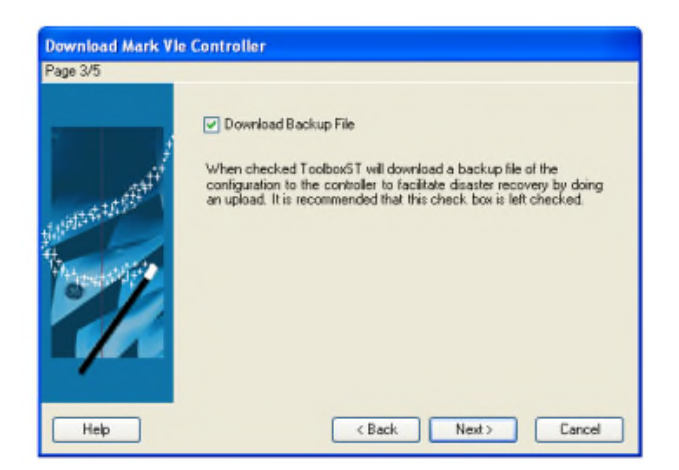

Fig. 4-55 Download Backup File

3. Finder(Fig. 4-56)

尋找變數於程式中的位置,最常使用 Finder "Anywhere"與"Match

Exactly",最好將範圍搜尋於特定 Device 內,搜尋整個系統會花費太多時間。

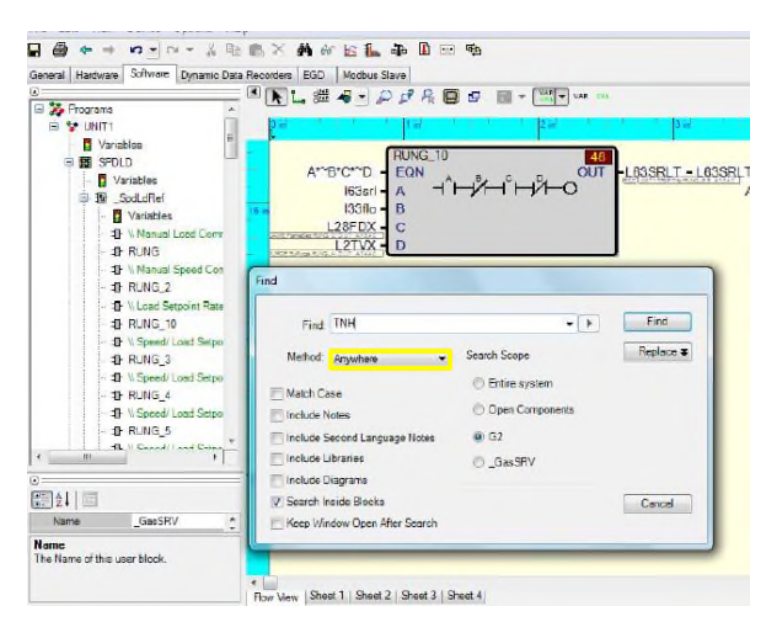

Fig. 4-56 Finder

搜尋結果會出現在 Find Result 欄內,包含 EGD results、Variable results、Software

results、I/O results,選擇並雙點擊可導引至搜尋位置(Fig. 4-57)。

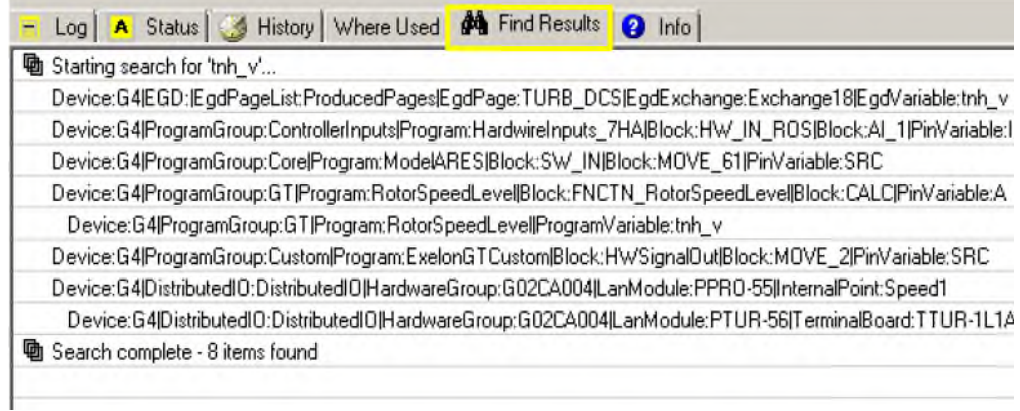

Fig. 4-57 Finder results

一旦選擇了所需的 Variables,就可以輕鬆確定寫入位置。

- 前往「Where Used」標籤(Fig. 4-58)。
- 尋找黃色記事本。
- 點擊即可進入寫入的位置。

此方法可用於繼續追蹤軟體內以確定是什麼連動原始變數。

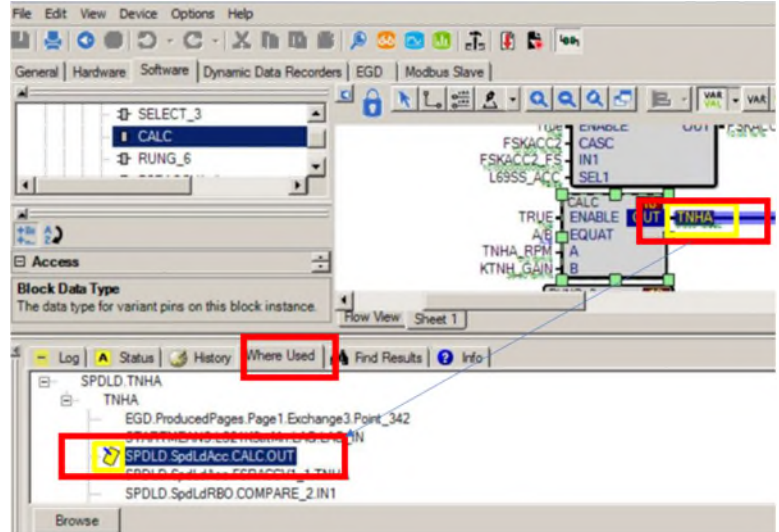

Fig. 4-58 Where Used 標籤

4. Watch windows and Trenders

Watch windows, 在獨立視窗中顯示變數集合的即時值,用來監視變數即時 資料,特點如下:

- 從 ToolboxST 拖放變數
- 可從列更改變數屬性
- **•** Forcing Variables

而 Trenders 可以監視變數即時或歷史資料,可從 Toolbar 直接點選相關符號或者

從 View 選單選取,特點如下:

- 來自 Mark VIe 和 WorkstationST 的即時數據。
- 來自 Mark VIe 擷取緩衝區的歷史數據。
- 來自 OPC DA 伺服器的即時數據。
- 來自 Mark VIe Dynamic Data Recorder(DDR) 的歷史數據。
- 來自 Proficy® 或 PI 歷史記錄的歷史數據。
- 來自 Mark VIe 行程日誌的歷史數據。
- 來自警報伺服器的警報和事件數據。

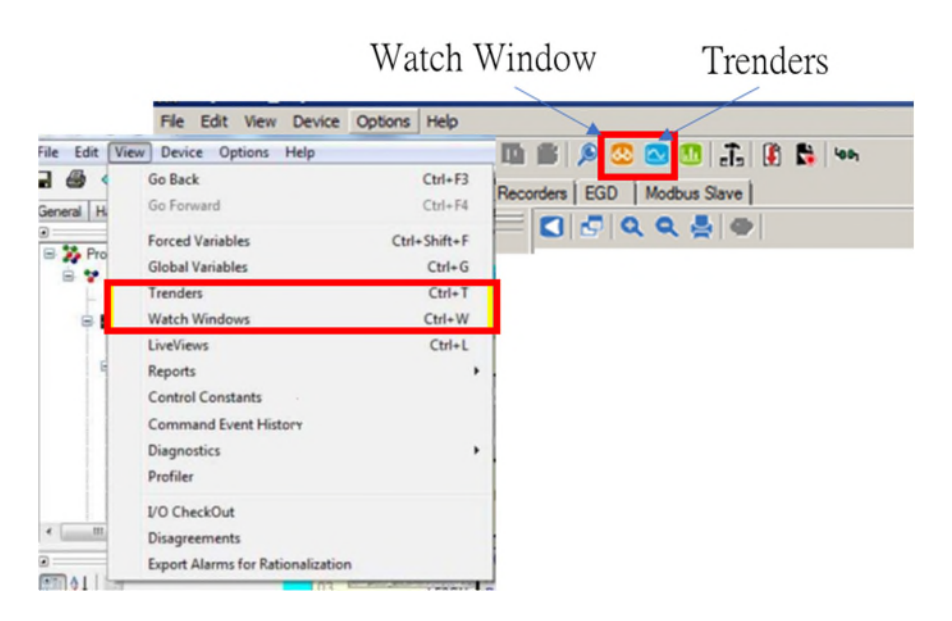

Fig. 4-59 Toolbar of Watch window and Trenders

欲新增變數至 Watch window(Fig. 4-59), 依照以下步驟。

A. 打開 Watch window 後點選 Create new watch windows(Fig. 4-60)。

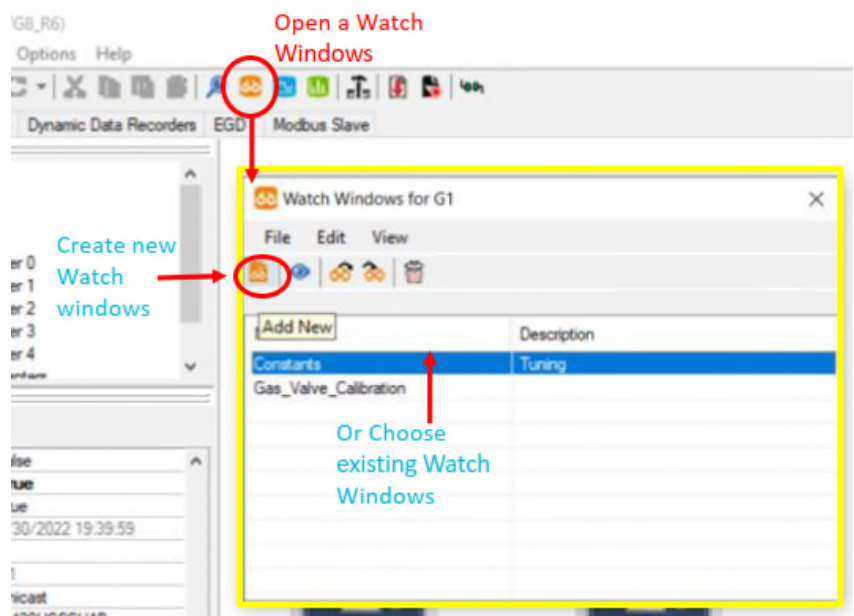

Fig. 4-60 打開 watch window

B. 從選單或者右鍵點選選擇增加欲觀察的變數(Fig. 4-61)。

|                   | Ar Demo (M6e Lab Unit1) |                                                     |                       |                                     |                                     | $\Rightarrow$        |             |                               |                         |                     |             |                                                                                                    |
|-------------------|-------------------------|-----------------------------------------------------|-----------------------|-------------------------------------|-------------------------------------|----------------------|-------------|-------------------------------|-------------------------|---------------------|-------------|----------------------------------------------------------------------------------------------------|
| Film<br>$H \odot$ | Edit<br>View Help<br>卧卧 | AP)                                                 | $C = 146a$            |                                     |                                     |                      |             |                               |                         |                     |             |                                                                                                    |
|                   | Name                    | Source                                              | Data Type             | Initial Visitors                    | Description                         | Liser<br>Comment     |             |                               |                         |                     |             |                                                                                                    |
| ٠                 | TNHA RPM                | G2                                                  | <b>REAL</b>           |                                     | Tuitine accellors                   |                      |             |                               |                         |                     |             |                                                                                                    |
|                   | LÆ                      | G2                                                  | <b>BOOL</b>           | $\theta$                            | Mester protective.                  |                      |             |                               |                         |                     |             |                                                                                                    |
|                   |                         | & Add Watch Window Item Wizard                      |                       |                                     | <b>F</b> Select a Variable          | <b>Second Street</b> |             |                               |                         |                     |             | $\frac{1}{2} \sum_{i=1}^n \frac{1}{2} \sum_{i=1}^n \frac{1}{2} \sum_{i=1}^n \frac{1}{2} \sum_{i=1}^n \frac{1}{2} \sum_{i=1}^n \frac{1}{2} \sum_{i=1}^n \frac{1}{2} \sum_{i=1}^n \frac{1}{2} \sum_{i=1}^n \frac{1}{2} \sum_{i=1}^n \frac{1}{2} \sum_{i=1}^n \frac{1}{2} \sum_{i=1}^n \frac{1}{2} \sum_{i=1}^n \frac{1}{2} \sum_{i=1}^n \frac{1}{2} \sum_{i=$ |
|                   |                         | Salact the data source of the variables you wish to |                       |                                     | * # Data Type Filter: ANV           |                      |             |                               |                         |                     |             |                                                                                                    |
|                   |                         |                                                     |                       | Ci Ci Vatables<br><b>City Alams</b> |                                     | Name                 | Deacebrices | <b>Usita</b>                  | <b>Fictured Account</b> | Type                | initial 1.1 |                                                                                                    |
|                   |                         |                                                     |                       |                                     | <b>DDRS</b>                         |                      | L3TCI       | Compressor Inlet.             |                         | Final Orby          | BOOL.       | ø                                                                                                    |
|                   |                         |                                                     |                       |                                     | Distribution (I)                    |                      | L3TORT      | Comprossor Inlet              |                         | <b>Raad Oriv</b>    | <b>ROOL</b> |                                                                                                    |
|                   |                         |                                                     |                       |                                     | <b>Ella</b> Mold<br><b>ET UNITS</b> |                      | LITTLT      | Compressor Disc               |                         | First Orly          | BOOL        |                                                                                                    |
|                   |                         |                                                     | @ System Component    |                                     |                                     |                      | LSTFLT_ALM  | LOSS OF COMP                  |                         | Flexal Ordy         | BOOL        |                                                                                                    |
|                   | <b>SALGUERIER</b>       |                                                     | TSwodeshold loool (S) |                                     |                                     |                      | L3TFLTX     | Compressor Dan.               |                         | <b>Read Only</b>    | BOOL        |                                                                                                    |
|                   |                         |                                                     |                       |                                     |                                     |                      | LITVR       | Vert Timer Parel.             |                         | Faad Ork            | <b>BOOL</b> |                                                                                                    |
|                   |                         |                                                     | C OPC Server          |                                     |                                     |                      | LIVTCC_ALM  | <b><i>BIBGNIEST TC P.</i></b> |                         | <b>Fax10%</b>       | <b>NOOL</b> |                                                                                                    |
|                   |                         |                                                     |                       |                                     | 图 21 回                              |                      | LJVTCC_STAT | <b>FTCC For Exhau</b>         |                         | Flash Ordy          | BOOL.       |                                                                                                    |
|                   |                         |                                                     | <b>D</b> Model        |                                     | Full Name: Ld.                      |                      | LSK         | Tutine Complete.              |                         | Faad Ork            | BOOL.       |                                                                                                    |
|                   |                         |                                                     |                       |                                     | Bolton! Valley (5)<br><b>Hame</b>   |                      | L32 ALM     | FAILURE TO SY.                |                         | <b>Finant Crity</b> | BOOL.       |                                                                                                    |
|                   |                         |                                                     |                       |                                     | L<br><b>Called Inc.</b>             | ٠                    |             | Marka protective.             |                         | <b>Focal Orlo</b>   | <b>COL</b>  |                                                                                                    |

Fig. 4-61 選擇變數

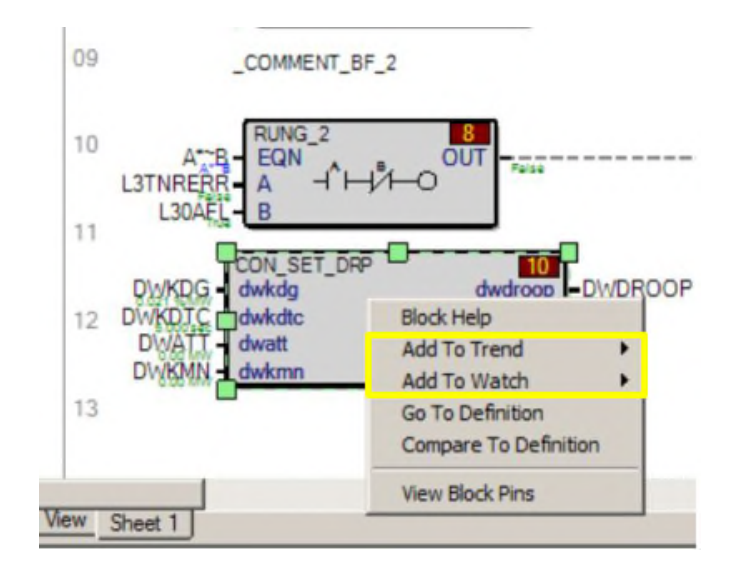

C. 也可從 Function Block 右鍵點選新增至 Watch window(Fig. 4-62)。

Fig. 4-62 Block 右鍵點選新增至 Watch window

D. 新增完成後儲存,副檔名為.Watch,預設儲存資料夾為名稱 Watches。

E. 新增欲觀察的變數後,可雙點該變數選擇是否要 Force(Fig. 4-63)。

| <b>G5 (7FA05 AP)</b><br>Edit View Device Options Help                                                       | <b>Send Value</b>                                                        |                                          | $\times$               |
|----------------------------------------------------------------------------------------------------|--------------------------------------------------------------------------|------------------------------------------|------------------------|
| <b>MAX-3-00019 RM</b>                                                                                       | $152$ ga1                                                                |                                          |                        |
| General   Hardware   Software   Dynamic Data Record<br><b>SPDLD</b><br>Variables<br>SpdLdCsDrp<br>Variables | 66 Analog_Poi<br>Edit<br>File<br>Next Value<br>$\frac{1}{66}$<br>Live Va | Current: False<br>$C$ True<br>$F$ False  | Send & Close           |
| - 1 \\ ® General E<br>J- Il Design Stan<br>$\blacksquare$<br>×.<br>把剑                                       | 63.7354<br>143.379<br>1804 psi                                           | 3503 psi F Force value Address: 0100ED5B | Toggle Value<br>Close  |
| Block Data Type<br>UNDEFILE                                                                                 | False                                                                    | 152ga1                                   | Aux Lube Oil Pump #    |
| Detached Summary Fill<br>True<br>Enable                                                                     | True                                                                     | <b>152ga2</b>                            | Aux Lube Oil Pump #    |
| <b>Block Data Type</b>                                                                                      | False                                                                    | I4gaz2                                   | Master Control Audia   |
| The data type for variant pins on thi                                                                       | True                                                                     | I4gaz1                                   | Master Control Auxilia |
|                                                                                                    | True                                                                     | I4hgz1                                   | Master Control - Auxil |
|                                                                                                    | False S                                                                  | 163ab5                                   | Bearing Lift Pump Su   |
| - Log   A Status   4 Histo                                                                                  | <b>False S</b>                                                           | 163ab6                                   | Bearing Lift Pump Su   |
| Starting search for trih v'<br>$\blacksquare$                                                               |                                                                          |                                          |                        |

Fig. 4-63 Watch window and force variable

Watch window 也可選擇變數後選擇 Edit 選單後 Add to Trender。

欲新增變數至 Trenders, 依照以下步驟。

A. 選擇Trender icon後選擇View已存的或選擇 Add new Trender(Fig. 4-64)。

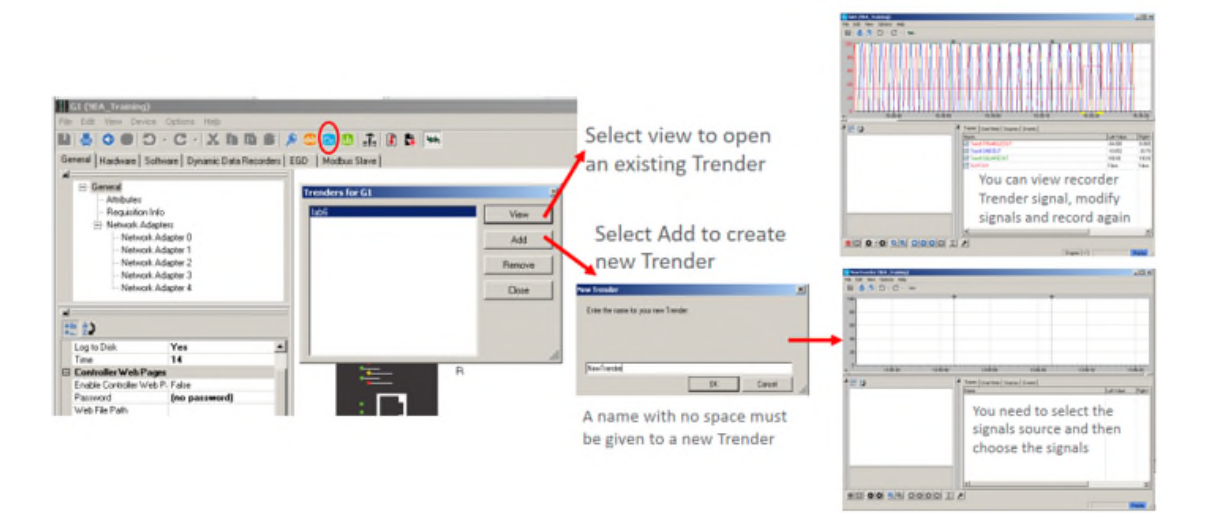

Fig. 4-64 Trender

B. 選擇 Add Trace button 選擇變數(Fig. 4-65)。

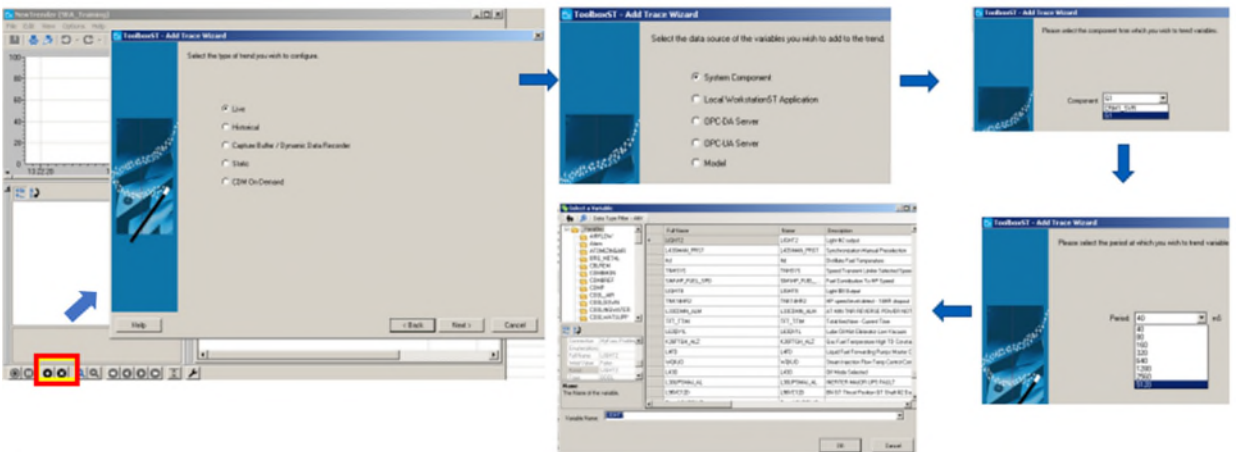

Fig. 4-65 Add Trace Button

### C. Trender Configuration(Fig. 4-66)

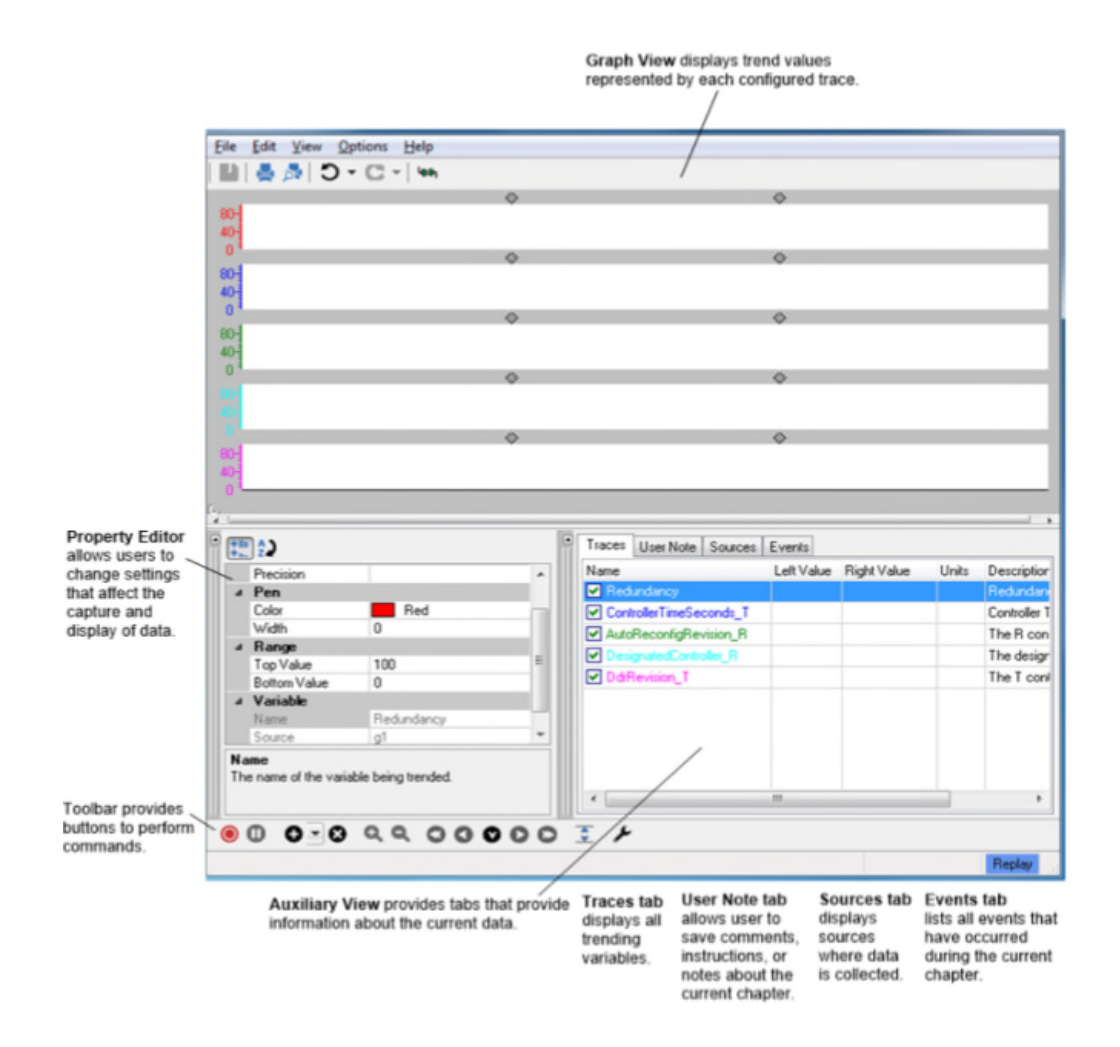

Fig. 4-66 Trender Configuration Summary

D. Trender Event 標籤可顯示 Alarms 與 Events(Fig. 4-67)。

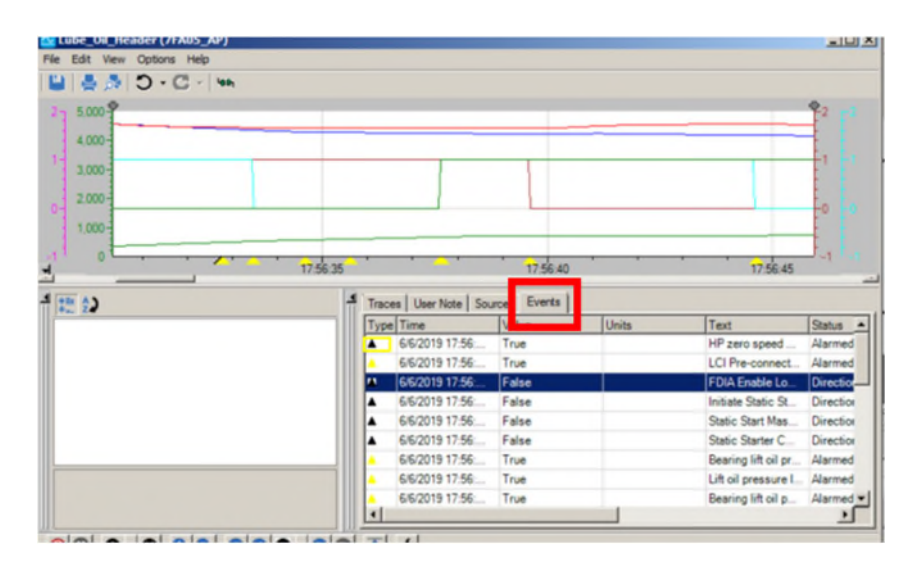

Fig. 4-67 Trend Event Tab

E. 新增完成後儲存,副檔名為.trend,預設儲存資料夾為名稱 Trends。

5. Alarm Viewer

WorkstationST\* Alarm Viewer 顯示所有系統內 GE 控制元件之 Alarms 與 Events,用於管理即時/歷史警報,且 Alarm 資訊以表格形式顯示,具有過濾 (Filter)和排序功能,預設為儲存 30 天之資料,可直接導引至邏輯程式,常用功 能包括:

- Acknowledging Alarms。
- Locking Alarms。
- Silencing Alarms。
- Sequence of Events (SOE)。
- Component Diagnostic Alarms。

#### 開啟 Alarm Viewer(Fig. 4-68)。

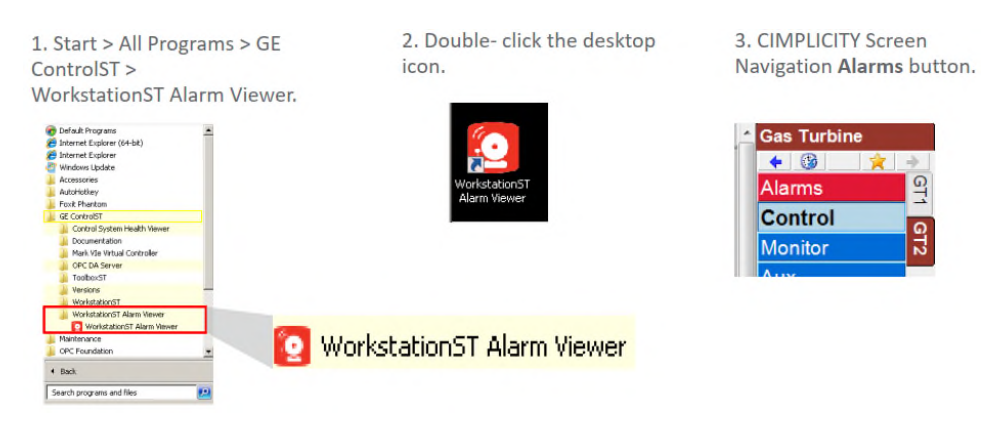

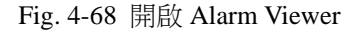

若無法觀察即時 Alarm,可從 View->Show Live Alarms 開啟,開啟後點 Live Alarm

Data 標籤(Fig. 4-69)。

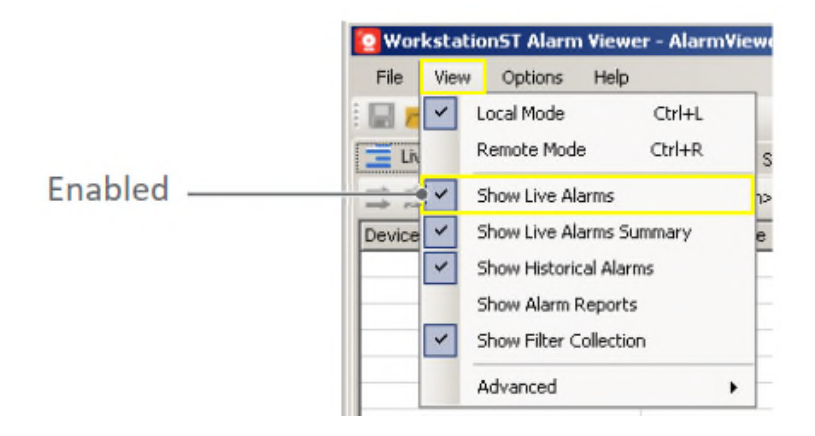

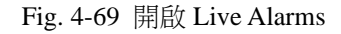

選取發生的 Alarm, 點擊 Acknowledge button(Fig. 4-70)。

| <b>SA &amp; B.</b>                                                                              |                                                                                                    |                 |             |                   |     |    |            |          |                       |                                             |
|-------------------------------------------------------------------------------------------------|----------------------------------------------------------------------------------------------------|-----------------|-------------|-------------------|-----|----|------------|----------|-----------------------|---------------------------------------------|
| Live Alarm Data - Unfiltered   Short Term Historical Alarms - No Filter   TV Filter Definitions |                                                                                                    |                 |             |                   |     |    |            |          |                       |                                             |
| 二世日日 - 2 2 - collection> Filters Available   < Unfiltered> - 回 主由 《《著《例》Q Q                     |                                                                                                    |                 |             |                   |     |    |            |          |                       |                                             |
| Device Time ( Local Time ) >                                                                    | Recorded Time (Local Time ) Type   Alarm State   Class   Locked State   Device   Severity   Acknowledged |                 |             |                   |     |    |            | Alarm ID | Variable Name         | Description                                 |
| 2015-03-11 19:13:33.040<br>2015-03-11 19:13:37.035                                              | Alarm                                                                                                    | NORMAL          | <b>PRC</b>  | Unlocked          | G1  |    | No         | 16789555 | G1.L3DFORCED AL       | SIGNAL FORCING ENABLED                      |
| 2015-03-1119-13:33 040<br>2015-03-11 1913:36.670                                                | Alarm                                                                                                    | <b>JALARMED</b> | <b>PRC</b>  | <b>ILlniocked</b> | TG1 | 12 | <b>INn</b> | 16764954 | <b>G1.L26GGFH_ALM</b> | <b>IGENERATOR RTD HIGH FAILURE DETECTED</b> |
| 2015-00-11 18:55:47.160<br>2015-03-11 19:09:50:519                                              | Alarm                                                                                                    | <b>ALARMED</b>  | PRC         | <b>Unlocked</b>   | lG1 |    | Yes        | 16767790 | G1.L30OUT_ALM         | TURB OUT OF EMISSIONS COMPLIANT MODE        |
| 2015-03-11 18:46:01.760<br>2015-03-11 19:09:50:519                                              |                                                                                                    | Alarm ALARMED   | <b>PRC</b>  | <b>Liniocked</b>  | lG1 |    | Yes        | 16786316 | G1.L30SPTA            | EXHAUST THERMOCOUPLE TROUBLE                |
| 2015-03-11 18:45:58:760<br>2015-03-11 19:09:50:519                                              |                                                                                                    | Alarm ALARMED   | <b>IPRC</b> | <b>Liniocked</b>  | İG1 | ю  | <b>Yes</b> | 16786321 | G1.L30SPA             | <b>COMBUSTION TROUBLE</b>                   |
| 2015-03-11 17:06:17:060<br>2015-03-11 19:09:50:519                                              | Alerm                                                                                                    | <b>ALARMED</b>  | <b>PRC</b>  | <b>Unlocked</b>   | G1  |    | <b>Yes</b> | 16786814 | G1.LB6DFLO A          | DRY FOGGER SYSTEM LOCKED OUT                |
| 2015-03-11 17:06:17:040<br>2015-03-11 19:09:50:519                                              | Alarm                                                                                                    | <b>ALARMED</b>  | <b>PRC</b>  | <b>Unlocked</b>   | G1  |    | Yes        | 16761697 | G1.L25A ENAB AL       | K25A RELAY HAS NOT BEEN ENABLED             |
|                                                                                                 |                                                                                                    |                 |             |                   |     |    |            |          |                       |                                             |
|                                                                                                 |                                                                                                    |                 |             |                   |     |    |            |          |                       |                                             |

Fig. 4-70 Acknowledge Alarms

使用 Filter 標籤,設定過濾條件,此範例設定為顯示 G1 之 Alarm (Device name 下),選擇 G1 後儲存此過濾條件,並且選擇重新命名以便下次開啟可選擇(Fig. 4-71)。

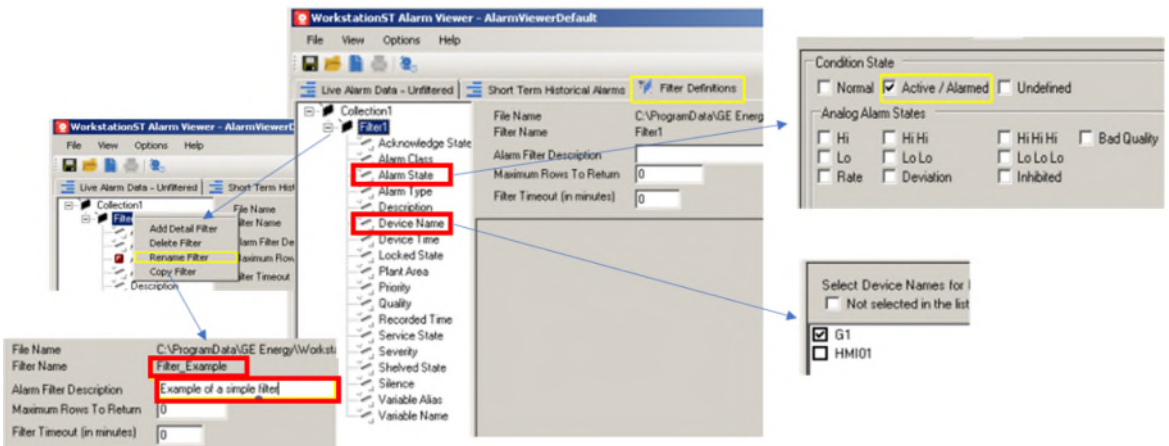

Fig. 4-71 Filter Application

設定完成後從 File 儲存 Filter 資料(Fig. 4-72)。

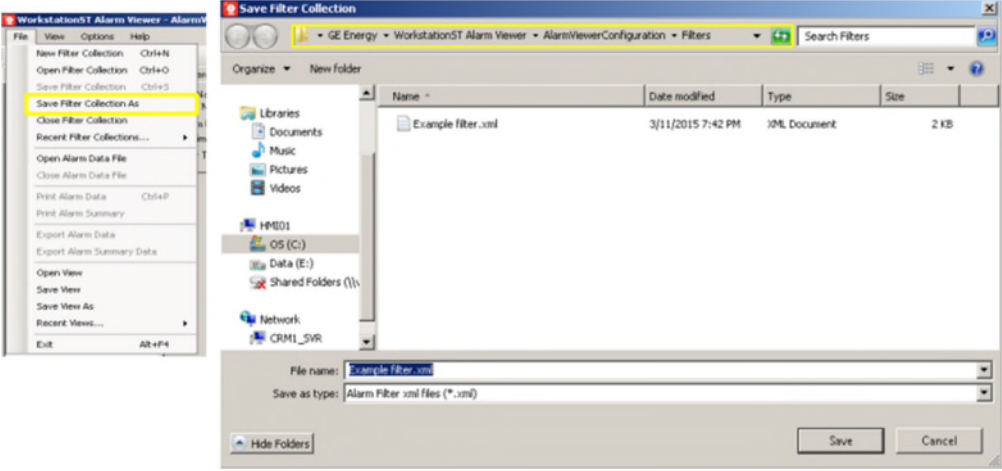

Fig. 4-72 儲存 Filter

可從 Filter 下拉選單選擇欲觀察 Filter 後之 Alarm(Fig. 4-73)。

| <b>O</b> WorkstationST Alarm Viewer - AlarmViewerDefault |               |                               |                                     |                          |        |              |                                                                           |                    |
|----------------------------------------------------------|---------------|-------------------------------|-------------------------------------|--------------------------|--------|--------------|---------------------------------------------------------------------------|--------------------|
| Heb<br>File<br>View<br>Options                           |               |                               |                                     |                          |        |              |                                                                           |                    |
| 国后的西北                                                    |               |                               |                                     |                          |        |              |                                                                           |                    |
| Live Alarm Data - Unfiltered                             |               | Short Term Historical Alarms  |                                     | <b>Fiter Definitions</b> |        |              |                                                                           |                    |
| 二二日日山 12 2 2                                             |               | Collection1 Fitters Available |                                     | < Unfiltered >  -        | ÷.     | ∢            | $\mathbf{X} \triangleleft \mathbf{H} \triangleleft \mathbf{Q} \mathbf{Q}$ |                    |
| Device Time (Local Time)                                 | Alarm State   | Type                          | $\frac{1}{6}$ < Unfiltered ><br>Lod |                          | Device | Acknowledged | Variable Name                                                             | <b>Description</b> |
| 2015-03-12 08:17:18.400                                  | <b>NORMAL</b> | Alarm                         | Uni                                 | Filter_Example           | G1     | No           | G1.L30WN ALM                                                              | <b>WATER INJE</b>  |
| 2015-03-12 08:16:56:145                                  | ALARMED       | Disgnostic                    | Unlocked                            | <b>Sys</b>               | HMI01  | No           | HMI01 AlarmServer                                                         | Alarm Server       |
| 2015-03-12 08:16:50.160                                  | <b>NORMAL</b> | Alarm                         | Unlocked                            | PRC                      | G1     | No           | G1.L52QALAG ALM                                                           | <b>STANDBY LL</b>  |
| 2016-03-12 08:16:50.120                                  | <b>NORMAL</b> | Alarm                         | Unlocked                            | PRC                      | G1     | No           | G1.L63QV_ALM                                                              | LOW VACUU          |
| 2015-03-12 08:16:45.160                                  | <b>NORMAL</b> | Alarm                         | Unlocked                            | PRC                      | G1     | No           | G1.L52QS_ALM                                                              | AUXILIARY S        |
| 2015-03-12 08:16:45.080                                  | <b>NORMAL</b> | Alarm                         | Unlocked                            | PRC                      | G1     | No           | G1.L72QEX ALM                                                             | <b>EMERGENCY</b>   |

Fig. 4-73 選擇 Filter

從 HMI 或者 Alarm Viewer 確認 Alarm 後, 從右鍵選取 Go To Definition in Logic 或者可利用 Finder 功能,搜尋發生 Alarm 的 Variable Name,搜尋後選取 Where Used 找出邏輯途中發生 Alarm 的原因(Fig. 4-74)。

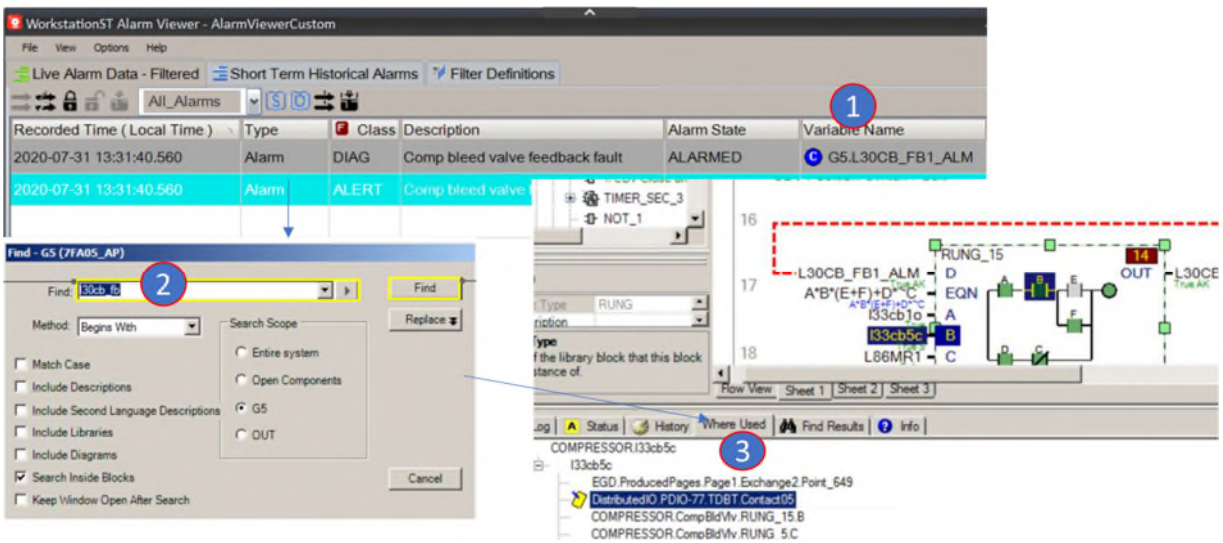

Fig. 4-74 Tracing Alarm to Logic diagram

6. Download 與 Build

Mark Vie 控制器軟體可分為四個層級:

- Boot Load: 啟動 Application code, 與 BIOS 類似。
- Base Load: 包含控制器的作業系統。
- Firmware: 提供控制器和 I/O 模組功能。
- Application Code: 包含控制器的配置。

Boot load、Base load 與 Firmware 檔案儲存在 GE Energy 資料夾中,基本上不允 許修改這些文件(Fig. 4-75)。

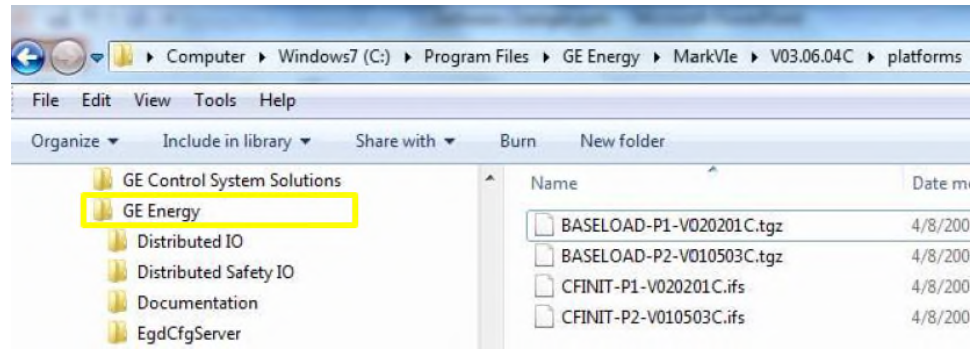

Fig. 4-75 Boot load、Base load 與 Firmware 檔案

Application Code 為系統與組件的一部份,儲存於 E:\Master 内,並存有系統.xml 檔案如警報類別、格式規範、符號等等,且.tcw 亦儲存於此處用於開啟系統。 而每個組件內包含 Watch Window、Trender、Component .xml files、Build log 與 Backup files(Fig. 4-76)  $\circ$ 

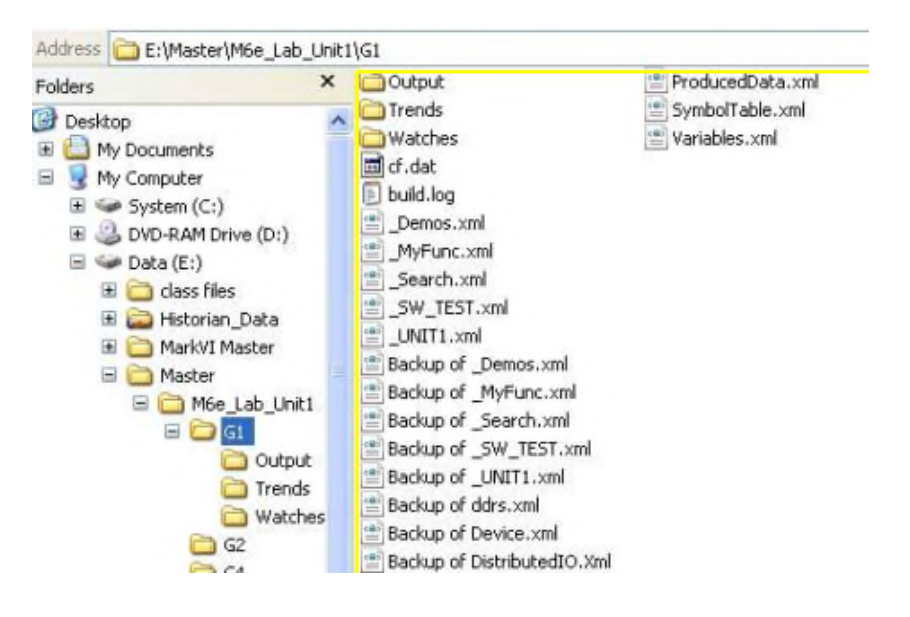

Fig. 4-76 組件內文件

軟體上大多數變更是使用元件編輯器在元件層級完成的,將導致 HMI 上的.tcw 檔案與控制器中載入的檔案之間存在不相等的狀況(Fig. 4-77),因此必須修改並 下載適用的元件.xml 檔案。這是使用 ToolboxST 和.tcw 檔案完成的。

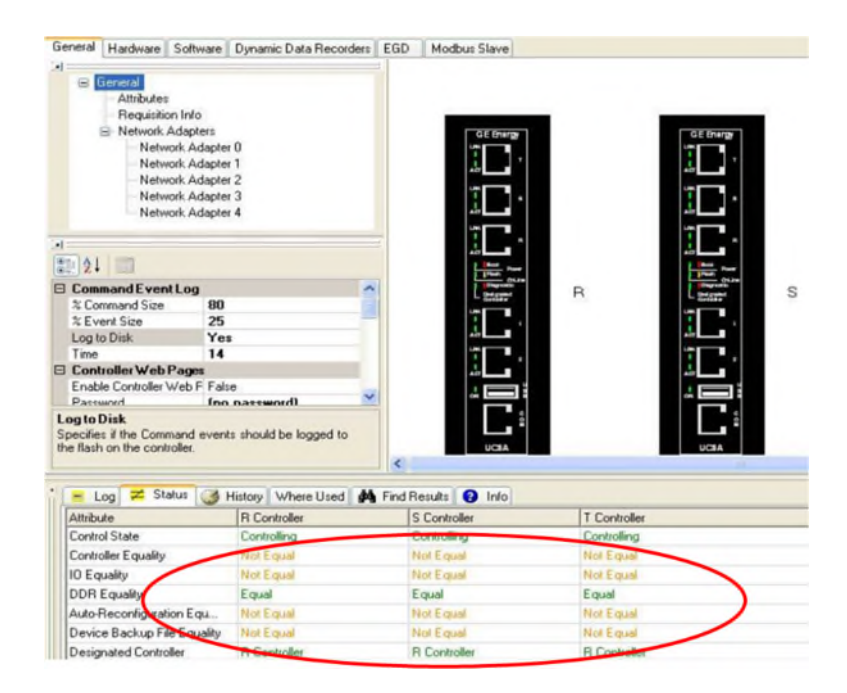

Fig. 4-77 ToolboxST 與硬體不相符

83 當對軟體進行任何更改時,必須在下載之前執行「Build」(如果檔案已修改,下 載前將提示Build),Build將修改適用的.xml 檔案並將它們儲存到元件資料夾中,

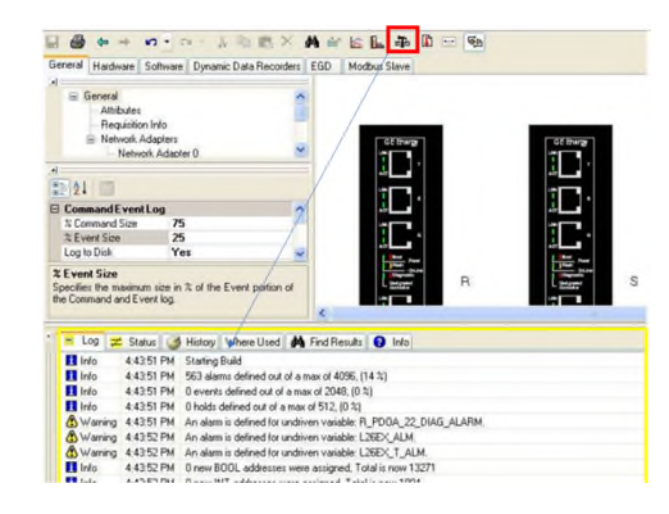

且每次 Build 後都會建立並顯示日誌(Fig. 4-78)。

Fig. 4-78 Build

Build 後可以使用 Download wizard 執行 Download(Fig. 4-79)。Download wizard 將自動掃描控制器和 I/O 以確定下載要求,控制器和 HMI 之間軟體的任何差 異都被 Download。需注意的是線上 Download 可能導致渦輪機跳機的風險。因此 可能的話,理想情況下,Download 都應安排在停機期間。 如果存在重大差異(Major difference),控制器將重新啟動。渦輪機將跳機,所有

設備將在重新啟動期間進入故障狀態(Fig. 4-80)。

Download 後將顯示下載進度,請勿中斷下載。

| General<br>Hardware Software Dynamic Data Recorders EGD<br>٠l                                                                                                    | <b>DO AREX ANEL &amp; D</b><br><b>Gh</b><br>Modbus Slave                                                                                                    |                                                                                                    |
|----------------------------------------------------------------------------------------------------|----------------------------------------------------------------------------------------------------|----------------------------------------------------------------------------------------------------|
| General<br><b>Download Mark Vie Controller</b><br>Attributes<br>Requisition Infi                                                                                                    |                                                                                                    | <b>Download Mark Vie Controller</b>                                                                                                    |
| Retwork Adap<br>Network A<br>$\bullet$<br>副 24<br>西<br><b>MARINESEE</b><br><b>E Command Event Log</b><br>% Command Size<br><b><i>N</i></b> Event Size<br>Log to Disk<br><b><i>Z</i></b> Event Size<br>Specifies the maximum sq<br>the Command and Event I | $\equiv$ $\Box$ $\equiv$ G1 Controller<br>Scan:<br><b>B</b> East Load<br><b>E T = Fenware</b><br>$F$ Scan $1/0$<br>$\equiv \Box$ $\equiv$ Application Code<br>$\boxed{\smile}$ R Controller<br><b>Wall S Controller</b><br>$\nabla$ $\equiv$ T Controller<br>$\Box$ $\Box$ Auto-Recordiguation Files<br>[P] Show All<br>E FAICPanel-1058<br>iii □ Bare Load<br>Select All<br><b>E The Fennance</b><br>$\equiv$ $\boxed{\mathbf{v}}$ $\equiv$ Parameters<br><b>Select None</b><br><b>DIE PACAR UATE</b> | Downloading new application code online carries risk that the new<br>code may be inappropriate for the running process due to possible<br>coding errors and/or fault state of redundant systems. Ensure that<br>new code has been tested and verified. Ensure that all faults are<br>cleared prior to continuing.<br>网络非动物种 |
| Help                                                                                                    | <back<br>Cancel</back<br>                                                                                                    | Help<br><b>Back</b><br>Nest<br>Cancel                                                                                                    |

Fig. 4-79 Download Wizard

|                                                                                                    | <b>Download Mark Vie Controller</b> |                    |                                                                                                    |
|----------------------------------------------------------------------------------------------------|-------------------------------------|--------------------|----------------------------------------------------------------------------------------------------|
| <b>El General</b><br>Altributes<br>Requisition Info<br>Network Adapters<br>Network Adapter 0<br>$21 =$<br><b>E</b> OPC Properties<br>Active Diagnostice Swyel 2<br>Normal Diagnostics Sevel 1<br>□ Scheduling<br>Background Period (sec) 0.5<br><b>Frame Period [ms]</b><br>Frame period in militeconds. A frame | LUMENT ENGEL<br>40                  |                    | Downloading application code offline will shut<br>the selected controller(s) down. This will result<br>in a process trip if running. I/O outputs will<br>change during this operation. Ensure that the<br>process is secure prior to continuing. |
| Mark VIe scheduling, where it is the fa<br>the rate at which first class I/O is scal<br>Log                                                                                                    | Help<br>Status 3 History            |                    | Next ><br>< Back<br>Cancel                                                                                                    |
| Attribute                                                                                                    | <b>R</b> Controller                 | S Controller       | T Controller                                                                                                    |
| <b>Control Stat</b>                                                                                                    | Controlling                         | <b>Controlling</b> | <b>Contentinos</b>                                                                                                    |
| Controlle Equality                                                                                                    | Major Difference                    | Major Difference   | Major Difference                                                                                                    |
| <b>ID Equal</b>                                                                                                    | Indeneminate                        | indeterminate.     | Indulations and                                                                                                    |
| <b>DDR Equality</b>                                                                                                    | <b>Not Equal</b>                    | <b>Not Equal</b>   | Not Equal                                                                                                    |

Fig. 4-80 Download with Major difference

下載完成後,控制器和 IO 應該相等(Fig. 4-81)。而如果安裝新的 IO 模組或者

Backup File Equality,可能需要執行多次下載。

| Atribute                     | <b>R</b> Controller | S Controller         | T Controller       |
|------------------------------|---------------------|----------------------|--------------------|
| Control State                | Controlling         | Controling           | Cortrolling        |
| <b>Controller Equality</b>   | Eaual               | Equal                | Equal              |
| <b>ID Equality</b>           | Equal               | Equal                | Equal              |
| DDR Equality                 | Equal               | Equal                | Equal              |
| Auto-Reconliguration Equ     | Equal               | Equal                | Equal              |
| Device Backup File Equality  | Equal               | Equal                | Equal              |
| <b>Designated Controller</b> | <b>H</b> Controller | <b>Ri Controller</b> | <b>R Controler</b> |

Fig. 4-81 Download 後 Controller Equality 為 Equal

## **ToolboxST Dynamic Data Recoder (DDR)**

為了擷取和記錄事件發生時的數據,可透過 Dynamic Data Recoder 標籤進 行建立和配置 DDR,然後將資料儲存到電腦內進行分析,配置 DDR 不需要 Download Application Code, 最多可配置 12 組 DDR, 而每個 DDR 可配置 96 個 變數(Fig. 4-82)。

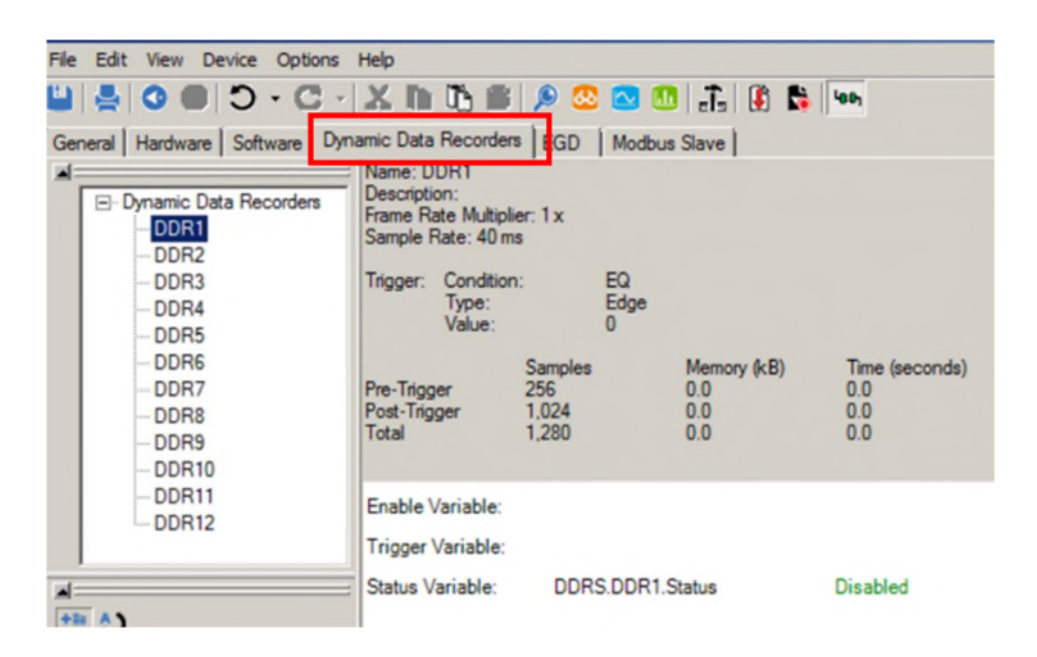

Fig. 4-82 Dynamic Data Record

選擇 DDR 後進行配置(Fig. 4-83)。

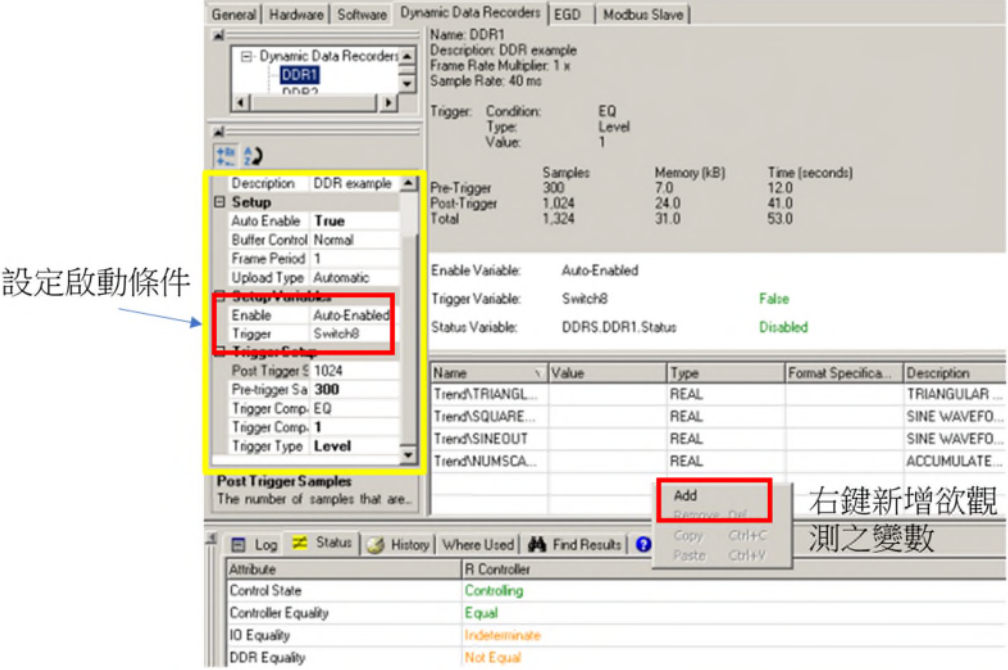

Fig. 4-83 配置 DDR

DDR 修改後點選 Update Dynamic Data Recorder 按鈕將其下載到控制器(Fig. 4-84,

Fig. 4-85)。

| File Edit View Device Options Help                                          |                                                                  |                                         |                  |                                  |  |                                     |
|-----------------------------------------------------------------------------|------------------------------------------------------------------|-----------------------------------------|------------------|----------------------------------|--|-------------------------------------|
| MHAIO ● D - C - IX MHAIA 23 8 8 11 11 12 14                                 |                                                                  |                                         |                  |                                  |  |                                     |
| General   Hardware   Software   Dynamic Data Recorders   EGD   Modbus Slave | Name: DDR1                                                       |                                         |                  |                                  |  |                                     |
| Ш.<br><b>E</b> -Dynamic Data Recorders<br>DDR1<br>DDR <sub>2</sub>          | Description:<br>Frame Rate Multiplier: 1 x<br>Sample Rate: 40 ms |                                         |                  |                                  |  |                                     |
| DDR <sub>3</sub><br>$-DDR4$<br>$-DDR5$                                      | Trigger: Condition:<br>Type:<br>Value:                           |                                         | EQ<br>Edge       |                                  |  |                                     |
| $-DDR6$<br>$-DDR7$<br>$-DDR8$<br>$-DDR9$<br>$-DDR10$                        | Pre-Trigger<br>Post-Trigger<br>Total                             | <b>Samples</b><br>256<br>1,024<br>1.280 |                  | Memory (kB)<br>0.0<br>0.0<br>0.0 |  | Time (seconds)<br>0.0<br>0.0<br>0.0 |
| $-DDR11$<br>$-DDR12$                                                        | Enable Variable:<br>Trigger Variable:                            |                                         |                  |                                  |  |                                     |
| щ÷<br>抽り<br>∸l<br><b>El Appearance</b>                                      | <b>Status Variable:</b>                                          |                                         | DDRS.DDR1.Status |                                  |  | <b>Disabled</b>                     |

Fig. 4-84 Update Dynamic Data Recorder

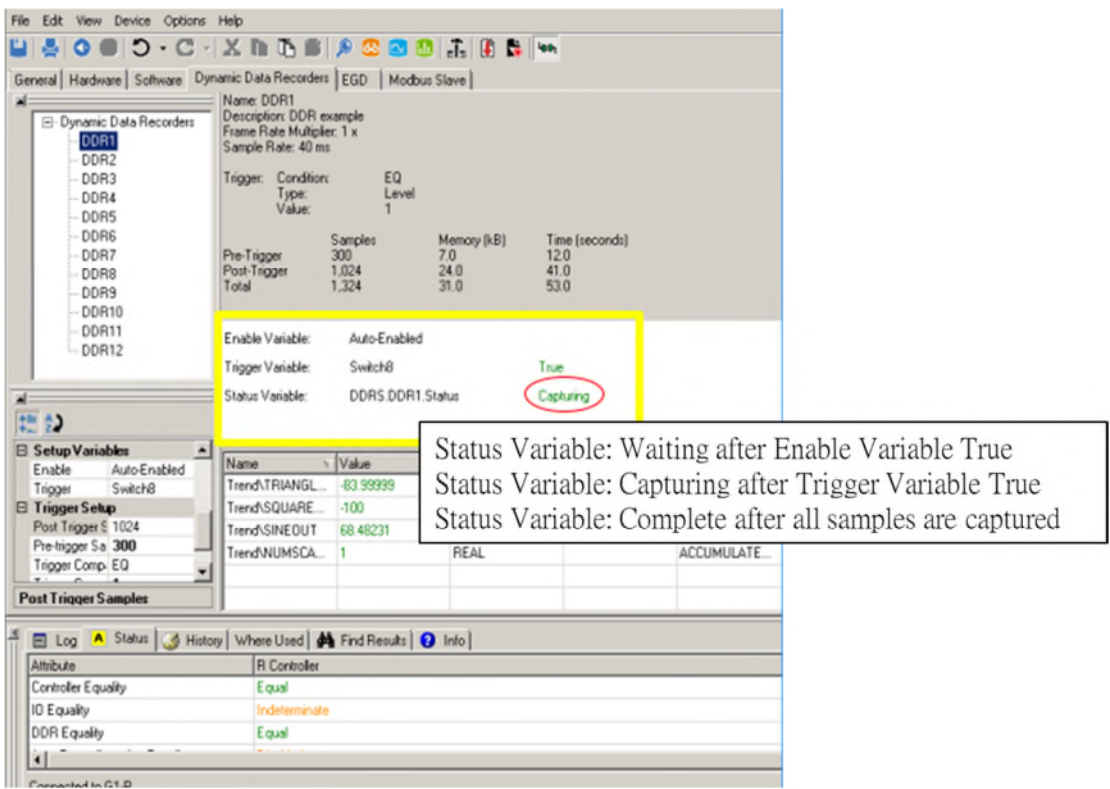

Fig. 4-85 DDR Status Variable

抓 取 資 料 完 成 後 , 於 Windows 電 腦 資 料 夾 内 選 擇 GE WorkstationST >

RecorderData > Device > DDR > 開啟.dcaST 檔案。(Fig. 4-86, Fig. 4-87)

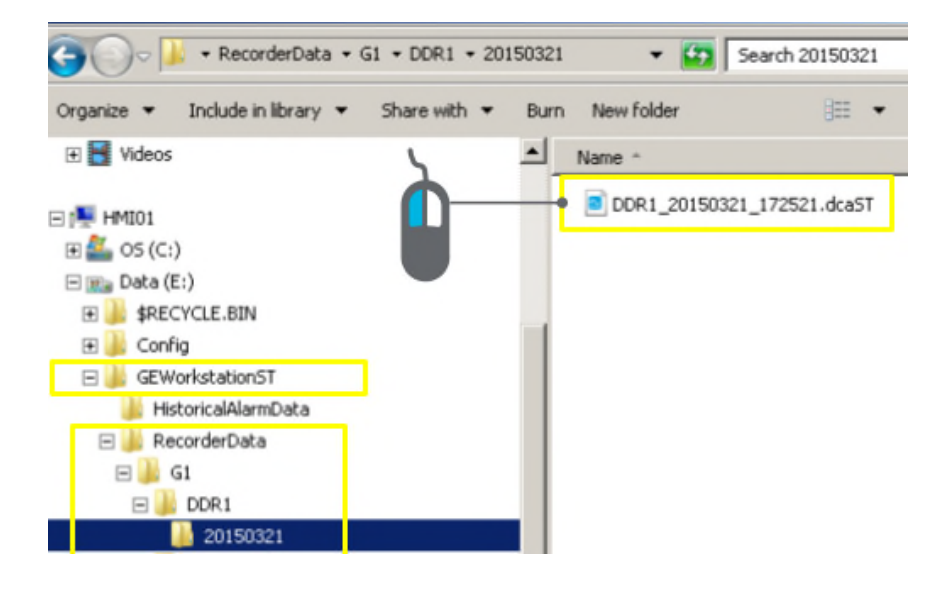

Fig. 4-86 DDR 資料擷取後儲存位置

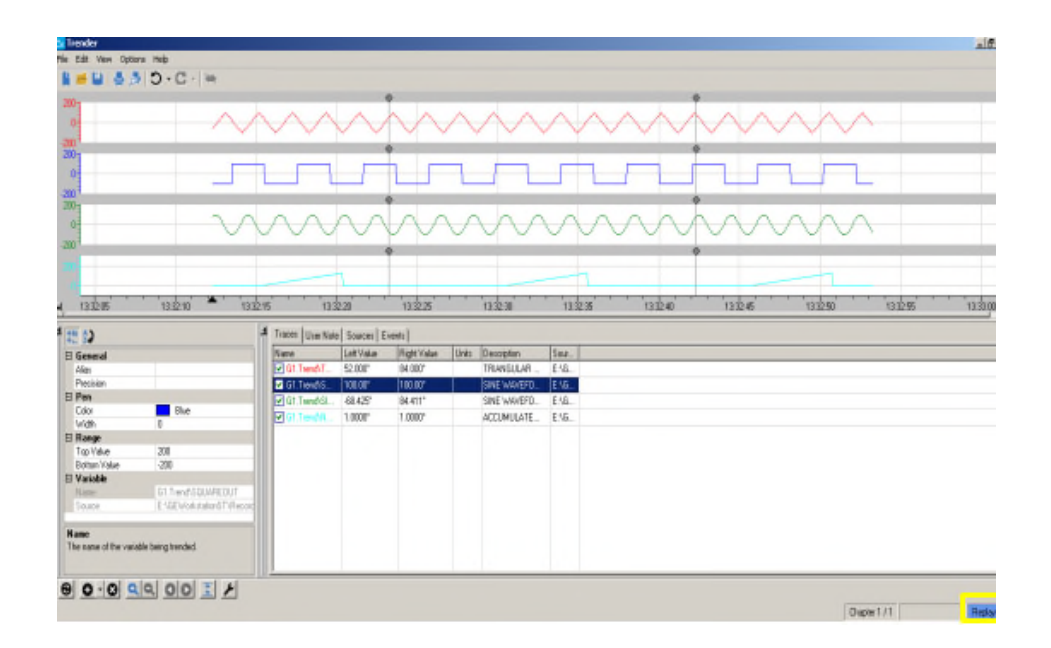

Fig. 4-87 DDR 擷取資料並顯示於 Trender 中

## **Configuration Management System (CMS)**

CMS 伺服器通常安裝在現場的一台電腦上,安裝和設定 CMS 伺服器需 要本機管理員權限,並使用 Repository 來追蹤系統變更並控制 Client 的存取, 每個 Repository 都包含 CMS 使用者和存取權限的清單。

CMS Client 將配置為需存取並登入 CMS 伺服器。登入後,使用者將能夠控制該 系統的一個或多個組件並對其進行必要的更改。

一旦系統組件被 Checkout out, 該控制器將成為 Working Copy, 可以執行 Build 與 Download。當變更應用到控制器時,可以 Checked into CMS 並發佈給其他使 用者。

CMS 系統由以下元件組成:

CMS 伺服器:每個系統一台伺服器。 通常位於 EWS1SVR 上。

- 維護 CMS 儲存庫。
- 管理使用者存取。
- CMS 用戶端
- 安裝在任何需要存取 CMS 控制下的 ToolboxST 系統檔案的 vHMI

上。

CMS 資料夾與檔案儲存在 C:\Drive,包含 Repository folder (CMS Server only)、 Master folder (CMS Server/ Master Workstation)、local\_checkout folder、Site\Screens folder。

C:\Repository\Master 資料夾包含透過 CMS 控制的主系統和螢幕檔案(Fig. 4-88)。

- 僅位於 CMS 伺服器上(通常為 EWS1SVR)。
- 檔案使用 CMS 格式而不是 MarkVIe 格式儲存。
- Local workstation 複製檔(tcw 檔和螢幕檔案)從儲存庫中 Checked out

或 Checked into Repository 以維持控制。

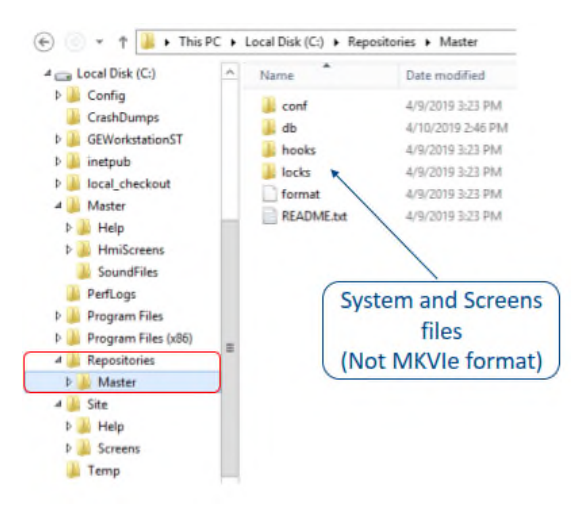

Fig. 4-88 C:\Repository\Master 資料夾

Master 資料夾將使用目前螢幕檔案進行更新。當啟用畫面自動下載時,這些畫面 將複製到系統內的所有 vHMI。

- 僅位於主工作站上(通常為 EWS1SVR)(Fig. 4-89)。
- 主資料夾屬性在 ToolboxST 系統檔案屬性中設定。
- 內含 HMI Screens 資料夾
- 包含 Alarm Heplp 文件。
- 不包含 tcw 資料夾或檔案。CMS 不使用「Master.tcw」資料夾。

Repository 維護所有主系統和螢幕檔案。

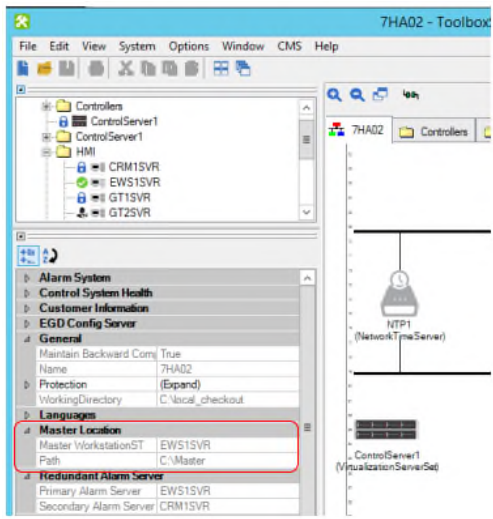

Fig. 4-89 Master Location

C:\local\_checkout 資料夾包含 本機副本 system.tcw 和 HMI Screens 檔案。並且 位於所有 vHMI 上 (包括 CMS 伺服器),請務必從 local\_checkout 資料夾中開 啟 System.tcw 檔案(Fig. 4-90)。

| $\left( 4\right)$                                                             |  | This PC > Local Disk (C:) > local_checkout                          |                                                                                  | C.<br>u.                                                                   | ø<br>Search local, checkout                                                |
|-------------------------------------------------------------------------------|--|---------------------------------------------------------------------|----------------------------------------------------------------------------------|----------------------------------------------------------------------------|----------------------------------------------------------------------------|
| <b>A Local Disk (C)</b><br>Config<br>CrashDumps<br>GEWarkstationST<br>inetpub |  | AlarmHelpTemplates<br>BOP Protection<br>BOP1<br>BOP2<br><b>ROP3</b> | GTICLT<br><b>GT1SVR</b><br><b>GT2SVR</b><br>H1<br><b>HA Libraries</b>            | <b>HMIScreens</b><br>Plant UserBlock Lib<br><b>Profibus Library</b><br>R81 | 5WP4<br>SWP5<br>SWP <sub>5</sub><br>SWP7<br><b>SWPB</b>                    |
| local checkout.<br>Master<br>Help<br>HmiScreens                               |  | CAT<br>Common UserBlock Lib<br>ControlServer1<br><b>COOLINGSYS</b>  | HCT<br><b>HIST1SVR</b><br><b>HmiScreens</b><br><b>HRSG IO Libraries</b>          | <b>RTR1</b><br>RTR2<br>System.tcw                                          | 5WP9<br><b>SWP10</b><br>SWP11<br>SWP12                                     |
| SoundFiles<br>PerfLogs<br>Program Files<br>Program Files (x86)                |  | CRMICLT<br><b>CRM1SVR</b><br>DC1<br>DC2                             | <b>HRSG</b> Library<br><b>HRSG</b> Protection<br><b>HRSG SW Libraries</b><br>HS1 | SoundFiles<br><b>ST Library</b><br><b>ST1SVR</b><br><b>SW1</b>             | T60U.G1<br>TEOU 51<br>X1<br>7HAD2 History Log-bt                           |
| Repositories<br>Master<br><b>Site</b><br>Help                                 |  | E1<br>EWS1CLT<br>EWS1SVR<br><b>FFDEVFBLIB</b>                       | HS2<br>HW1<br>Lī<br>Lib_HRSGLM                                                   | SW2<br>SW3<br>SW4<br>5W5                                                   | 7HA02.trw<br>7HA02.ToelboxST.V07<br>AlamBlockTemplates<br>AlarmClasses.xml |
| Scieens                                                                       |  | <b>FEDEVICES</b>                                                    | MC2                                                                              | 5W-ESP-01                                                                  | AlarmDefinitions.xml                                                       |

Fig. 4-90 local\_checkout 資料夾

用於工廠操作的每個 vHMI 都有一個 C:\Site\Screens 資料夾,這些螢幕檔案是 在該 vHMI 上用於工廠操作的螢幕。如果「螢幕自動下載」啟用,則 C:\Site\Screens 檔案將保持最新。

CMS Configuration Server 用於維護和管理伺服器。

- 通常為 EWS1SVR。 在某些情況下, CMS 伺服器是專用 vHMI, 未 指定為主工作站。
- 需要管理員權限可新增/刪除用戶、修改使用者權限、備份和還原

Repository(Fig. 4-91)。

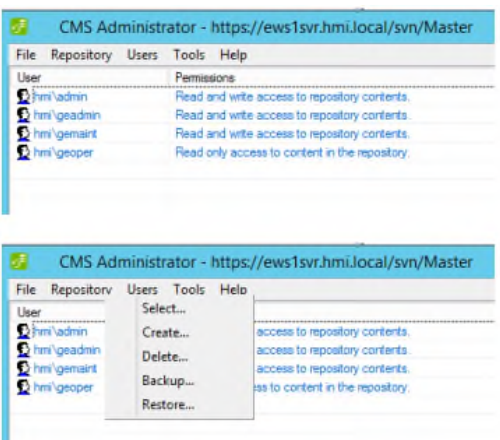

Fig. 4-91 CMS Administrator

開啟檔案後,使用網域憑證登入 CMS(Fig. 4-92)。

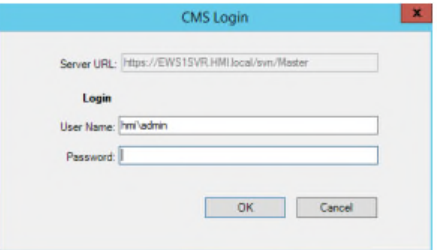

Fig. 4-92 登入 CMS

登入 CMS 後,將提供唯讀副本,檔案顯示狀態如 Fig. 4-93

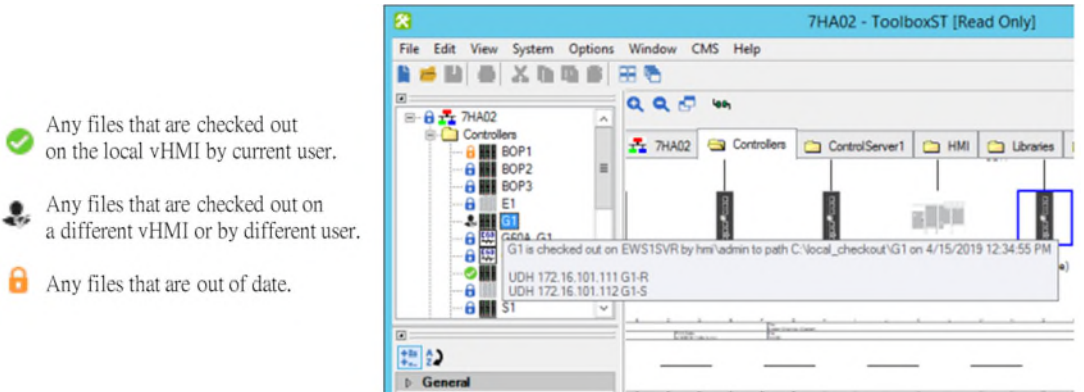

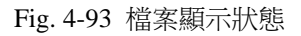

若要編輯相關控制器,必須先 Checked out, 依照以下步驟:

● 右鍵點選控制器> 取得最新版本, CMS 將轉至 CMS Repository 並取

得最新版本,更新 local\_checkout 檔案。

右鍵點選控制器 > Checked Out 並雙擊元件以開啟相關檔案(Fig.

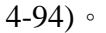

◚

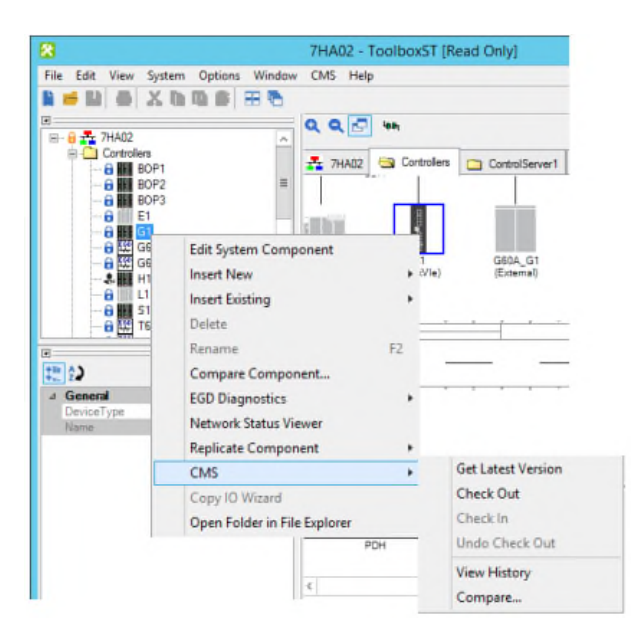

Fig. 4-94 CMS Checked out

進入控制器更改完成後,需 Build 與 Download, Build 期間,任何變更將僅儲存

到 local\_checkout 資料夾中,若要更新 Repository, 必須將控制器重新 Checked into CMS,之後所有的 CMS 用戶端都可以使用修訂版。

## 4.2 **GE Mark VI** 邏輯撰寫

以下將以 GE 訓練中心提供之 G4 控制器以及 LABS Training Manual 進行邏 輯撰寫範例演練。

### 設定變數

- 1. 進入控制器後,在Software標籤下,對Program右鍵選擇Add Program Group, 命名為「STUDENTS\_LABS」。
- 2. 對 STUDENTS\_LABS 右鍵選擇 Add Program, 並命名為「MY\_LABS」(Fig. 4-95)。
- 3. 擴展 MY\_LABS 選擇 Variables, 在 New Entry 新增變數(Table 8 設定 MY

LABS 變數),並填入格式。

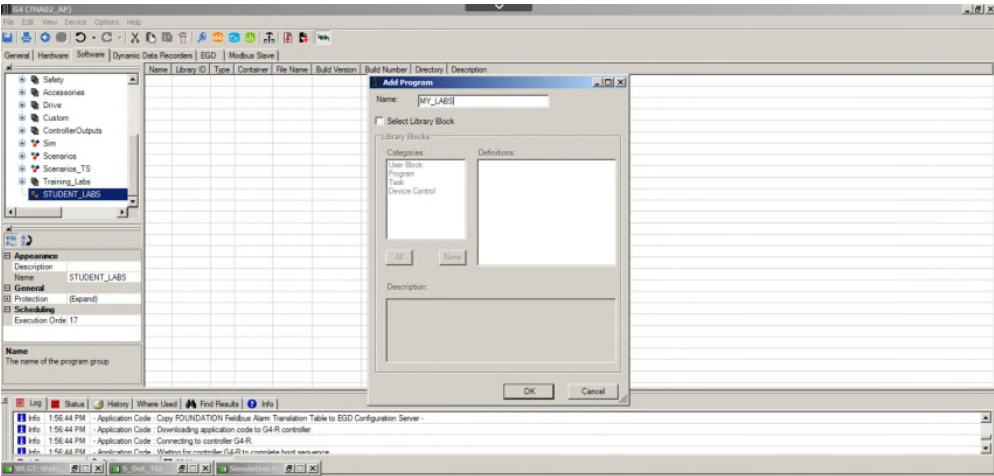

Fig. 4-95 增加 MY LABS Program

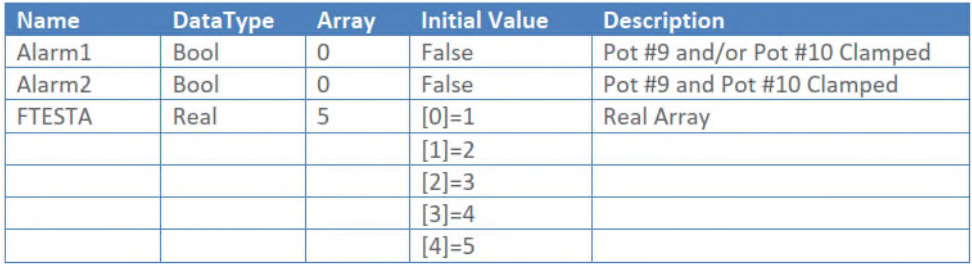

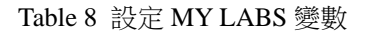

#### 4. 於 Hardware 標籤,選擇 G02CA005>PAIC-1D1A-LAB,選擇 AnalogInput09

與 AnalogInput10 新增變數(Table 9 AnalogInput09 與 AnalogInput10 變數資

訊),並將變數儲存於 STUDENT\_LABS > MY\_LABS(Fig. 4-96)。

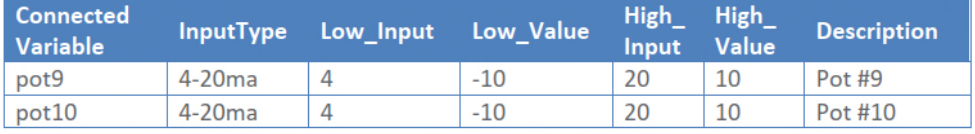

| 指令)                               |                              |                                         |                       |        |                      |                    | Summary   Parameters   Variables   Inputs   Outputs   EdraCircuits   & Diagnostics   & Status |              |                           |            |
|-----------------------------------|------------------------------|-----------------------------------------|-----------------------|--------|----------------------|--------------------|-----------------------------------------------------------------------------------------------|--------------|---------------------------|------------|
| G02CA002 (Low Level IO)<br>审      |                              | $\blacktriangle$                        | Live Values           |        | <b>VO Live Value</b> | Name               | L Direction                                                                                   | Data Type    | <b>Connected Variable</b> | Device Tag |
| п.<br>G02CA003 (Power)<br>田       |                              | 0S                                      |                       |        | NaN <sub>U</sub>     | AnalogInput02      | AnalogInput                                                                                   | <b>REAL</b>  | pot <sub>2</sub>          |            |
| Ë<br>÷.                           | G02CA004 (Protection & Discr | 0S                                      |                       |        | NaN <sub>U</sub>     | AnalogInput03      | Analoginput                                                                                   | <b>REAL</b>  | pot3                      |            |
|                                   |                              | $\bf{0}$                                |                       |        | NaN <sub>U</sub>     | AnalogInput04      | AnalogInput                                                                                   | <b>REAL</b>  | Analog Input1 R Serv      |            |
| G02CA005 (Training Labs)          |                              | $\bf{0}$                                |                       |        | NaN <sub>U</sub>     | AnalogInput05      | AnalogInput                                                                                   | <b>REAL</b>  |                           |            |
| PAIC-1D1A-LAB                     |                              | $\bf{0}$                                |                       |        | NaN <sub>U</sub>     | AnalogInput06      | AnalogInput                                                                                   | <b>REAL</b>  |                           |            |
| PDIA-1F2A-LAB                     |                              | $\sqrt{ }$                              |                       |        | NaN <sub>U</sub>     | AnalogInput07      | AnalogInput                                                                                   | <b>REAL</b>  |                           |            |
| PDOA-1E1Q-LAB                     |                              | $\overline{0}$                          |                       |        | NaN <sub>U</sub>     | AnalogInput08      | Analoginput                                                                                   | <b>REAL</b>  |                           |            |
|                                   |                              | $\blacktriangleright$ <sup>0</sup><br>₹ |                       |        | NaN <sub>U</sub>     | AnalogInput09      | AnalogInput                                                                                   | <b>REAL</b>  | pot9<br>$\sim$            |            |
|                                   |                              | $\bf{0}$                                |                       |        | NaN <sub>U</sub>     | AnalogInput10      | AnalogInput                                                                                   | <b>REAL</b>  |                           |            |
| 国<br>把的<br><b>□ Configuration</b> |                              | $\left  \cdot \right $                  |                       |        |                      |                    |                                                                                               |              |                           |            |
| <b>Connected Variable</b>         | pot9                         |                                         | Screws (TBAI) Jumpers |        |                      |                    |                                                                                               |              |                           |            |
| Device Tag                        |                              |                                         | Name                  | Number | Cable Number         | <b>Wire Number</b> | Interposing TB                                                                                | Wire Jumpers | Note                      |            |
| <b>El General</b><br>Data Type    | <b>REAL</b>                  |                                         | P24V9                 | 33     |                      |                    |                                                                                               |              |                           |            |
| Description                       |                              |                                         | $20m$ A9              | 34     |                      |                    |                                                                                               |              |                           |            |
| Direction                         | Analoginput                  |                                         | $1m$ A9               | 35     |                      |                    |                                                                                               |              |                           |            |
| Name                              | Analog Input 09              |                                         | Ret9                  | 36     |                      |                    |                                                                                               |              |                           |            |
| <b>Name</b><br>Name of variable   |                              |                                         |                       |        |                      |                    |                                                                                               |              |                           |            |

Table 9 AnalogInput09 與 AnalogInput10 變數資訊

Fig. 4-96 填入 AnalogInput09 與 AnalogInput10 變數資訊

5. 於 Hardware 標籤,選擇 G02CA005 > PDIA-1F2A-LAB,選擇 Contact11 與

Contact12 新增變數(Table 10 Contact11 與 Contact12 變數資訊)並連結至

## MY\_LABS(Fig. 4-97)。

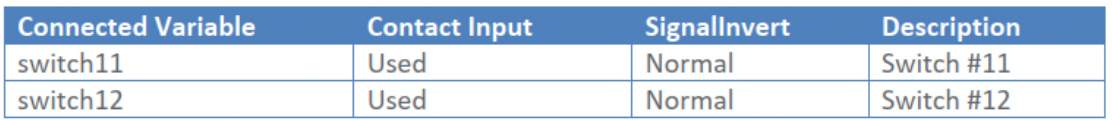

Table 10 Contact11 與 Contact12 變數資訊

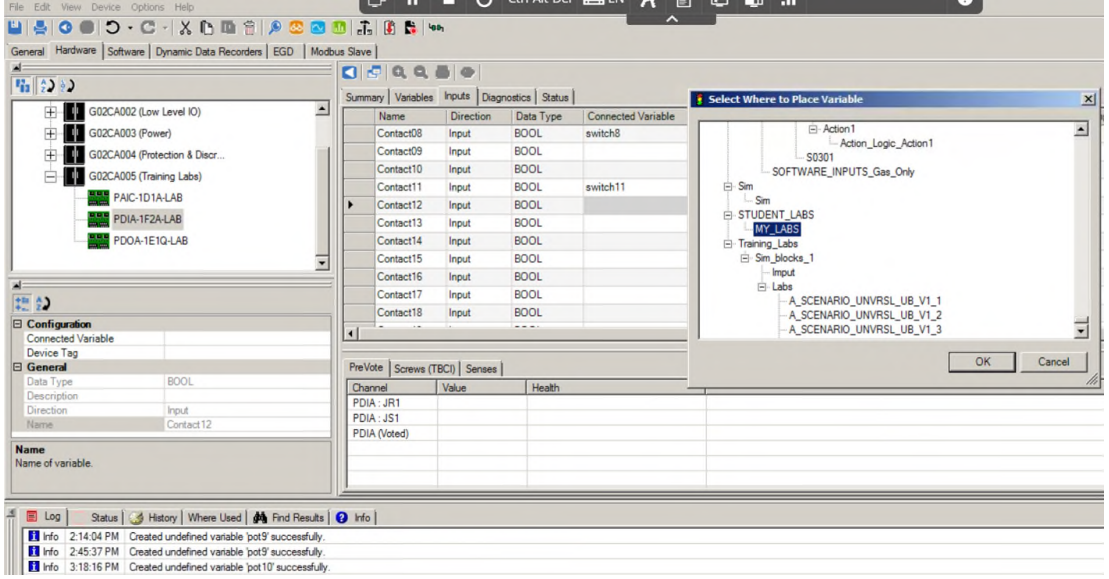

Fig. 4-97 填入 Contact11 與 Contact12 變數資訊

6. 於 Hardware 標籤,選擇 G02CA005 > PDOA-1E1Q-LAB,選擇 Relay11 與

Relay12 新增變數(Table 11 Relay11 與 Relay12 變數資訊)並連結至

MY\_LABS(Fig. 4-98)。

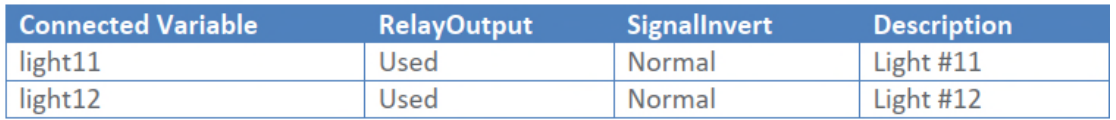

Table 11 Relay11 與 Relay12 變數資訊

|                                         | General Hardware   Software   Dynamic Data Recorders   EGD   Modbus Slave |  |                                |                                                               |                                                             |                        |                                                             |
|-----------------------------------------|---------------------------------------------------------------------------|--|--------------------------------|---------------------------------------------------------------|-------------------------------------------------------------|------------------------|-------------------------------------------------------------|
| 指 ② 》                                   |                                                                           |  |                                |                                                               | Summary   Variables Outputs   Inputs   Diagnostics   Status |                        | Select Where to Place Variable                              |
| G02CA002 (Low Level IO)                 | ≛                                                                         |  | Name                           | <b>Direction</b>                                              | Data Type                                                   | Connected <sup>1</sup> | $\frac{1}{2}$                                               |
| G02CA003 (Power)<br>Ŧ                   |                                                                           |  | Relay01                        | Output                                                        | <b>BOOL</b>                                                 | light1                 | $\overline{\phantom{0}}$<br><b>i-Action1</b>                |
|                                         | G02CA004 (Protection & Discr                                              |  | Relay02                        | Output                                                        | <b>BOOL</b>                                                 | light <sub>2</sub>     | - Action_Logic_Action1                                      |
|                                         | G02CA005 (Training Labs)                                                  |  | Relay03                        | Output                                                        | <b>BOOL</b>                                                 | light3                 | S0301<br>SOFTWARE_INPUTS_Gas_Only                           |
|                                         |                                                                           |  | Relay04                        | Output                                                        | <b>BOOL</b>                                                 | light4                 | $E-Sim$                                                     |
|                                         | <b>RAIL</b> PAIC-1D1A-LAB                                                 |  | Relay05                        | Output                                                        | <b>BOOL</b>                                                 | light5                 | Sim                                                         |
| PDIA-1F2A-LAB                           |                                                                           |  | Relay06                        | Output                                                        | <b>BOOL</b>                                                 | light6                 | STUDENT_LABS                                                |
| <b>BAC</b> PDOA-1E1Q-LAB<br>۷           |                                                                           |  | Relay07                        | Output                                                        | <b>BOOL</b>                                                 | light7                 | MY_LABS<br>F Training Labs                                  |
|                                         |                                                                           |  | Relay08                        | <b>BOOL</b><br>light <sub>8</sub><br>Output<br>E-Sim_blocks_1 |                                                             |                        |                                                             |
|                                         |                                                                           |  | Relay09                        | Output                                                        | <b>BOOL</b>                                                 |                        | Imput                                                       |
|                                         |                                                                           |  | Relay10                        | Output                                                        | <b>BOOL</b>                                                 | light11                | i Labs                                                      |
| 把的                                      |                                                                           |  | Relay11                        | Output                                                        | <b>BOOL</b>                                                 |                        | A_SCENARIO_UNVRSL_UB_V1_1                                   |
| □ Configuration                         |                                                                           |  | Relay12                        | Output                                                        | <b>BOOL</b>                                                 |                        | A_SCENARIO_UNVRSL_UB_V1_2<br>Ξ<br>A_SCENARIO_UNVRSL_UB_V1_3 |
| <b>Connected Variable</b><br>Device Tag |                                                                           |  |                                |                                                               |                                                             |                        |                                                             |
| □ General                               |                                                                           |  | Screws (TRLY) Jumpers   Senses |                                                               |                                                             |                        | OK<br>Cancel                                                |
| Data Type                               | <b>BOOL</b>                                                               |  | Name                           | Number                                                        | Cable Number                                                | Wire Num               |                                                             |
| Description                             |                                                                           |  | <b>NC12</b>                    | 45                                                            |                                                             |                        |                                                             |
| Direction<br>Name.                      | Output<br>Relay12                                                         |  | COM <sub>12</sub>              | 46                                                            |                                                             |                        |                                                             |
|                                         |                                                                           |  | <b>NO12</b>                    | 47                                                            |                                                             |                        |                                                             |
| <b>Name</b>                             |                                                                           |  | SOL <sub>12</sub>              | 48                                                            |                                                             |                        |                                                             |

Fig. 4-98 填入 Relayt11 與 Relay12 變數資訊

7. 選擇 Build 與 Download。

# **Function Block** 練習

1. 在 Software 標籤, MY\_LABS 底下選擇 Add Task, 並命名為 MY\_TASK(Fig.

4-99)。

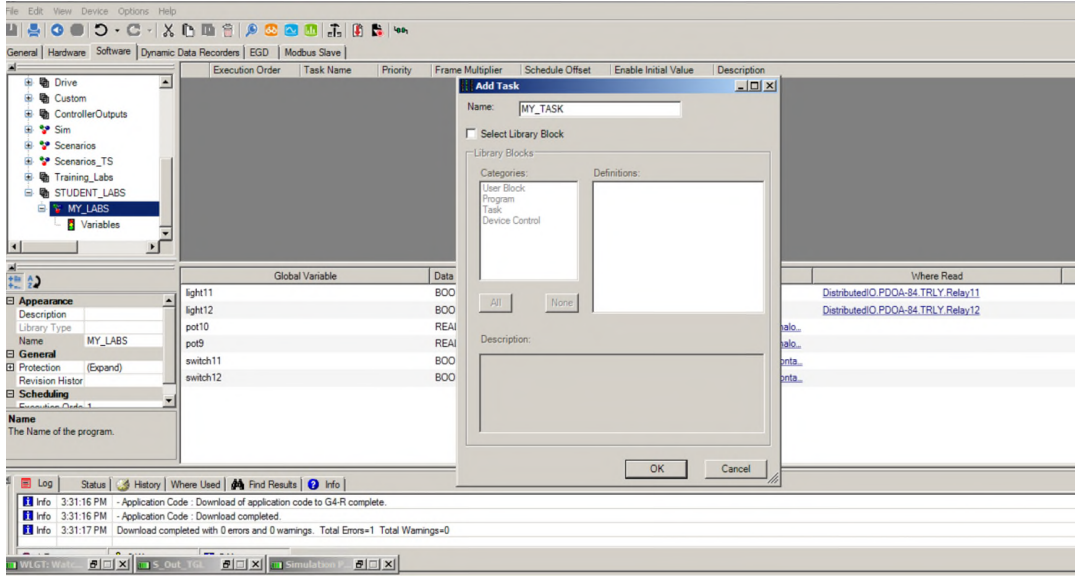

Fig. 4-99 新增 MY\_TASK

2. ON\_OFF\_DELAY Block 練習:

從 Function Block Library 新增 ON\_OFF\_DELAY Block(Fig. 4-100), 並將 ON\_OFF\_DELAY Block 輸入設定為 switch11,輸出設定為 light11,右鍵點選 Block Help(Fig. 4-101)並完成細部設定,設定完成之後選擇 Build 與 Download 並連線,觀察輸出會依據設定之延遲時間(PU\_DEL 與 DO\_DEL)延遲輸出。

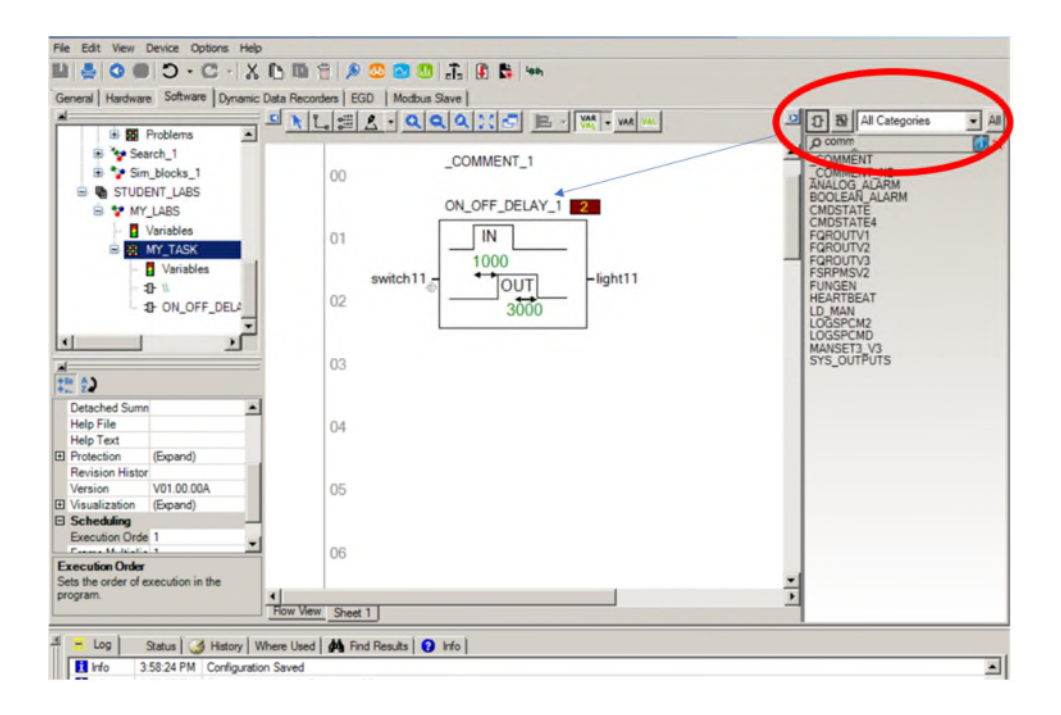

Fig. 4-100 新增 ON\_OFF\_DELAY、COMMENT Block

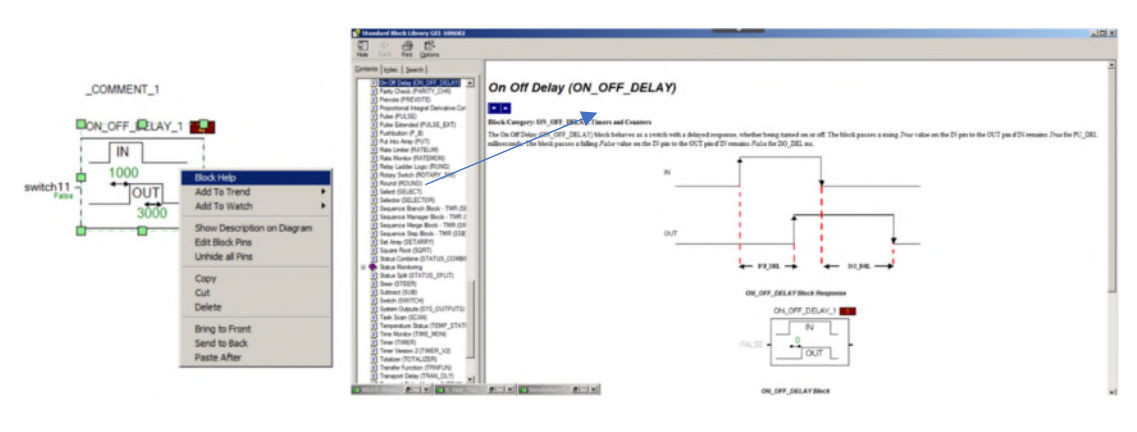

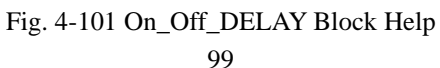

3. RUNG 與 COMPARE Block 練習:

從 Function Block Library 新增 RUNG Block 與兩個 COMPARE block,這且雙點 RUNG,開啟 RLD Editor,設定 A、B 輸入為 Parallel NO Contact,使用點對點 拖拉方式, 連接 Compare block 與 RUNG Block(Fig. 4-102), Build 與 Download 並連線,更改 pot9 或 pot10 的值,觀察 light12 輸出(Fig. 4-103)。

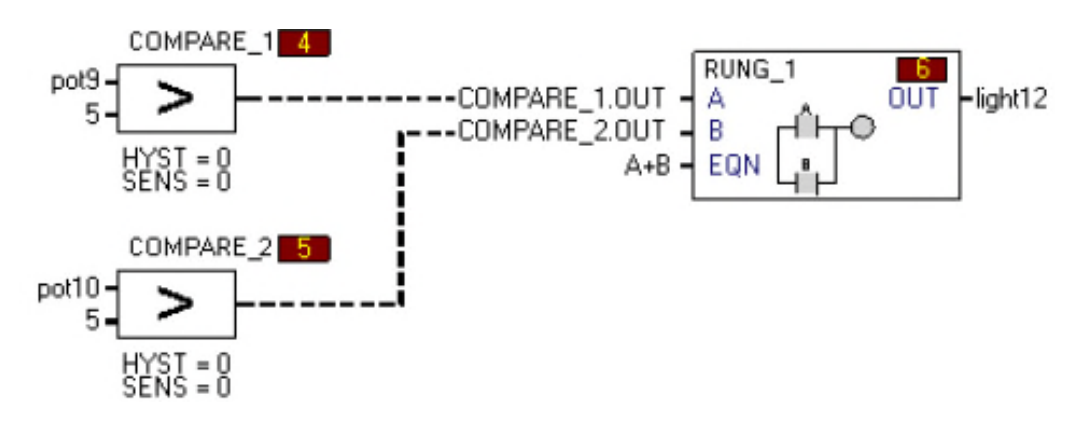

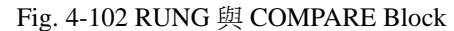

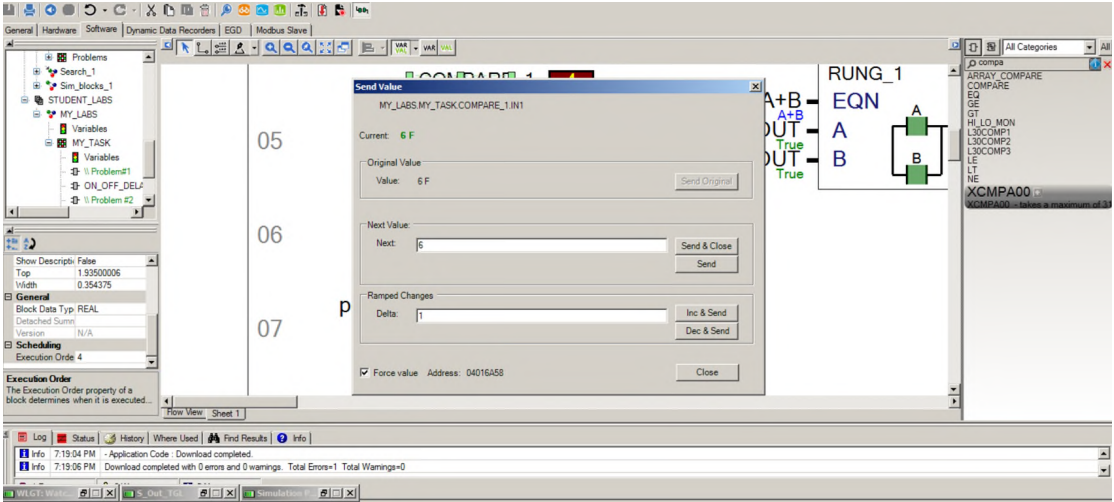

Fig. 4-103 更改 pot9 觀察輸出

4. CALC 練習:

加入 CALC Block 後,雙點 CALC 可撰寫相關算式並輸出算式結果(Fig. 4-104)。

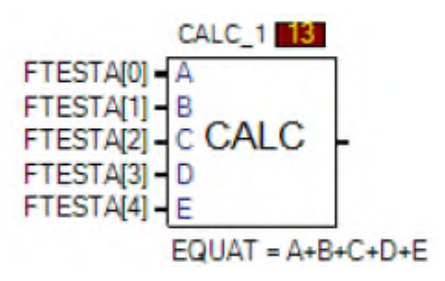

Fig. 4-104 利用 CALC Block 撰寫算式

5. TIMER 練習(Fig. 4-105):

將 TIMER 模組的輸出腳位「AT\_TIME」在設定後必須重設一次掃描,並且利用

Trender 觀察輸出(Fig. 4-106)。

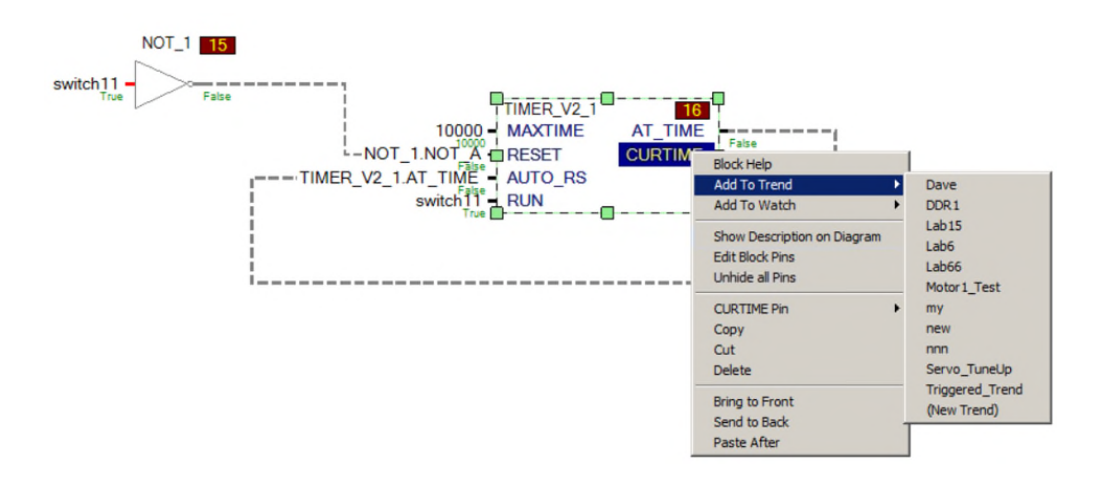

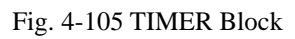

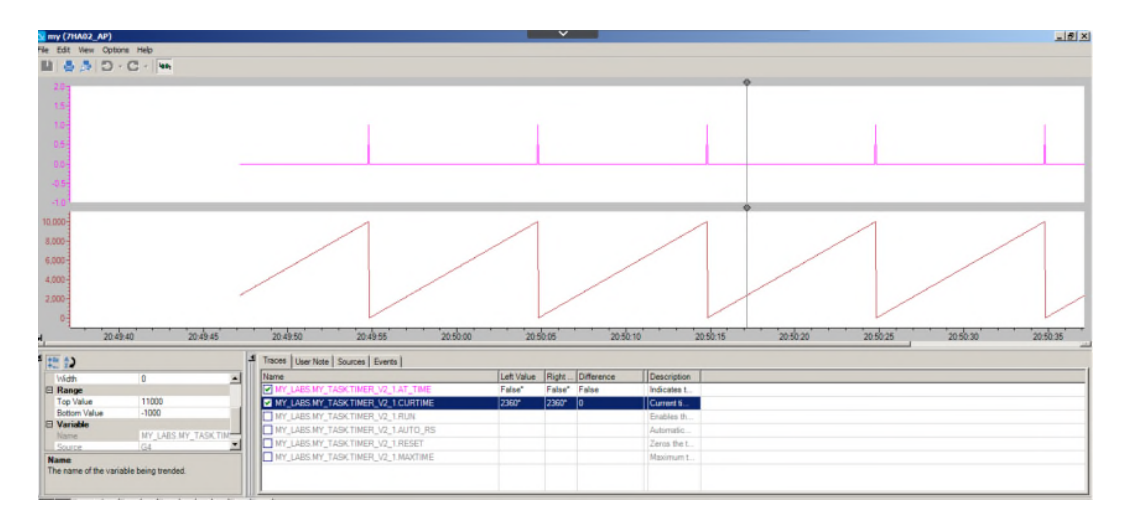

Fig. 4-106 利用 Trender 觀察 TIMER 輸出腳位

# **4.2.3 Alarm 與 SOE 練習**

Software 標籤, MY\_LABS Variables 選擇 light11, 於 Property Editor Alarm field 下拉式選單選擇 Alarmed, Alarm class 選擇 LV\_1(Fig. 4-107),設定完成後 將 Description 改為「LIGHT#11 ON, TAKE A BREAK!!」(Fig. 4-108),最後將程 式 Build 與 Download。

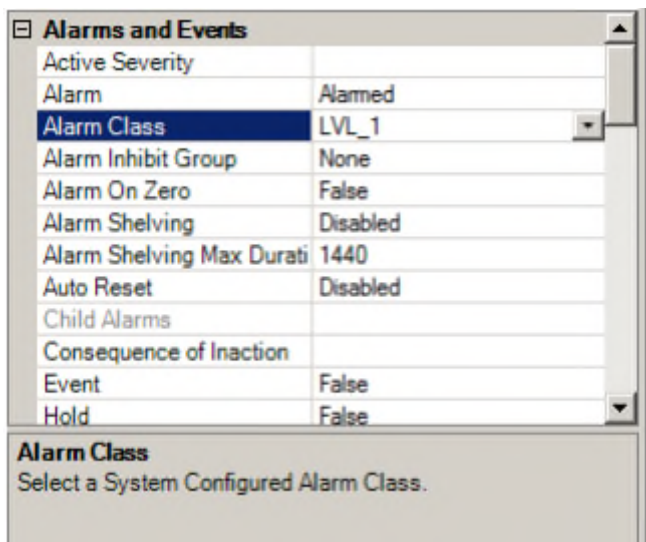

Fig. 4-107 新增 Alarm

| File Edit View Device Options Help<br>U 5 0 0 0 - C - X n 1 5 6 8 8 8 1 3 8 5 4<br>General   Hardware Software   Dynamic Data Recorders   EGD   Modbus Slave |              |                       |                    |                                |                    |   |
|----------------------------------------------------------------------------------------------------|--------------|-----------------------|--------------------|--------------------------------|--------------------|---|
| $\blacktriangle$<br><b>h</b> Training Labs<br>Ėŀ                                                                                                    | Live Values  | <b>Display Screen</b> | Name               | <b>Description</b>             | Alarm              | E |
| <b>STUDENT_LABS</b><br>ė.<br><b>E. *</b> MY LABS<br>Variables<br><b>BE MY_TASK</b><br>Variables                                                              |              |                       | switch12           | Switch#12                      | <b>Not Alarmed</b> |   |
|                                                                                                    | True         |                       | switch11           | Switch#11                      | <b>Not Alarmed</b> |   |
|                                                                                                    |              |                       | <b>FTESTA</b>      | <b>Real Array</b>              | Not Alarmed        |   |
|                                                                                                    | True         |                       | Alarm1             | Pot#9 and/or Pot#10 Clamped    | Not Alarmed        |   |
|                                                                                                    | False        |                       | Alarm <sub>2</sub> | Pot#9 and Pot#10 Clamped       | Not Alarmed        |   |
| 1 W Problem#1<br>$\overline{\phantom{a}}$<br>$\vert \cdot \vert$                                                                                             | $\mathbf{0}$ |                       | pot9               | Pot#9                          | <b>Not Alarmed</b> |   |
|                                                                                                    | $-6$         |                       | pot <sub>10</sub>  | <b>Pot#10</b>                  | Not Alarmed        |   |
| 書                                                                                                    | False        |                       | light12            | Light#12                       | Not Alarmed        |   |
|                                                                                                    | True A       |                       | light11            | LIGHT #11 ON, TAKE A BREAK !!! | Alarmed            |   |
|                                                                                                    | *            |                       |                    |                                |                    |   |
|                                                                                                    |              |                       |                    |                                |                    |   |

Fig. 4-108 修改 light11 Description

因在 ON\_OFF\_DELAY Block 練習中, Switch11 延遲三秒輸出至 Light11, 故可強

制 Switch11 為 True,並由 Alarm Report (View>Reports>Alarm),觀察 Alarm 是否

被觸發(Fig. 4-109)。

| <b>UNIT</b>                                      | GROSS OUTPU <b>1</b><br>AMBIENT |                                                                                                    |                                            |                        | <b>TURBINE</b>     |                 |                                           |               |                                        | <b>IUNACKNOWLEDGED</b> |                                                        | <b>7HA02</b>      |  |
|--------------------------------------------------|---------------------------------|----------------------------------------------------------------------------------------------------|--------------------------------------------|------------------------|--------------------|-----------------|-------------------------------------------|---------------|----------------------------------------|------------------------|--------------------------------------------------------|-------------------|--|
| G4.                                              | 0.000<br>МW                     | Temp<br>59.0                                                                                                 | <b>Status</b><br>Ready to Start            | <b>DLN Mode</b><br>n/a | Speed<br>10.0      | Control<br>Auto | Exhaust Temp<br>56.3                      | CRT<br>60.0   | Max Vib<br>0.020<br>in/s.              | Unit Alarms            | Alerts<br>$\overline{4}$<br>$\overline{0}$<br>$\Omega$ | 21:18<br>Oct - 17 |  |
|                                                  | $H = GT4$                       | $A$ larms                                                                                                    | <b>Scenarios</b>                           |                        |                    |                 |                                           |               |                                        |                        |                                                        | Ξ                 |  |
| 7HA02 :: Alarms :: GT4 Alarms :: Alarms & Alerta |                                 |                                                                                                    |                                            |                        |                    |                 |                                           |               |                                        |                        |                                                        |                   |  |
| - GT4 Alarms                                     |                                 | <b>ALARMS</b>                                                                                                |                                            |                        |                    |                 |                                           |               |                                        |                        |                                                        |                   |  |
| Alarms & Alerts<br><b>Diagnostics</b><br>Events  |                                 |                                                                                                    | 1注音學容。 <unfiltered> × SJO 1 出</unfiltered> |                        |                    |                 |                                           |               |                                        |                        |                                                        |                   |  |
| <b>Historical Alarms</b>                         | Symbol<br>$\wedge$              | Recorded <b>niner Local Time you pescription</b><br>2023-10-1221:18:35.663<br>LIGHT #11 ON. TAKE A BREAK !!! |                                            |                        |                    |                 |                                           |               | <b>Validible Natilie</b><br>G4.light11 |                        |                                                        |                   |  |
|                                                  | €                               |                                                                                                    | 2023-10-17 21:11:25:394                    |                        | Aux IBH Valve AUTO |                 |                                           |               |                                        | G4.20VA4.AUTO          |                                                        |                   |  |
|                                                  | €                               | 2023-10-17 21:11:25.394<br>Auxiliary Seal Oil Pump Motor AUTO                                                |                                            |                        |                    |                 |                                           |               | G4.88QS1.AUTO                          |                        |                                                        |                   |  |
|                                                  | €                               | Emergency Seal Oil Pump Motor AUTO<br>2023-10-17 21:11:25.394                                                |                                            |                        |                    |                 |                                           |               | G4.88ES1.AUTO                          |                        |                                                        |                   |  |
|                                                  | €                               | Emergency Lube Oil Pump Motor AUTO<br>2023-10-17 21:11:25.394                                                |                                            |                        |                    |                 |                                           |               | G4.88QE1.AUTO                          |                        |                                                        |                   |  |
|                                                  | €                               | Lift Oil Pump-2 Motor AUTO<br>2023-10-17 21:11:25.394                                                        |                                            |                        |                    |                 |                                           |               | G4.88QB2.AUTO                          |                        |                                                        |                   |  |
|                                                  | €                               | Lift Oil Pump Motor AUTO<br>2023-10-17 21:11:25.394                                                          |                                            |                        |                    |                 |                                           | G4.88QB1.AUTO |                                        |                        |                                                        |                   |  |
|                                                  | $\mathbf{a}$                    |                                                                                                    | 2023-10-17 21:11:25.394                    |                        |                    |                 | Lube Oil Vapor Extractor Fan-1 Motor AUTO |               |                                        | G4.88QV1.AUTO          |                                                        |                   |  |
|                                                  | <b>ALERTS</b>                   |                                                                                                    |                                            |                        |                    |                 |                                           |               |                                        |                        |                                                        |                   |  |
|                                                  | 第章 言言<br>G4_ALERTS ~ SIO主当      |                                                                                                    |                                            |                        |                    |                 |                                           |               |                                        |                        |                                                        |                   |  |
|                                                  | Symbol                          | Recorded Time (Local Time)                                                                                   |                                            |                        | Description        |                 |                                           |               |                                        |                        | Variable Name                                          |                   |  |
|                                                  | $4\%$                           | 2023-10-17 21:11:25.394                                                                                      |                                            | LCI pre-connect fault  |                    |                 |                                           |               |                                        | G4.L30SS PRCNFL        |                                                        |                   |  |
|                                                  |                                 |                                                                                                    |                                            |                        |                    |                 |                                           |               |                                        |                        |                                                        |                   |  |
|                                                  |                                 |                                                                                                    |                                            |                        |                    |                 |                                           |               |                                        |                        |                                                        |                   |  |

Fig. 4-109 觸發 light11 Alarm

於PDIA-1F2A-LAB選擇Inputs標籤,將Contact11的SeqOfEvents選擇Enable(Fig.

4-110), 修改後將程式 Build 與 Download(Fig. 4-111)。

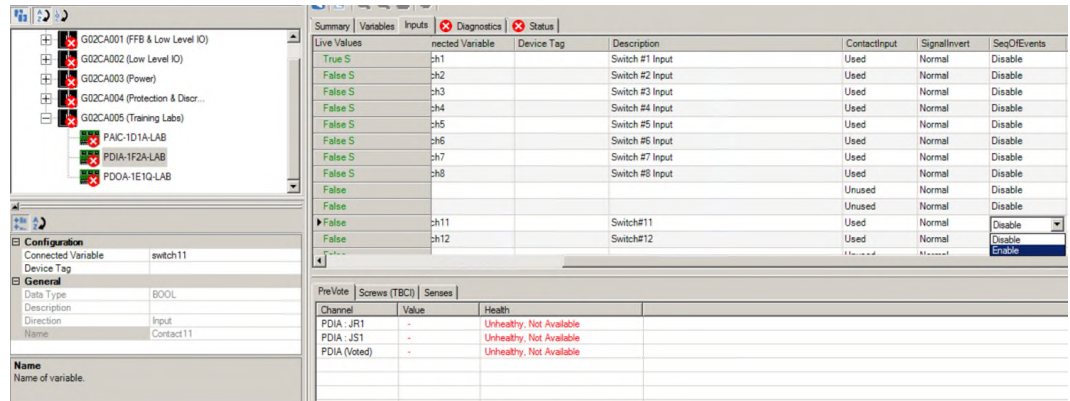

Fig. 4-110 Contact11 SeqOfEvents Enable

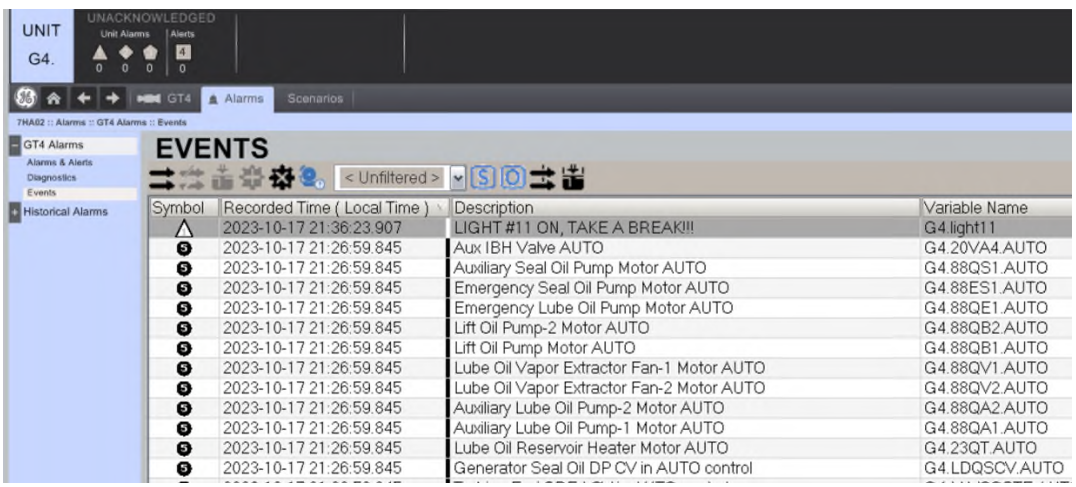

Fig. 4-111 觸發 loght11 SOE

# **Capture Block** 與 **DDR** 練習

### 1. Capture Block

Software標籤, MY\_LABS 選擇 Add Task, 並命名為「TRIP\_HISTORY」, MY\_LABS

Variables 新增表(Table 12 TH16 訊號)內訊號。

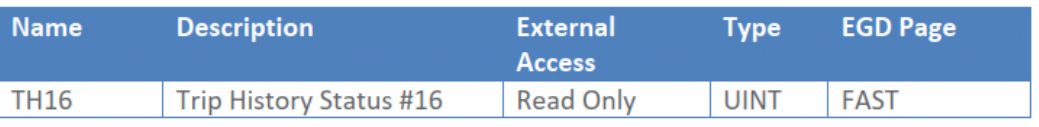

Table 12 TH16 訊號

新增 Capture Block(Fig. 4-112), 修改好後將程式 Build 與 Download。

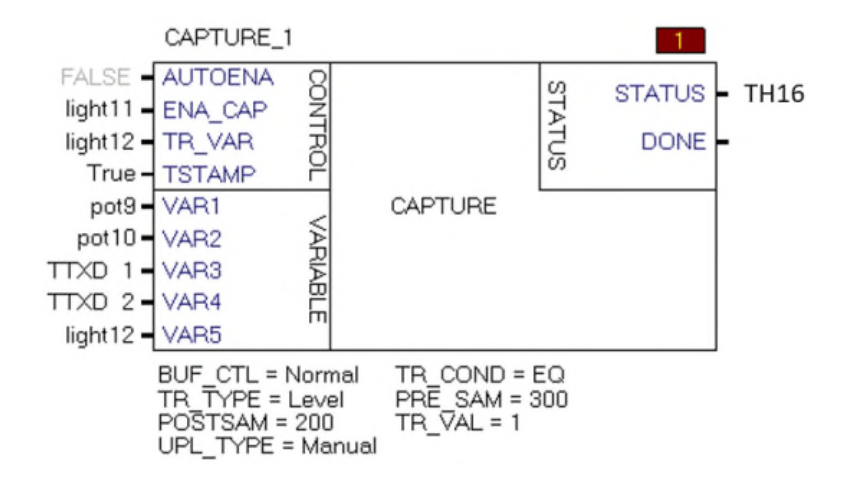

Fig. 4-112 Capture Block

若要查看數據,必須監視 DONE 輸出引腳。透過邏輯強制使 Capture Block 能夠 捕獲資料(light11)。 然後觸發 TR\_VAR(light12)。當 light12 亮起時,Capture Buffer 將完成樣本的收集。當 DONE 接腳變成 True 時, 擷取完成。

利用 Trender, 新增 TH16, 選擇 Add Trace>Capture Buffer / Dynamic Data Recorder>G4>TH16, 確認 Trender 連線後,選擇 Upload the Capture Buffer(Fig. 4-113, Fig. 4-114)。

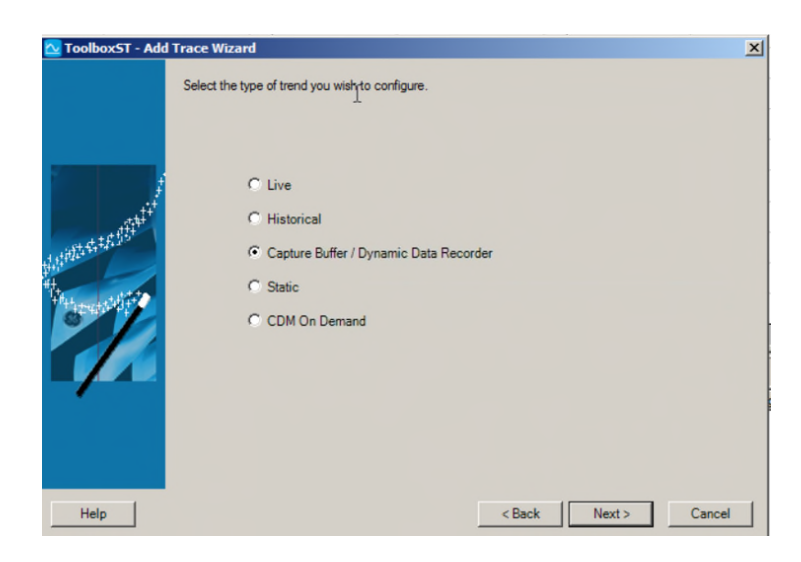
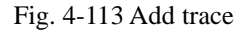

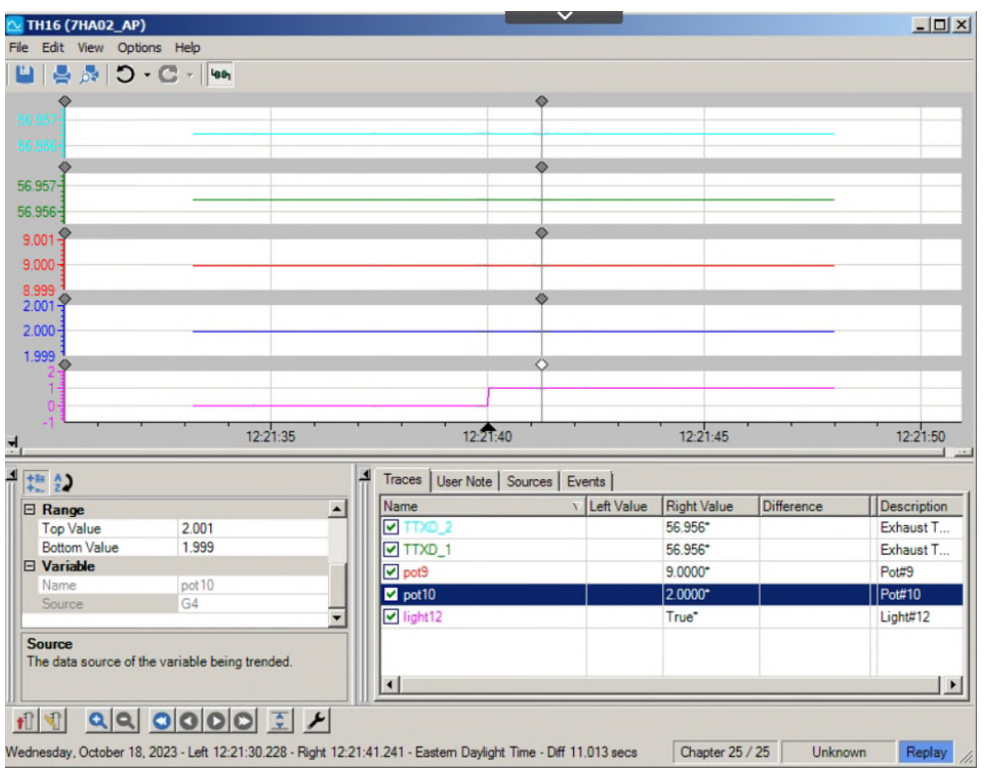

Fig. 4-114 TH16 Trender

## 2. DDR

選擇 Dynamic Data Recorders 標籤 DDR1,並在 Property Editor 填入以下資訊:

- A. Description: Lab #19 Test DDR
- B. Buffer Control: Normal
- C. Enable: switch11
- D. Trigger: swtich12
- E. Post-trigger Samples: 256
- F. Pre-trigger Samples: 1024
- G. Trigger Comparison Type: EQ
- H. Trigger Comparison Value: 1
- I. Trigger Type: Edge

填完後新增下列訊號:

- A. Trend\NUMSCANS
- B. Trend\SINEOUT
- C. Trend\SQUAREOUT

選擇 Update DDR 後存檔。

測試 DDR,可將 Enable (switch11)強制為 True 後再將 Trigger (swtich12)強制為 True,一分鐘後將 swtich12 與 switch11 依序改為 False。

開啟新的 Trender, 新增 DDR1, 開啟後選擇 Add Trace>Capture Buffer/ Dynamic

Data Recorde>G4>DDR1, Upload Capture Buffer(Fig. 4-115)。

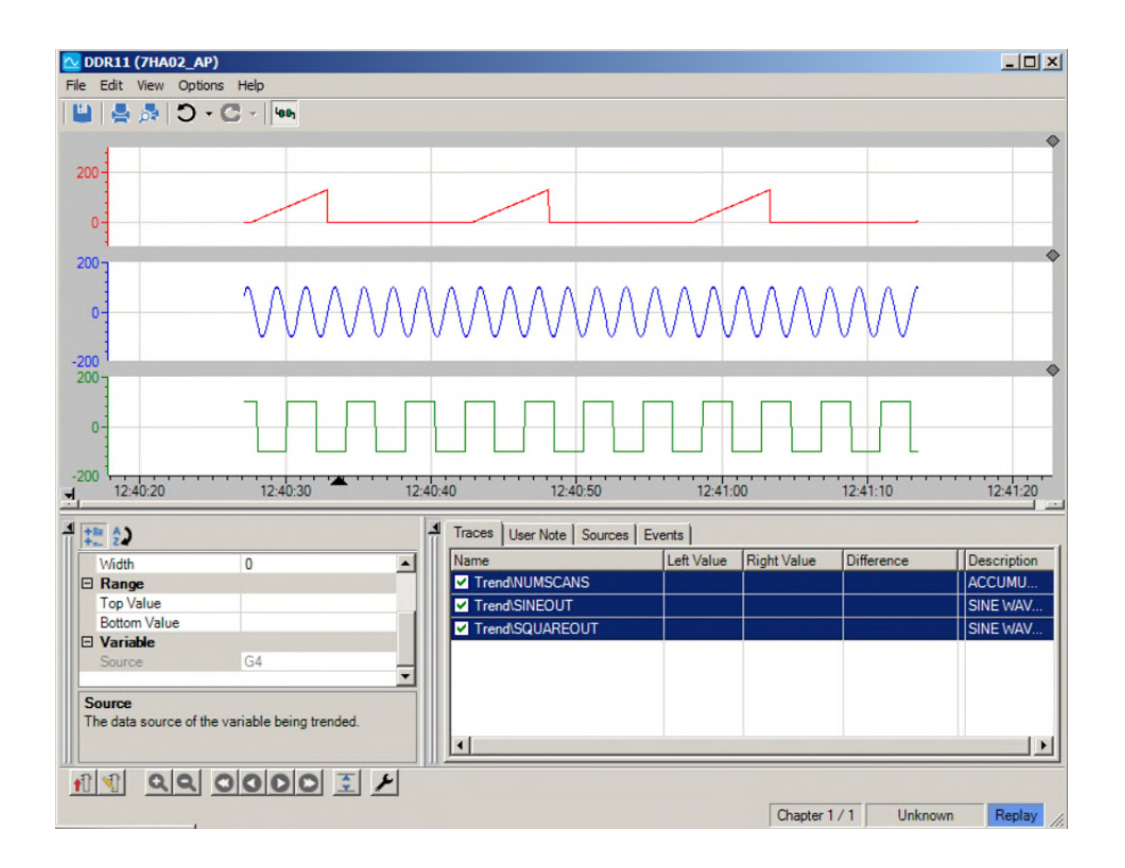

Fig. 4-115 DDR Trender

## <sup>5</sup>伍、心得與建議

很高興有機會能參與海外訓練,此次奉派受訓,學員眼界及專業技能皆有 所增長,也更加認知到自己所學之不足。再次對公司提供機會及各級主管不吝 提攜,謹此致謝。另學員個人拙見簡述於下。

1. 本次海外受訓既為「興達電廠燃氣機組更新改建計畫」中合約項目之一,承 商設計及安排課程時,自以履約為首要,其主軸無法背離合約,合約內項目 務須依約執行,而合約未敘明的項目,則承商可不執行,換句話說,在合約 大項的既定框架下,其餘未敘明之細項(如參訓人數、參訓地點、講師語言要 求、課程安排等等)在雙方都同意的範圍內,得有變動之彈性。

- 2. 以下就本次參訓地點、人數、講師語言、課程安排等學員多面向觀察項目一 一說明如下。
	- A. 本次參訓地點經年初 GE 公司通知,與其餘 GT、HRSG 等設備受訓項目 皆訂為美國休士頓訓練中心,後 GE 於年中(六月底)更改 DCDAS 實習地 點為科威特訓練中心,時至 DCDAS 預定參訓時間九月底僅二月餘, GE 變更實習地點的原因尚不得而知亦無從得知(與 GE 間溝通渠道僅能透過 台灣 GE,資訊有顯著落差),依據同年其餘計畫海外受訓執行經驗,若 未及宗成簽證等相關程序,勢必延後執行,甚至影響明後年海外受訓計 書安排執行,如遲至試運轉階段才執行,恐失去合約訂立海外訓練之意 義。後來經聯繫爭取後,於七月中旬,GE 始將受訓地點調整回美國休士 頓訓練中心,而能順利完成本次實習訓練。

有關參訓地點、時程等計畫雖已於合約規定須於 NTP 後四月內提送計畫 書供 TPC 審查,然而因計畫階段執行因素,該計畫書僅包含初步資訊, 於地點、訓練時間則無著墨。關於海外訓練具體執行時間合約僅於大方 向規定須於 1 號機試運轉前完成,建議可參考合約內本地訓練(local training)第一批須於 NTP 後 10 月內執行完成及工地訓練(Job site training) 第一批須於 NTP 後 18-24 月內宗成之方式,斟酌研擬海外訓練部分。

109

B. 參訓人數,本次海外受訓 DCDAS 項目依合約人數派遣第一批共3人, 而本次於休士頓訓練中心實習教室內配置為六台實體工作站,各以 UDH 連接至各自的控制器(Fig. 5-1),而除了實體工作站外,每人皆有 一虛擬帳號(thin client)可登入 GT 7HA02 thin client(Fig. 5-2)及興達計畫 模擬 HMI(Fig. 5-3), thin client 則不受實體電腦數量限制,於受訓時間 內亦可任意登入使用。

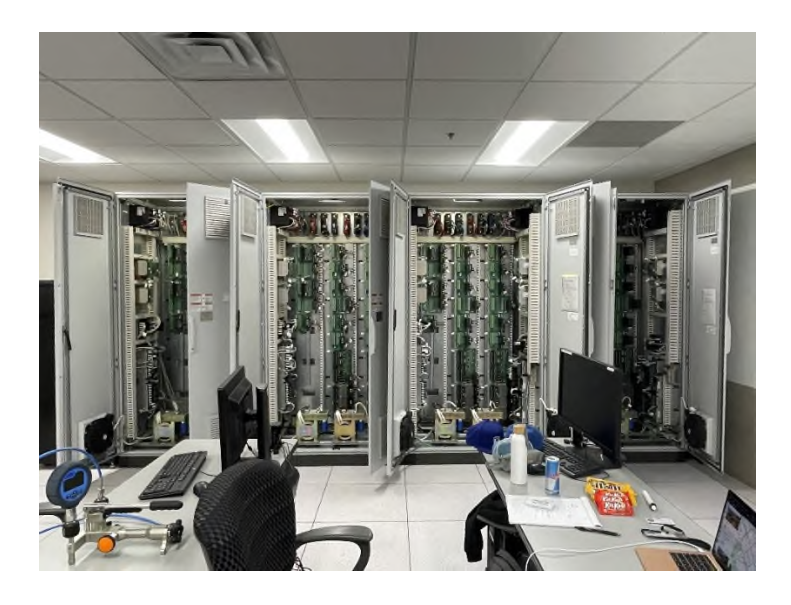

Fig. 5-1 實習教室 MarkVIe 控制盤及實體工作站

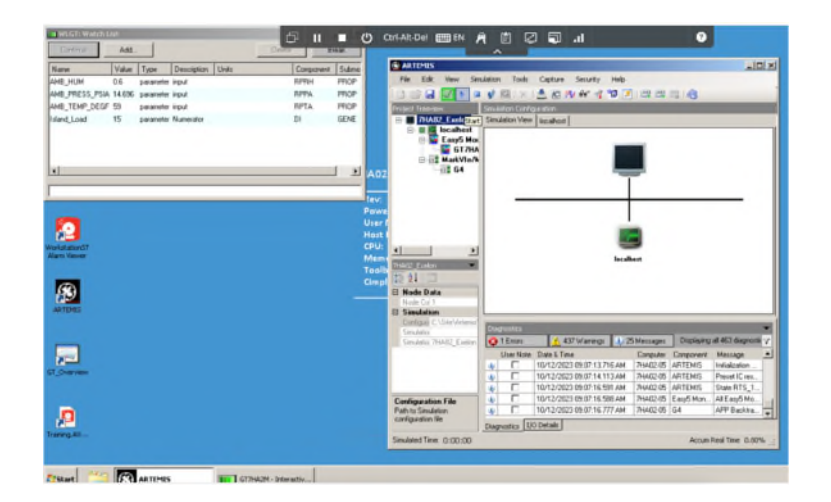

110 Fig. 5-2 GT 7HA02 thin-client(simulation)

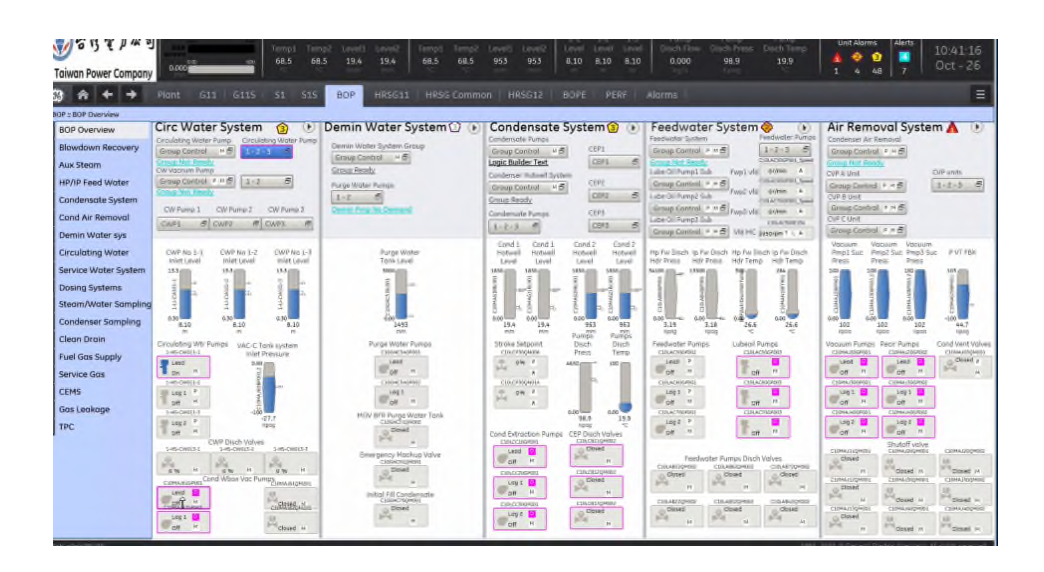

Fig. 5-3 興達計畫模擬 HMI

今年已執行海外受訓項目,地點皆由 GE 安排於 GE 休士頓訓練中心 上課, 該訓練中心除包含 LM2500 航改型 GT 以及 GT 7HA 部分型號 等設備,也包含了十間以上的實習上課教室,供 GE 客戶及 GE 內部 進行訓練使用。師資部分, GE 亦有常設專屬培訓部門, 且雖 GE 基本 上皆以標準化設計銷售至全世界,受訓時 GE 講師仍會針對不同客戶/ 計畫客制課程,故 GE 講師的專業程度毋庸置疑。

GE 客戶遍布國際,該訓練中心亦盡力於滿足不同國家/客戶間的授課 要求,除具備 30 人以上的大教室數間,亦可對客戶宗教因素特殊的訂 餐需求,語言要求,多人交通車等做因應處理。嗣經學員與 GE 管理 人員確認,課程的設計除了少數課程因設備數量限制而有人數限制, 其餘皆無學員人數要求。綜觀本次課程,以 HMI 操作及控制器邏輯居 多,建議可增加運轉操作及邏輯調整需求之儀資參訓人員。合約面建

議可斟酌研議於 DCDAS 項目適當調整參訓人數改以至少 3 人。因各 履約廠商執行狀況不盡相同,也可於合約增補一般性敘述,請廠商於 提送訓練計畫時增補課程需求人數限制,供 TPC 視需求微調參訓人 數,以達受訓效益最大化。

- C. 續上,講師語言要求方面,本次受訓曾聽聞另組(同屬儀控項目)來自阿拉 伯世界國家授課方式,由 GE 講師先進行英文教學後,再由該國隨行翻 譯轉譯成阿語,雖授課方式節奏不免受影響,然而 GE 亦尊重接受此訓 練方式,此處提供參考。目前合約內僅有規定本地訓練(local training)需 有中文講師或廠商須有隨行中文翻譯,海外訓練則無授課語言要求。 考量未來計書得標廠商可能非英語系國家,亦可斟酌研議於合約增加除 英語為第一選擇,TPC 得要求廠商以中文授課或安排翻譯之其餘選項, 避免雙方皆非母語方式溝通有礙而使學員權益受損。
- D. 課程安排 : GE 訓練中心內儀控教室除本次上課約可容納 6-10 人之教室 (Fig. 5-4), 尚有兩間實作大教室, 粗估可容納 20 人進行如儀表經 I/O 模 組(如 FFB PFFA I/O 模組等)進控制器的實作訓練。

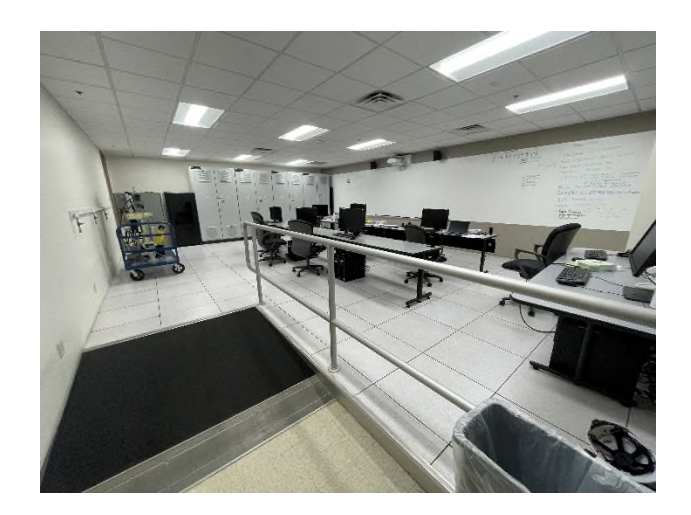

Fig. 5-4 本次受訓儀控教室

本次受訓因需講授 Mark VIe 控制系統與 DCS 控制系統,時間上並不充 裕,僅能由講師挑選重點章節如控制器內邏輯及軟體 ToolboxST 及 HMI Cimplicity、Alarmviewer 監看應變相關功能等講授,輔以對應的練習題 由學員自行登入 thin client 模擬熟悉操作。惟 GE 已系統編列整套教材 供客戶/學員循序學習,但往往需輔以教材後習作腦力激盪,實際登入模 擬系統跟著題目逐步解題後,才能統整散落的知識片段重組吸收。 以 FFB 涌訊架構為例, GE 於大潭增建計書(8 及 9 號機)開始採用 FFB 以取代傳統 4-20ma 硬線配置,興達計畫隨後跟進(Fig. 5-5),此種數位 化技術更迭對台電仍屬新技術,惟此次受訓模擬(Fig. 5-6)及教室內實體 Mark VIe 控制系統(Fig. 5-7)皆無配備 FFB I/O 等模組供學員實作,頗為 遺憾。教室後方亦有一台電動閥搭以 DVP(Digital Valve Positioner 以 Canbus 通訊方式傳送訊號,可惜課程內也未含此實作部分(Fig. 5-8, Fig. 5-9)。惟實作課程的安排,較不適用於所有廠商,需多加研究。

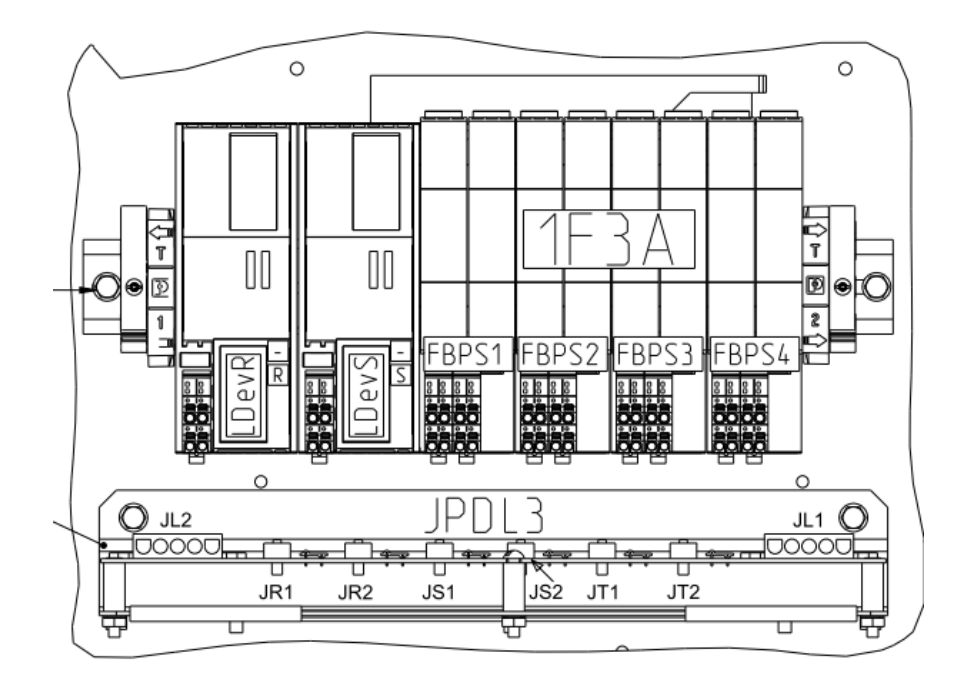

Fig. 5-5 興達計畫 FFB Linking Device/Segment 盤內配置圖

from Gas Turbine Control Panel Layout HT0-1-GID01-A1002-B

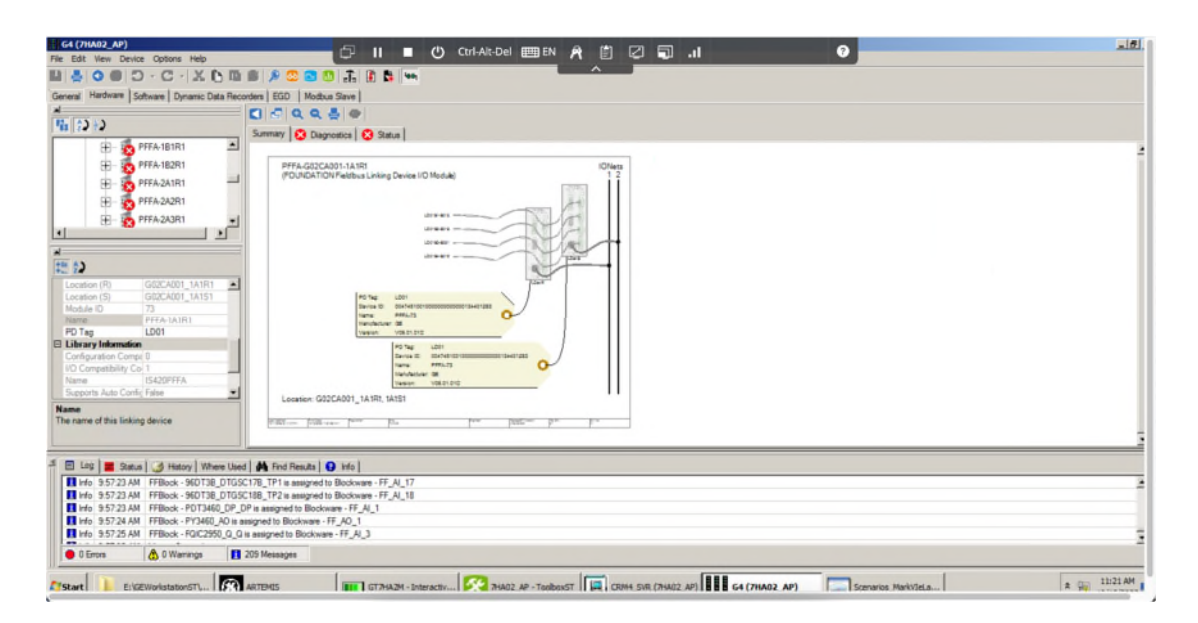

Fig. 5-6 FFB I/O PFFA 未納入模擬

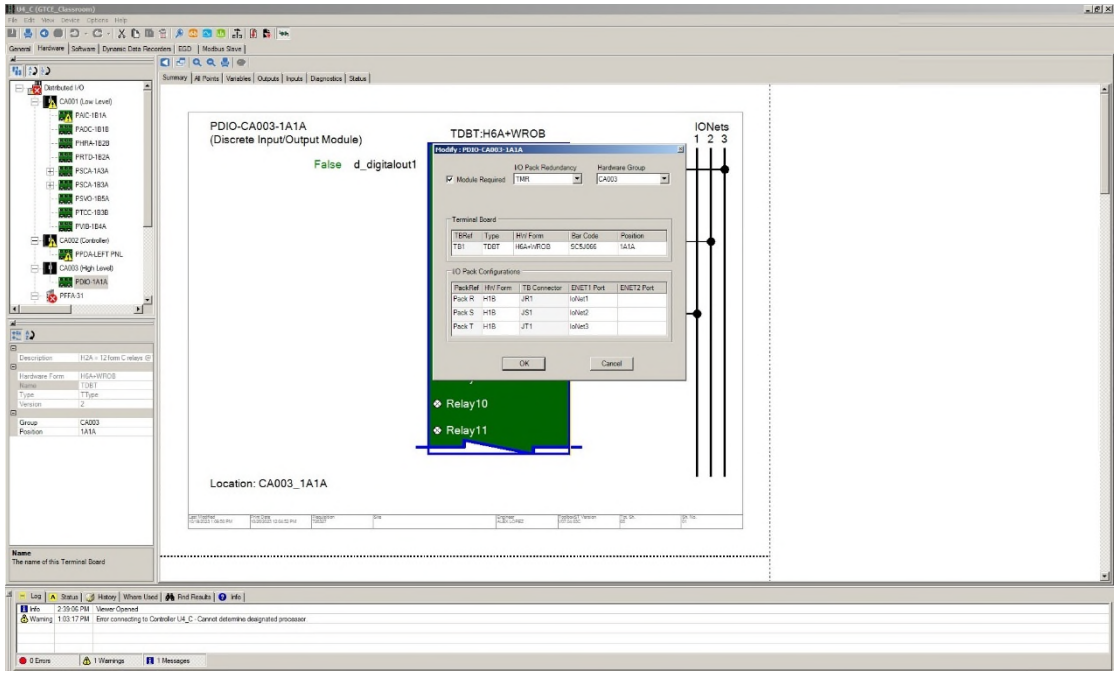

Fig. 5-7 FFB I/O 模組未實裝

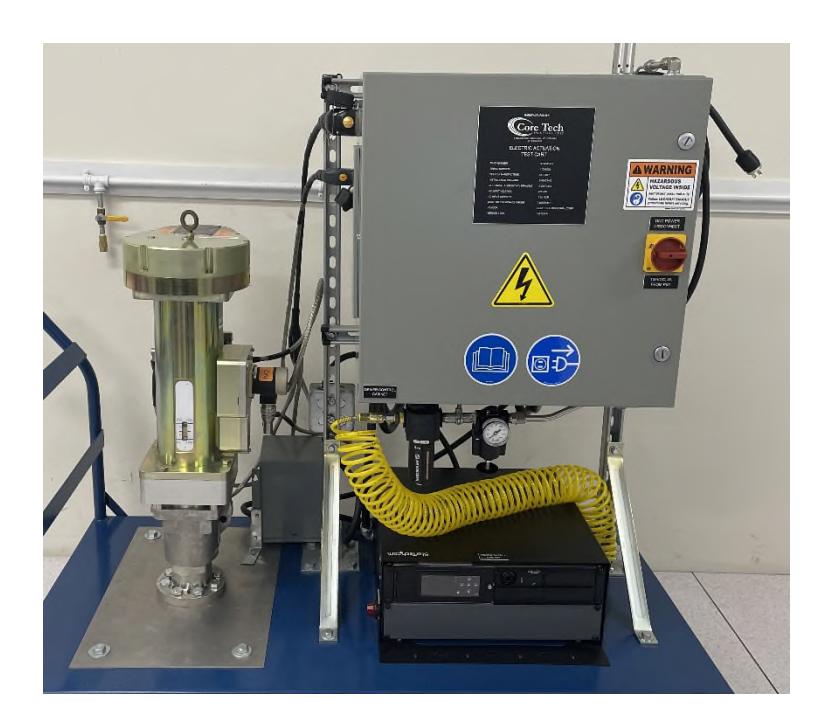

Fig. 5-8 MOV with DVP Cabinet

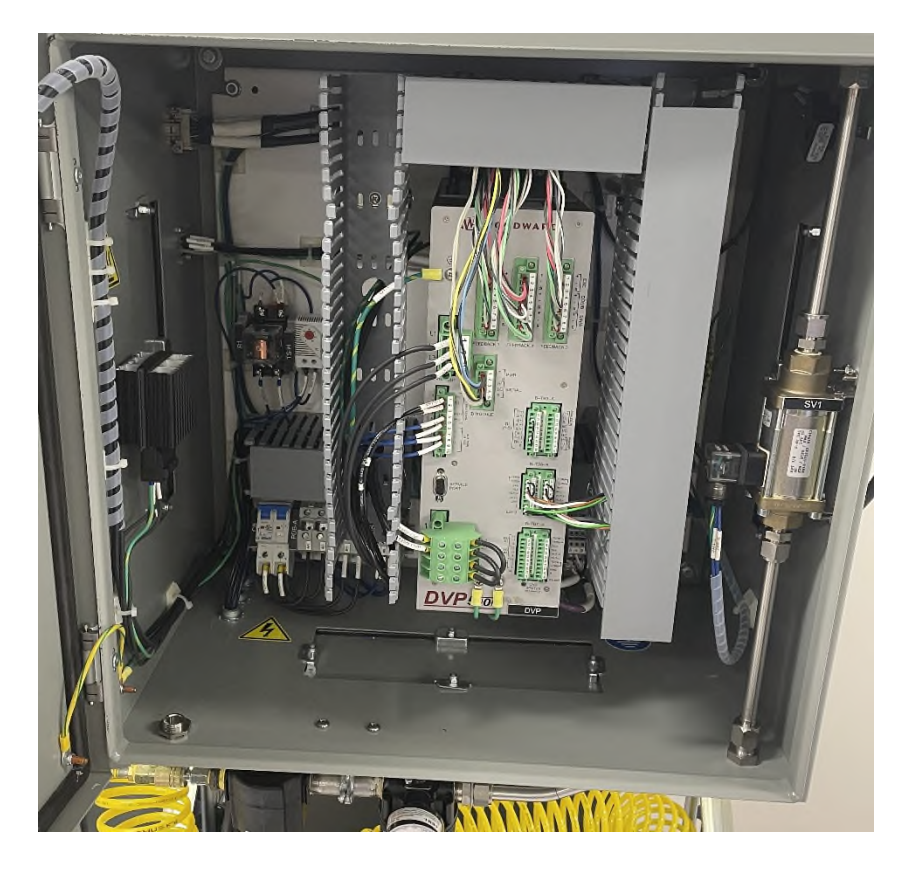

Fig. 5-9 DVP Cabinet